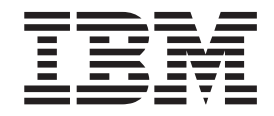

IBM® DB2 Universal Database™

# Začínáme s produktem DB2 Personal Edition

*Verze 8.2*

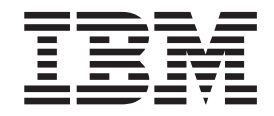

IBM® DB2 Universal Database™

# Začínáme s produktem DB2 Personal Edition

*Verze 8.2*

Než použijete tyto informace a odpovídající produkt, nezapomeňte si přečíst všeobecné informace uvedené v sekci *Upozornění*.

Tento dokument obsahuje informace, které jsou vlastnictvím společnosti IBM. Je poskytován na základě licenčního ujednání a je chráněn autorským zákonem. Informace obsažené v této publikaci neobsahují žádné záruky týkající se produktu a žádný výrok uvedený v této příručce nelze v tomto smyslu interpretovat.

Příručky vydávané společností IBM si můžete objednat v síti Internet nebo prostřednictvím místního zastoupení společnosti IBM.

- v Chcete-li si příručky objednat v síti Internet, přejděte na stránky střediska IBM Publications Center na adrese [www.ibm.com/shop/publications/order](http://www.ibm.com/shop/publications/order)
- v Chcete-li zjistit, kde najdete místní zastoupení společnosti IBM, přejděte na stránky IBM Directory of Worldwide Contacts na adrese [www.ibm.com/planetwide](http://www.ibm.com/planetwide)

Chcete-li si objednat příručky o systému DB2 u oddělení DB2 Marketing and Sales v USA nebo v Kanadě, volejte číslo 1-800-IBM-4YOU (426-4968).

Pokud odešlete informace společnosti IBM, udělujete tím společnosti IBM nevýhradní právo použít nebo distribuovat tyto informace libovolným způsobem, který společnost považuje za odpovídající, bez vyžádání vašeho svolení.

**© Copyright International Business Machines Corporation 1993-2004. Všechna práva vyhrazena.**

## **Obsah**

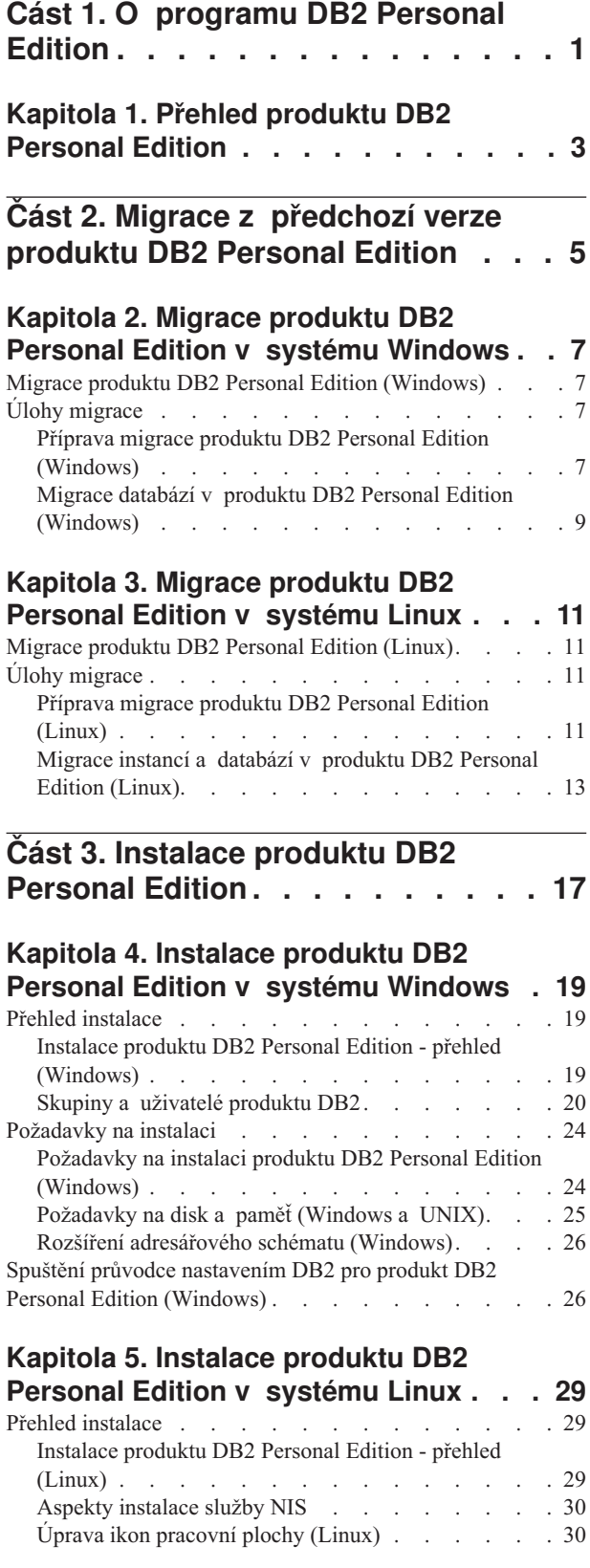

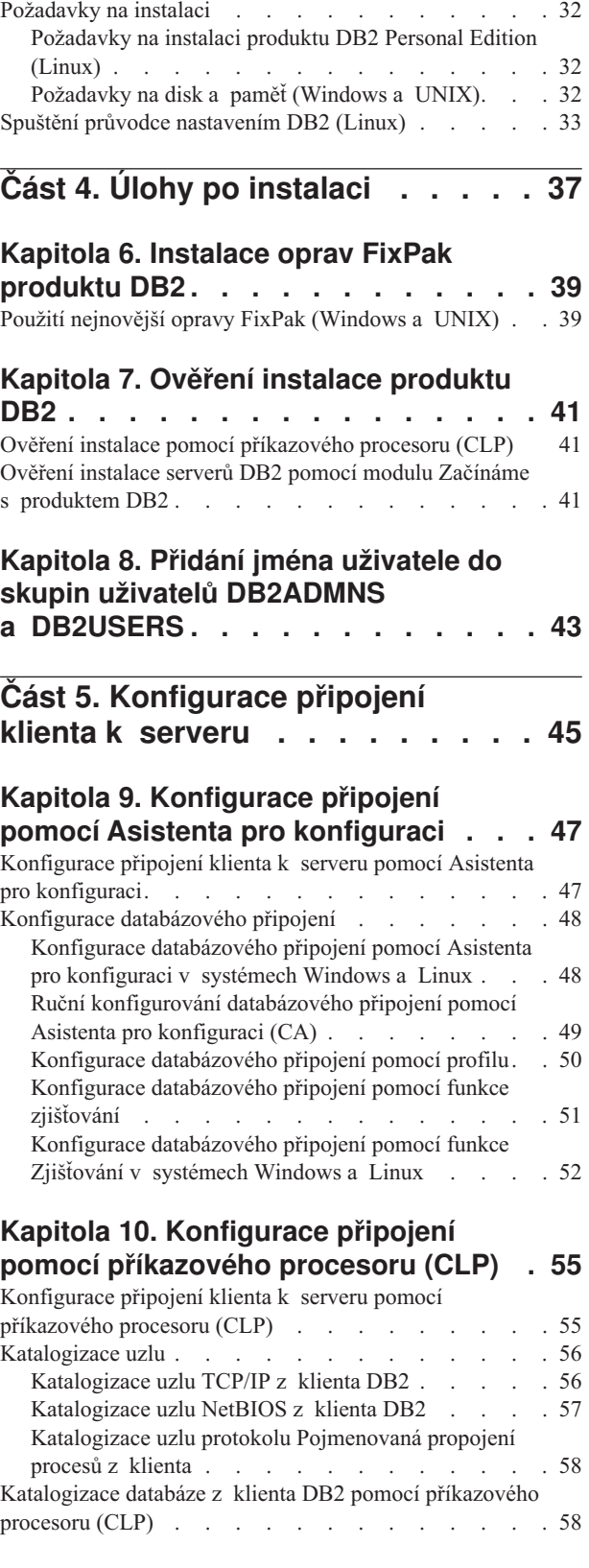

Skupiny a [uživatelé](#page-36-0) produktu DB2. . . . . . . [31](#page-36-0)

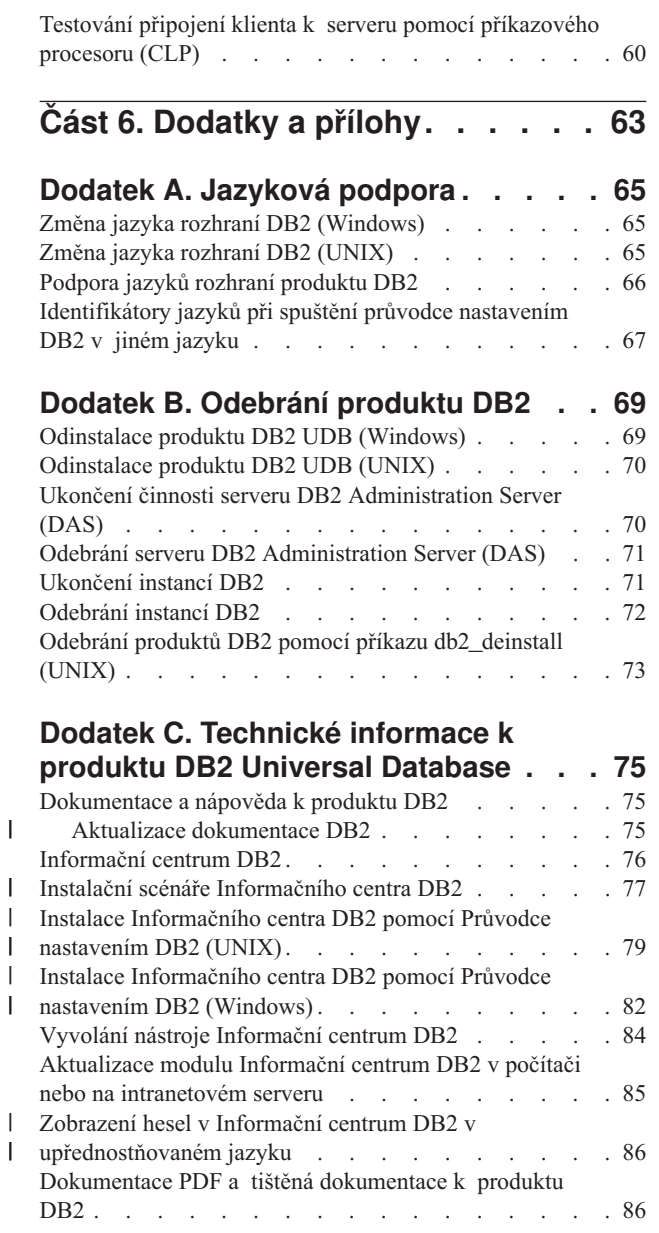

||

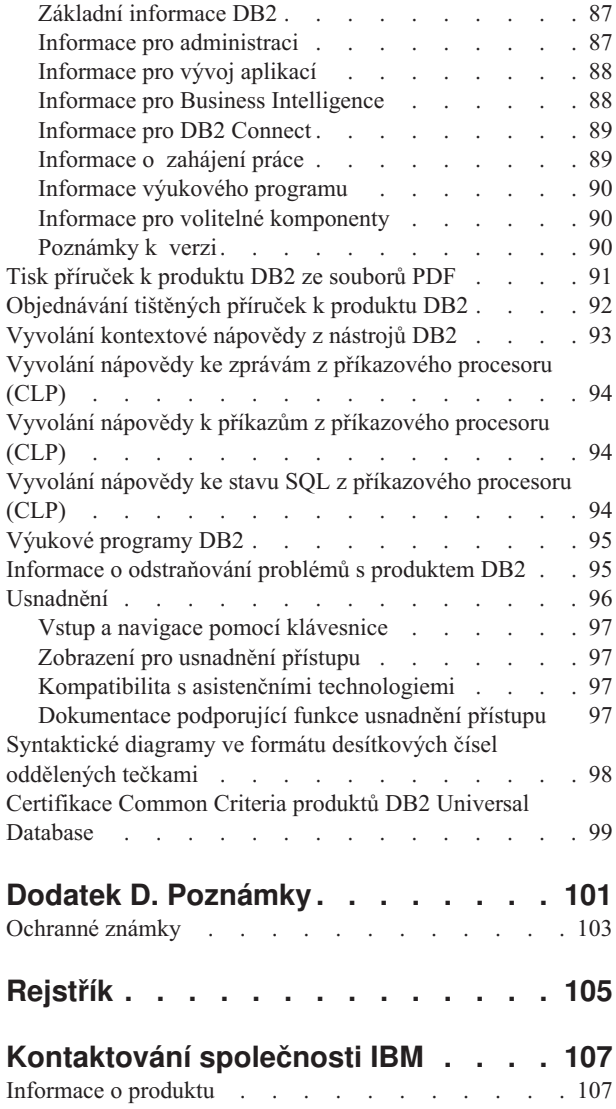

 $\begin{array}{c} \hline \end{array}$ 

 $\overline{\phantom{a}}$  $\overline{\phantom{a}}$ | |  $\vert$  $\|$ 

| | |  $\|$ 

## <span id="page-6-0"></span>**Část 1. O programu DB2 Personal Edition**

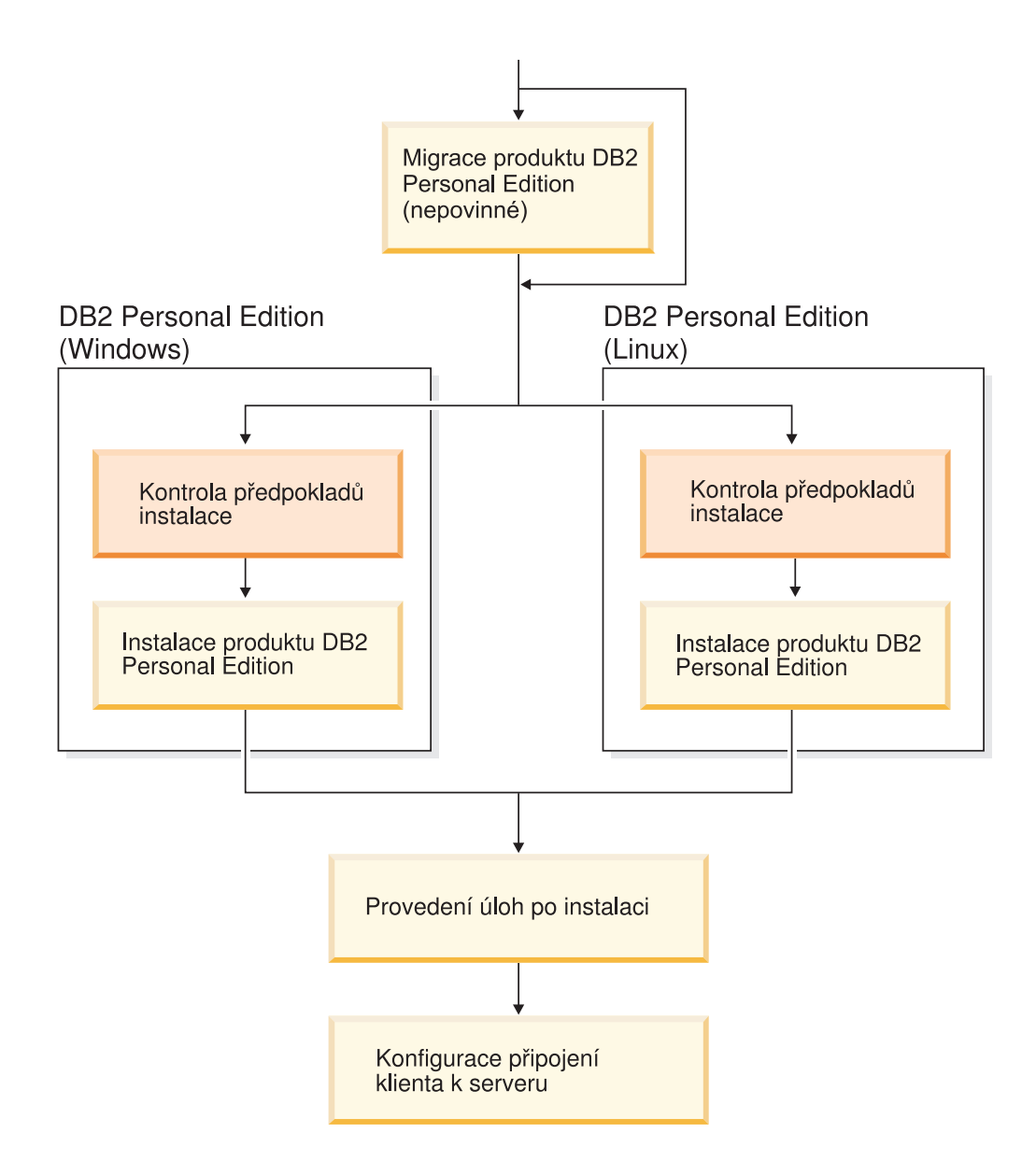

### <span id="page-8-0"></span>**Kapitola 1. Přehled produktu DB2 Personal Edition**

Produkt DB2® Personal Edition je jednouživatelskou verzí produktu DB2. Lze jej použít k vytváření a správě lokálních databází nebo jako klienta pro připojení k databázovým serverům DB2 a serverům DB2 Connect™.

Produkt DB2 Personal Edition může také hrát roli satelitu vzdáleně spravovaného z databázového serveru DB2 Enterprise Server Edition. Další informace o použití produktu DB2 Personal Edition v satelitním prostředí najdete v dokumentaci o administraci satelitů.

### **Související odkazy:**

| | |

> v "DB2 Application Development Client" v příručce *Application Development Guide: Building and Running Applications*

### <span id="page-10-0"></span>**Část 2. Migrace z předchozí verze produktu DB2 Personal Edition**

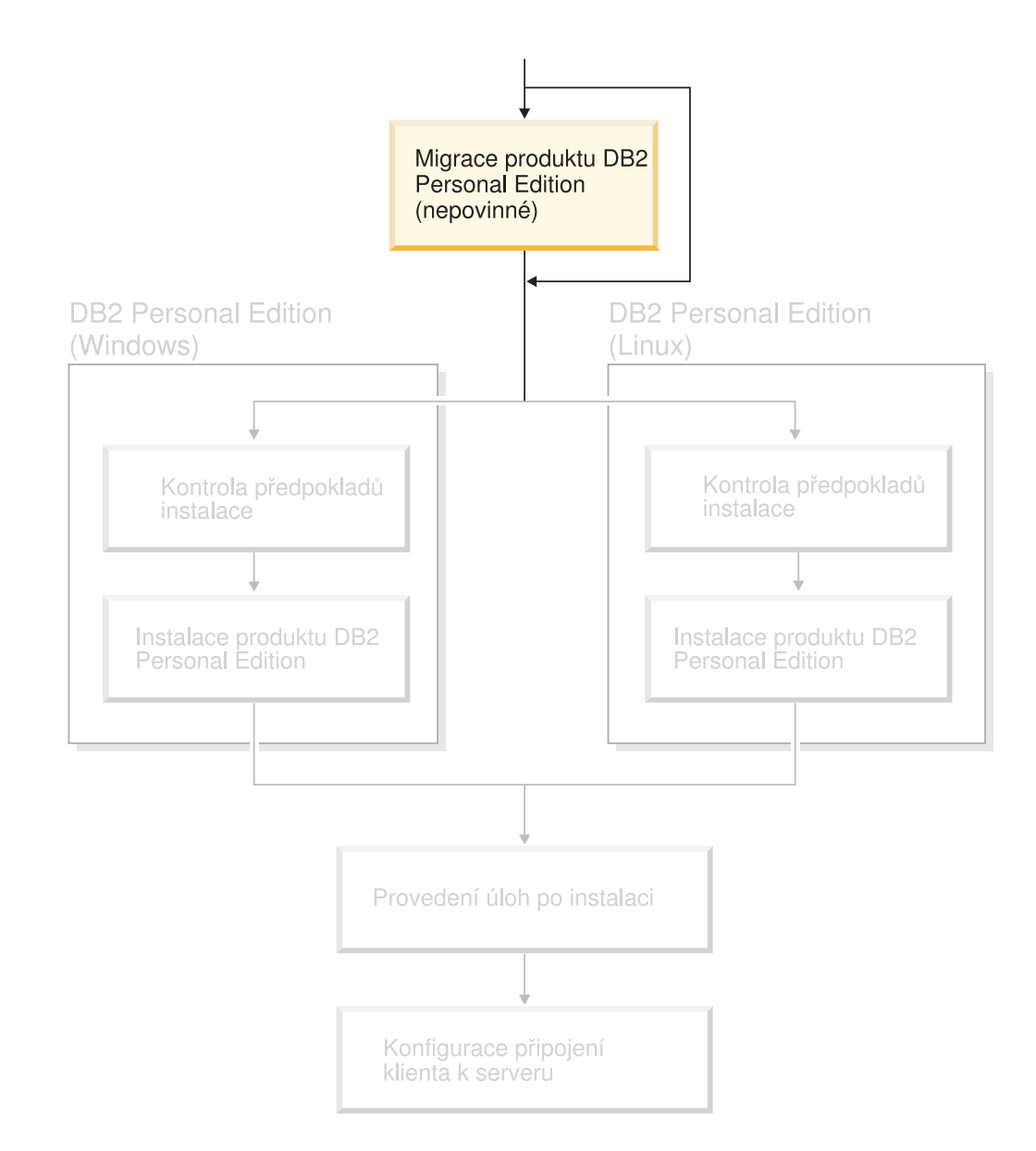

### <span id="page-12-0"></span>**Kapitola 2. Migrace produktu DB2 Personal Edition v systému Windows**

### **Migrace produktu DB2 Personal Edition (Windows)**

Toto téma popisuje kroky nezbytné pro migraci z předchozí verze produktu DB2 Personal Edition v systému Windows. Pokud máte nainstalovánu stávající verzi produktu DB2 Personal Edition, následující pokyny vám pomohou provést migraci na produkt DB2 verze 8.

Migrace z předchozí verze produktu DB2 zahrnuje úlohy před instalací a úlohy po instalaci.

### **Předpoklady:**

Zkontrolujte, zda váš systém splňuje požadavky pro instalaci produktu DB2 verze 8.

### **Omezení:**

Migrace je podporována pouze z produktu DB2 verze 6.x nebo produktu DB2 verze 7.x.

### **Postup:**

Chcete-li provést migraci z předchozí verze produktu DB2 Personal Edition, postupujte takto:

- 1. Proveďte přípravu migrace produktu DB2 Personal Edition.
- 2. Nainstalujte produkt DB2 Personal Edition.
- 3. Proveďte migraci databází do produktu DB2 Personal Edition.

### **Související úlohy:**

- v "Příprava migrace produktu DB2 Personal Edition (Windows)" na stránce 7
- v "Instalace produktu DB2 Personal Edition přehled [\(Windows\)"](#page-24-0) na stránce 19
- v "Migrace databází v produktu DB2 Personal Edition [\(Windows\)"](#page-14-0) na stránce 9
- v "Migrace produktu DB2 UDB (Windows)" v příručce *Začínáme s produktem DB2 Servers*

### **Související odkazy:**

v "Požadavky na instalaci produktu DB2 Personal Edition [\(Windows\)"](#page-29-0) na stránce 24

### **Úlohy migrace**

### **Příprava migrace produktu DB2 Personal Edition (Windows)**

Toto téma popisuje kroky nezbytné pro přípravu migrace z předchozí verze produktu DB2 Personal Edition v systému Windows.

### **Předpoklady:**

v Pro zálohování databáze musíte mít pro databázi oprávnění SYSADM, SYSCTRL nebo SYSMAINT.

#### **Omezení:**

Migrace je podporována pouze z produktu DB2 verze 6.x nebo produktu DB2 verze 7.x.

### **Postup:**

Chcete-li připravit systém pro migraci, postupujte takto:

1. Přesvědčte se, že jsou všechny databáze, které chcete migrovat, katalogizované. Seznam všech katalogizovaných databází v aktuální instanci zobrazíte pomocí následujícího příkazu:

```
db2 list database directory
```
2. Odpojte všechny aplikace a uživatele. Seznam všech databázových připojení pro aktuální instanci zobrazíte pomocí příkazu **db2 list applications**. Jsou-li všechny aplikace odpojené, vrátí příkaz následující zprávu:

```
SQL1611W
Program Monitor databázového systému nevrátil žádné údaje.
     SQLSTATE=00000
```
Odpojení aplikací a uživatelů lze vynutit zadáním příkazu **db2 force applications**.

3. Vytvořte zálohu všech svých lokálních databází pomocí příkazu **backup database**:

### **Příkaz BACKUP**

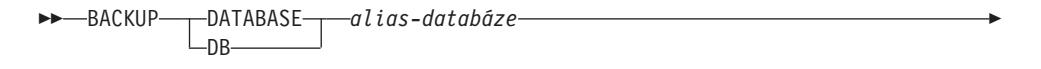

 $\blacktriangleright$ 

USER *jméno-uživatele* USING *heslo*

kde:

E

**DATABASE** *alias-databáze*

Určuje alias zálohované databáze.

**USER** *jméno-uživatele*

Určuje jméno uživatele, pod kterým bude databáze zálohována.

### **USING** *heslo*

Určuje heslo použité k ověření jména uživatele. Je-li heslo vynecháno, bude uživatel vyzván k jeho zadání.

- 4. Ukončete službu DB2 License Service zadáním příkazu **db2licd -end**.
- 5. V systému Windows 2000 (nebo novějších operačních systémech) mohou být vlastnosti služby nastaveny tak, aby se služba po selhání znovu spustila. Je-li pro některou službu produktu DB2 nastavena volba *restartovat při selhání*, musí být před dalším postupem zakázána.
- 6. Ukončete všechny relace příkazového procesoru zadáním příkazu **db2 terminate** v každé relaci, ve které byl spuštěn příkazový procesor.
- 7. Jakmile jsou odpojeny všechny aplikace a uživatelé a je provedena záloha databází, ukončete správce databází zadáním příkazu **db2stop**.
- 8. Zadáním příkazu **db2ckmig** ověřte, zda jsou databáze vlastněné aktuální instancí připraveny na migraci. Příkaz **db2ckmig** je umístěn v adresáři \db2\Windows\utilities na disku CD-ROM produktu DB2 verze 8. Příkaz **db2ckmig** zajistí následující fakta:
	- Databáze není v nekonzistentním stavu.
	- v Databáze není ve stavu nevyřízeného zálohování.
	- v Databáze není ve stavu nevyřízeného přehrávání žurnálu.
	- v Tabulkové prostory jsou v normálním stavu.

### <span id="page-14-0"></span>**Příkaz DB2CKMIG**

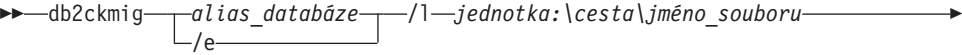

 $\blacktriangleright$ 

/u *jméno\_uživatele* /p *heslo*

kde:

Þ

*alias\_databáze*

Určuje alias databáze, pro kterou je třeba ověřit připravenost k migraci. Tento parametr je vyžadován, jestliže nebyl zadán parametr /e.

**/e** Určuje, že je třeba ověřit připravenost k migraci pro všechny katalogizované databáze. Tento parametr je vyžadován, jestliže nebyl zadán parametr alias\_databáze.

### **/l** *jednotka:\cesta\jméno\_souboru*

Určuje jednotku, cílovou cestu a jméno souboru, do kterého bude uložen seznam chyb a varování generovaných pro ověřovanou databázi. Proměnná cesty není povinná. Pokud nezadáte cestu, bude použita cesta, ze které je spuštěn příkaz db2ckmig. Jméno souboru zadat musíte.

### **/u** *jméno\_uživatele*

Určuje uživatelský účet pro připojení k databázi. Tento parametr je nutné zadat, pokud jste přihlášeni jako uživatel bez oprávnění k připojení.

```
/p heslo
```
Určuje heslo uživatelského účtu pro připojení k databázi. Tento parametr je nutné zadat, pokud jste přihlášeni jako uživatel bez oprávnění k připojení.

#### **Související koncepce:**

v "System administration authority (SYSADM)" v příručce *Administration Guide: Implementation*

#### **Související úlohy:**

v "Instalace produktu DB2 Personal Edition - přehled [\(Windows\)"](#page-24-0) na stránce 19

#### **Související odkazy:**

- v "BACKUP DATABASE Command" v příručce *Command Reference*
- v "db2ckmig Database Pre-migration Tool Command" v příručce *Command Reference*

### **Migrace databází v produktu DB2 Personal Edition (Windows)**

Toto téma popisuje kroky, pomocí kterých je po instalaci nutné dokončit migraci z předchozí verze produktu DB2 Personal Edition v systému Windows.

#### **Předpoklady:**

v Pro migraci databáze musíte mít oprávnění SYSADM.

### **Postup:**

|

Po nainstalování produktu DB2 Personal Edition musíte dokončit proces migrace provedením migrace databází. Chcete-li provést migraci databází, postupujte takto:

- 1. Přihlašte se pod uživatelským účtem s oprávněním SYSADM.
- 2. Proveďte zálohování databází.

3. Proveďte migraci databází pomocí příkazu **db2 migrate database**.

### **Příkaz DB2 MIGRATE DATABASE**

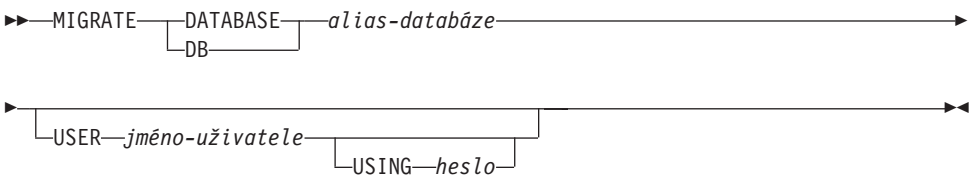

kde:

#### **DATABASE** *alias-databáze*

Určuje alias databáze, která má být migrována do aktuálně nainstalované verze správce databází.

### **USER** *jméno-uživatele*

Určuje jméno uživatele, pod kterým bude databáze migrována.

#### **USING** *heslo*

Heslo použité k ověření jména uživatele. Pokud je heslo vynecháno a byl určen uživatel, bude uživatel vyzván k zadání hesla.

- 4. Volitelné: Aktualizujte statistiku. Po dokončení migrace databáze budou v katalogu ponechány staré statistiky používané k optimalizaci výkonů dotazů. Produkt DB2 verze 8 ale používá statistiky, které jsou proti statistikám v produktu DB2 verze 6 či DB2 verze 7 změněné, nebo v těchto produktech vůbec neexistují. Chcete-li využívat výhod těchto statistik, musíte pro tabulky zadat příkaz **runstats**. To se týká především tabulek, které jsou z hlediska výkonu dotazů SQL kritické.
- 5. Volitelné: Znovu svažte balíky. Během migrace databáze je zrušena platnost všech existujících balíků. Jednotlivé balíky budou po provedení migrace znovu sestaveny v okamžiku, kdy budou poprvé použity správcem databází produktu DB2 verze 8. Všechny balíky uložené v databázi můžete také znovu sestavit spuštěním příkazu **db2rbind**.
- 6. Volitelné: Odeberte oprávnění EXECUTE pro externí uložené procedury obsahující přístup dat SQL ze skupiny PUBLIC. Během migrace databáze je skupině PUBLIC uděleno oprávnění EXECUTE pro všechny existující funkce, metody a externí uložené procedury. To představuje ohrožení bezpečnosti pro externí uložené procedury obsahující přístup dat SQL, neboť je uživatelům umožněn přístup k objektům SQL, ke kterým by jinak neměli oprávnění. Odeberte oprávnění zadáním příkazu **db2undgp - r**.

Během migrace je konfigurační parametr databáze *maxappls* nastaven na hodnotu Automaticky. Chcete-li jej nastavit na jinou hodnotu, musíte jej aktualizovat ručně.

### **Související koncepce:**

v "System administration authority (SYSADM)" v příručce *Administration Guide: Implementation*

### **Související odkazy:**

v "MIGRATE DATABASE Command" v příručce *Command Reference*

### <span id="page-16-0"></span>**Kapitola 3. Migrace produktu DB2 Personal Edition v systému Linux**

### **Migrace produktu DB2 Personal Edition (Linux)**

Toto téma popisuje kroky nezbytné pro migraci z předchozí verze produktu DB2 Personal Edition v systému Linux.

Migrace z předchozí verze produktu DB2 zahrnuje úlohy před instalací a úlohy po instalaci.

### **Předpoklady:**

Před provedením migrace zkontrolujte, zda váš systém splňuje požadavky pro instalaci produktu DB2 verze 8.

### **Omezení:**

Migrace je podporována pouze z produktu DB2 verze 6.x nebo produktu DB2 verze 7.x.

### **Postup:**

Chcete-li provést migraci z předchozí verze produktu DB2 Personal Edition, postupujte takto:

- 1. Proveďte přípravu migrace produktu DB2 Personal Edition (Linux).
- 2. Nainstalujte produkt DB2 Personal Edition (Linux).
- 3. Proveďte migraci instancí a databází do produktu DB2 Personal Edition (Linux).

### **Související úlohy:**

- v "Příprava migrace produktu DB2 Personal Edition (Linux)" na stránce 11
- v ["Instalace](#page-34-0) produktu DB2 Personal Edition přehled (Linux)" na stránce 29
- v ["Migrace](#page-18-0) instancí a databází v produktu DB2 Personal Edition (Linux)" na stránce 13
- v "Migrace produktu DB2 UDB (UNIX)" v příručce *Začínáme s produktem DB2 Servers*

#### **Související odkazy:**

v ["Požadavky](#page-37-0) na instalaci produktu DB2 Personal Edition (Linux)" na stránce 32

### **Úlohy migrace**

### **Příprava migrace produktu DB2 Personal Edition (Linux)**

Toto téma popisuje kroky nezbytné pro přípravu migrace z předchozí verze produktu DB2 Personal Edition v systému Linux.

### **Předpoklady:**

v Pro zálohování databáze musíte mít pro databázi oprávnění SYSADM, SYSCTRL nebo SYSMAINT.

### **Omezení:**

Migrace je podporována pouze z produktu DB2 verze 6.x nebo produktu DB2 verze 7.x.

### **Postup:**

Chcete-li připravit systém pro migraci, postupujte takto:

1. Přesvědčte se, že jsou všechny databáze, které chcete migrovat, katalogizované. Seznam všech katalogizovaných databází v aktuální instanci zobrazíte pomocí následujícího příkazu:

db2 list database directory

2. Odpojte všechny aplikace a uživatele. Seznam všech databázových připojení pro aktuální instanci zobrazíte pomocí příkazu **db2 list applications**. Jsou-li všechny aplikace odpojené, vrátí příkaz následující zprávu:

```
SQL1611W
Program Monitor databázového systému nevrátil žádné údaje.
     SQLSTATE=00000
```
Odpojení aplikací a uživatelů lze vynutit zadáním příkazu **db2 force applications**.

- 3. Přihlašte se jako vlastník instance a zadáním příkazu **db2ckmig** ověřte, zda jsou databáze vlastněné aktuální instancí připraveny na migraci. Příkaz **db2ckmig** je umístěn v adresáři \db2\common na disku CD-ROM produktu DB2 verze 8. Příkaz **db2ckmig** zajistí následující fakta:
	- v Databáze není v nekonzistentním stavu.
	- v Databáze není ve stavu nevyřízeného zálohování.
	- v Databáze není ve stavu nevyřízeného přehrávání žurnálu.
	- v Tabulkové prostory jsou v normálním stavu.

### **Příkaz DB2CKMIG**

 db2ckmig *alias\_databáze* /e /l *soubor\_žurnálu*

/u *jméno\_uživatele* /p *heslo*

kde:

Þ

### *alias\_databáze*

Určuje alias databáze, pro kterou je třeba ověřit připravenost k migraci. Tento parametr je vyžadován, jestliže nebyl zadán parametr /e.

 $\blacktriangleright$ 

**/e** Určuje, že je třeba ověřit připravenost k migraci pro všechny katalogizované databáze. Tento parametr je vyžadován, jestliže nebyl zadán parametr alias databáze.

### **/l** *soubor\_žurnálu*

Určuje jednotku, cílovou cestu a jméno souboru, do kterého bude uložen seznam chyb a varování generovaných pro ověřovanou databázi. Proměnná cesty není povinná. Pokud nezadáte cestu, bude použita cesta, ze které je spuštěn příkaz db2ckmig. Jméno souboru zadat musíte.

### **/u** *jméno\_uživatele*

Určuje uživatelský účet pro připojení k databázi. Tento parametr je nutné zadat, pokud jste přihlášeni jako uživatel bez oprávnění k připojení.

### **/p** *heslo*

Určuje heslo uživatelského účtu pro připojení k databázi. Tento parametr je nutné zadat, pokud jste přihlášeni jako uživatel bez oprávnění k připojení.

4. Vytvořte zálohu všech svých lokálních databází pomocí příkazu backup database:

### <span id="page-18-0"></span>**Příkaz BACKUP**

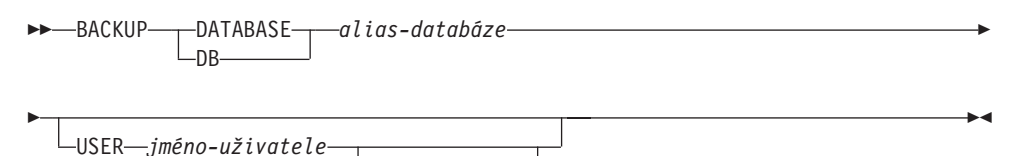

kde:

**DATABASE** *alias-databáze*

Určuje alias zálohované databáze.

### **USER** *jméno-uživatele*

Určuje jméno uživatele, pod kterým bude databáze zálohována.

USING *heslo*

### **USING** *heslo*

Určuje heslo použité k ověření jména uživatele. Je-li heslo vynecháno, bude uživatel vyzván k jeho zadání.

- 5. Ukončete službu DB2 License Service zadáním příkazu **db2licd -end**.
- 6. Ukončete všechny relace příkazového procesoru zadáním příkazu **db2 terminate** v každé relaci, ve které byl spuštěn příkazový procesor.
- 7. Jakmile jsou odpojeny všechny aplikace a uživatelé a je provedena záloha databází, ukončete správce databází zadáním příkazu **db2stop**.

### **Související koncepce:**

v "System administration authority (SYSADM)" v příručce *Administration Guide: Implementation*

### **Související úlohy:**

v "Instalace produktu DB2 Personal Edition - přehled [\(Windows\)"](#page-24-0) na stránce 19

#### **Související odkazy:**

- v "BACKUP DATABASE Command" v příručce *Command Reference*
- v "db2ckmig Database Pre-migration Tool Command" v příručce *Command Reference*

### **Migrace instancí a databází v produktu DB2 Personal Edition (Linux)**

Toto téma popisuje kroky, pomocí kterých je po instalaci nutné dokončit migraci z předchozí verze produktu DB2 Personal Edition v systému Linux. Další informace o příkazech naleznete v souvisejících odkazech.

### **Předpoklady:**

- v Pro migraci instancí musíte mít oprávnění uživatele root.
- v Pro migraci databází musíte mít oprávnění SYSADM.

#### **Postup:**

Po nainstalování produktu DB2 Personal Edition musíte dokončit proces migrace provedením migrace instancí a databází. Chcete-li provést migraci instancí a databází, postupujte takto:

- 1. Proveďte migraci svých instancí pomocí příkazu **db2imigr**:
	- a. Přihlašte se jako uživatel s oprávněním root.

### b. Proveďte migraci instancí pomocí příkazu **db2imigr**:

DB2DIR/instance/db2imigr [-u ChrUziv] *JmInstance*

kde:

### **DB2DIR**

Je složka /opt/IBM/db2/V8.1 v operačním systému Linux.

#### **-u ChrUziv**

Uživatel, pod kterým budou prováděny chráněné uživatelské funkce (UDF) a uložené procedury. Tato volba se používá pouze tehdy, pokud je instance klienta migrována do instance serveru. Není vyžadována při migraci ze serveru na server nebo z klienta na klienta.

#### *JmInstance*

Přihlašovací jméno vlastníka instance.

- 2. Přihlašte se pod uživatelským účtem s oprávněním SYSADM.
- 3. Proveďte zálohování databází.
- 4. Proveďte migraci databází pomocí příkazu **DB2 MIGRATE DATABASE**.

### **Příkaz**

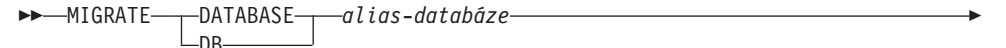

USER *jméno-uživatele* USING *heslo*

kde:

Þ

|

#### **DATABASE** *alias-databáze*

Určuje alias databáze, která má být migrována do aktuálně nainstalované verze správce databází.

 $\blacktriangleright$ 

### **USER** *jméno-uživatele*

Určuje jméno uživatele, pod kterým bude databáze migrována.

#### **USING** *heslo*

Heslo použité k ověření jména uživatele. Pokud je heslo vynecháno a byl určen uživatel, bude uživatel vyzván k zadání hesla.

- 5. Volitelné: Aktualizujte statistiku. Po dokončení migrace databáze budou v katalogu ponechány staré statistiky používané k optimalizaci výkonů dotazů. Produkt DB2 verze 8 ale používá statistiky, které jsou proti statistikám v produktu DB2 verze 6 či DB2 verze 7 změněné, nebo v těchto produktech vůbec neexistují. Chcete-li využívat výhod těchto statistik, musíte pro tabulky zadat příkaz **runstats**. To se týká především tabulek, které jsou z hlediska výkonu dotazů SQL kritické.
- 6. Volitelné: Znovu svažte balíky. Během migrace databáze je zrušena platnost všech existujících balíků. Jednotlivé balíky budou po provedení migrace znovu sestaveny v okamžiku, kdy budou poprvé použity správcem databází produktu DB2 verze 8. Všechny balíky uložené v databázi můžete také znovu sestavit spuštěním příkazu **db2rbind**.
- 7. Volitelné: Odeberte oprávnění EXECUTE pro externí uložené procedury obsahující přístup dat SQL ze skupiny PUBLIC. Během migrace databáze je skupině PUBLIC uděleno oprávnění EXECUTE pro všechny existující funkce, metody a externí uložené procedury. To představuje ohrožení bezpečnosti pro externí uložené procedury obsahující přístup dat SQL, neboť je uživatelům umožněn přístup k objektům SQL, ke kterým by jinak neměli oprávnění. Odeberte oprávnění zadáním příkazu **db2undgp - r**.

Během migrace je konfigurační parametr databáze *maxappls* nastaven na hodnotu Automaticky. Chcete-li jej nastavit na jinou hodnotu, musíte jej aktualizovat ručně.

### **Související koncepce:**

v "System administration authority (SYSADM)" v příručce *Administration Guide: Implementation*

### **Související odkazy:**

- v "MIGRATE DATABASE Command" v příručce *Command Reference*
- v "db2imigr Migrate Instance Command" v příručce *Command Reference*

<span id="page-22-0"></span>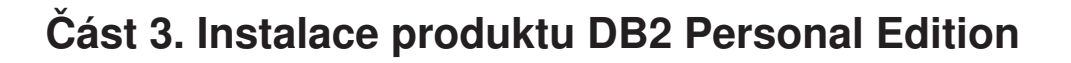

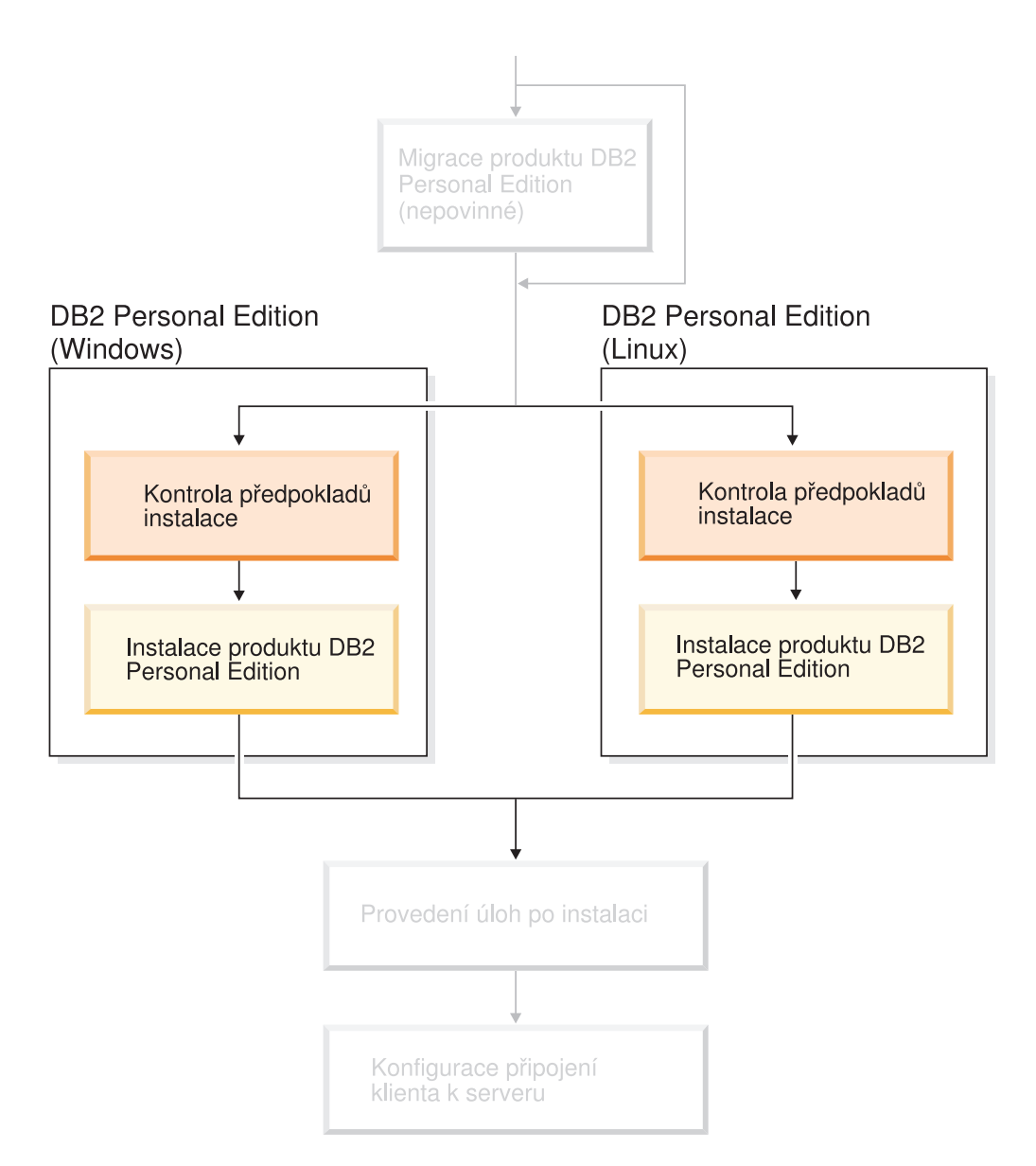

### <span id="page-24-0"></span>**Kapitola 4. Instalace produktu DB2 Personal Edition v systému Windows**

### **Přehled instalace**

| | | | |

|

### **Instalace produktu DB2 Personal Edition - přehled (Windows)**

Toto téma shrnuje kroky instalace produktu DB2 Personal Edition v systému Windows.

### **Postup:**

Chcete-li instalovat produkt DB2 Personal Edition v systému Windows, postupujte takto:

- 1. Zkontrolujte předpoklady pro produkt DB2 Personal Edition. Zkontrolujte, že váš počítač splňuje následující požadavky:
	- v Disk, paměť a požadavky na instalaci.
	- v Uživatelské účty pro instalaci a nastavení produktu DB2 Personal Edition. Budete potřebovat jeden uživatelský účet pro instalaci a dva účty pro nastavení. Uživatelské účty nutné pro nastavení můžete vytvořit před instalací, nebo je za vás může vytvořit průvodce nastavením DB2. Můžete použít stejný uživatelský účet pro splnění všech požadavků produktu DB2.
	- Provádíte-li instalaci v systému Windows®2000 nebo Windows Server 2003 a chcete-li používat protokol LDAP (Light Weight Directory Access Protocol), můžete rozšířit adresářové schéma systému Windows 2000 nebo Windows Server 2003 tak, aby obsahovalo třídy objektů produktu DB2 a definice atributů.
- 2. Nainstalujte produkt DB2 Personal Edition pomocí průvodce nastavením DB2. Průvodce nastavením DB2 zahrnuje následující funkce:
	- v Příruční panel nastavení DB2, pomocí kterého lze zobrazit poznámky k instalaci, poznámky k verzi a informace o funkcích produktu DB2 verze 8.
	- v Typická, kompaktní a vlastní instalace. Nabízené volby instalace jsou závislé na zvoleném typu instalace.
	- Podpora instalace více jazyků.
	- v Nastavení serveru DB2 Administration Server (včetně nastavení uživatele DAS).
	- v Nastavení administračního kontaktu a upozornění monitoru narušení.
	- v Konfigurace a nastavení instance (včetně nastavení uživatele instance).
	- v Nastavení katalogu nástrojů DB2 a řídicí databáze datového skladu.
	- v Vytvoření souboru odpovědí. Volby instalace lze uložit do souboru odpovědí pro případ pozdější instalace nebo provedení stejné instalace do jiného počítače.
- 3. *Volitelné*: Nainstalujte Informační centrum DB2.

### **Související koncepce:**

v "Metody instalace produktu DB2 UDB (Windows a UNIX)" v příručce *Začínáme s produktem DB2 Servers*

### **Související úlohy:**

- v "Spuštění průvodce nastavením DB2 pro produkt DB2 Personal Edition [\(Windows\)"](#page-31-0) na [stránce](#page-31-0) 26
- v "Instalace [Informačního](#page-87-0) centra DB2 pomocí Průvodce nastavením DB2 (Windows)" na [stránce](#page-87-0) 82

### <span id="page-25-0"></span>**Související odkazy:**

- v "User accounts for installation and setup of DB2 Personal Edition" v příručce *Začínáme s produktem DB2 Servers*
- v "Požadavky na instalaci produktu DB2 Personal Edition [\(Windows\)"](#page-29-0) na stránce 24

### **Skupiny a uživatelé produktu DB2**

### **Udělení práv uživatele (Windows)**

Toto téma popisuje kroky nutné k udělení práv uživatele v operačních systémech Windows. Pro uživatelské účty pro instalaci a nastavení produktu DB2 je doporučeno udělit specifická práva uživatele.

### **Předpoklady:**

Chcete-li udělit rozšířená práva uživatele v systému Windows, musíte se přihlásit jako lokální administrátor.

### **Postup:**

### **Windows NT**

- 1. Klepněte na tlačítko **Start** a vyberte položku **Programy —> Nástroje pro správu (společné) —> Správce uživatelů pro domény**.
- 2. V okně Správce uživatelů vyberte z pruhu nabídky položku **Zásady —> Uživatelská práva**.
- 3. V okně Zásady uživatelských práv zaškrtněte políčko **Zobrazit upřesnění uživatelských práv** a z rozbalovacího seznamu **Právo** vyberte uživatelské právo, které chcete udělit. Klepněte na volbu **Přidat**.
- 4. V okně Přidat uživatele nebo skupiny vyberte uživatele nebo skupinu, kterým chcete právo udělit, a klepněte na tlačítko **OK**.
- 5. V okně Zásady uživatelských práv vyberte přidaného uživatele nebo skupinu v seznamu **Udělit přístup** a klepněte na tlačítko **OK**.

### **Windows 2000, Windows XP a Windows Server 2003**

1. Klepněte na tlačítko **Start** a vyberte volbu **Nastavení —> Ovládací panely —> Nástroje pro správu**.

**Poznámka:** V počítačích se systémem Windows XP a Windows Server 2003 bude mít tato volba pro některé motivy systému Windows následující tvar: **Nastavení —> Ovládací panely —> Výkon a údržba —> Nástroje pro správu**.

- 2. Vyberte položku **Místní zásady zabezpečení**.
- 3. V levém podokně rozbalte objekt **Místní zásady** a poté vyberte položku **Přiřazení uživatelských práv**.
- 4. V pravém podokně vyberte uživatelské právo, které chcete přiřadit.
- 5. Z nabídky vyberte položku **Akce** —> **Zabezpečení...**
- 6. Klepněte na tlačítko **Přidat**, vyberte uživatele nebo skupinu, kterým chcete právo přiřadit, a klepněte na tlačítko **Přidat**.
- 7. Klepněte na tlačítko **OK**.

**Poznámka:** Pokud váš počítač patří do domény Windows 2000 nebo Windows Server 2003, mohou uživatelská práva domény potlačit vaše lokální nastavení. V takovém případě bude muset změny uživatelských práv provést administrátor sítě.

### **Související koncepce:**

v "User, user ID and group naming rules" v příručce *Administration Guide: Implementation*

### **Související úlohy:**

v "Instalace produktu DB2 Personal Edition - přehled [\(Windows\)"](#page-24-0) na stránce 19

### **Související odkazy:**

- v "Uživatelské účty vyžadované pro instalaci serverů DB2 (Windows)" na stránce 21
- v "User accounts for installation and setup of DB2 Personal Edition" v příručce *Začínáme s produktem DB2 Servers*

### **Skupina administrátora systému DB2 UDB (Windows)**

Podle výchozího nastavení je oprávnění SYSADM (System Administrative) uděleno každému platnému uživatelskému účtu produktu DB2®, který v počítači, kde je účet definován, patří do skupiny Administrátoři. Je-li účet lokálním účtem, musí patřit do lokální skupiny Administrátoři. Je-li účet doménovým účtem, musí patřit do skupiny Administrátoři řadiče domény.

Pokud se například uživatel přihlásí k doménovému účtu a pokusí se získat přístup k databázi DB2, produkt DB2 provede vyhodnocení skupin (včetně skupiny Administrátoři) na řadiči domény. Produkt DB2 můžete přinutit, aby prováděl vyhledávání skupin vždy v lokálním počítači, nastavením proměnné registru **DB2\_GRP\_LOOKUP=local** a přidáním doménových účtů (nebo globálních skupin) do lokální skupiny.

Aby měl doménový uživatel oprávnění SYSADM, musí patřit do skupiny Administrátoři na řadiči domény. Vzhledem k tomu, že produkt DB2 provádí autorizaci vždy na počítači, na kterém je účet definován, přidání doménového uživatele do lokální skupiny Administrátoři na serveru nezpůsobí udělení oprávnění SYSADM doménového uživatele této skupině.

Chcete-li se vyhnout přidávání doménového uživatele do skupiny Administrátoři na řadiči domény, vytvořte globální skupinu a přidejte do ní doménové uživatele, jimž chcete udělit oprávnění SYSADM. Pak aktualizujte konfigurační parametr SYSADM\_GROUP produktu DB2 jménem této globální skupiny. Můžete to provést zadáním následujících příkazů:

```
db2stop
db2 update dbm cfg using sysadm_group global_group
db2start
```
### **Související úlohy:**

v "Instalace produktu DB2 Personal Edition - přehled [\(Windows\)"](#page-24-0) na stránce 19

### **Související odkazy:**

v "User accounts for installation and setup of DB2 Personal Edition" v příručce *Začínáme s produktem DB2 Servers*

### **Uživatelské účty vyžadované pro instalaci serverů DB2 (Windows)**

Provádíte-li instalaci v systémech Windows NT, Windows 2000, Windows XP nebo Windows Server 2003, budou potřeba následující uživatelské účty serveru DB2:

• uživatelský účet pro instalaci,

- · jeden nebo více uživatelských účtů pro nastavení,
	- uživatelský účet serveru DB2 Administration Server (DAS),
	- uživatelský účet instance DB2.

|

|

| | | |

| |

| | | | | |

| |

 $\overline{1}$ 

| | | Uživatelský účet pro instalaci musí být definován před spuštěním průvodce nastavením DB2. Uživatelské účty pro nastavení je možné definovat před instalací, nebo je za vás může vytvořit instalační program produktu DB2.

Všechna jména uživatelských účtů musí splňovat pravidla pro pojmenovávání použitého operačního systému a produktu DB2.

#### **Rozšířené zabezpečení produktu DB2 v systému Windows:**

Produkt DB2 nyní nabízí rozšíření zabezpečení v systému Windows. Produkt DB2 lze nainstalovat s libovolným jménem uživatele, pokud ale toto jméno uživatele nepatří do skupiny DB2ADMNS nebo DB2USERS, nebude možné s tímto jménem uživatele spustit žádný příkaz produktu DB2.

Instalační program produktu DB2 vytvoří tyto dvě nové skupiny. Pro skupiny můžete použít nová jména, nebo můžete přijmout výchozí jména skupin.

Chcete-li povolit tuto funkci zabezpečení, zaškrtněte při instalaci produktu DB2 políčko Povolit zabezpečení operačního systému na panelu Povolení zabezpečení operačního systému pro objekty DB2. Přijměte výchozí hodnoty v polích Skupina administrátorů DB2 a Skupina uživatelů DB2. Výchozí jména skupin jsou DB2ADMNS a DB2USERS. Dojde-li ke konfliktu s již existujícím jménem skupiny, budete vyzváni ke změně jména skupiny. V případě potřeby můžete zadat vlastní hodnoty.

### **Uživatelský účet serveru DB2:**

#### **Uživatelský účet pro instalaci**

K provedení instalace je vyžadován lokální uživatelský účet nebo uživatelský účet domény. Uživatelský účet musí patřit do skupiny *Administrators* v počítači, na kterém budete provádět instalaci.

U účtů domény musí kvůli ověření jména uživatele na serveru DB2 patřit jméno uživatele pro instalaci do skupiny Administrators domény, ve které mají být účty vytvořeny.

Ke spuštění instalace všech produktů kromě produktu DB2 UDB Enterprise Server Edition lze použít také vestavěný účet lokálního systému (LocalSystem).

#### **Uživatelský účet serveru DB2 Administration Server (DAS)**

Pro server DB2 Administration Server (DAS) je vyžadován lokální nebo doménový uživatelský účet.

Provádíte-li instalaci pomocí souboru odpovědí, můžete také v souboru odpovědí určit účet lokálního systému. Další podrobnosti naleznete v ukázkových souborech odpovědí v adresáři db2\windows\samples.

Server DB2 Administration Server (DAS) je speciální administrační službou produktu DB2 používanou pro podporu nástrojů grafického uživatelského rozhraní a pro pomoc s administračními úlohami na lokálních a vzdálených serverech DB2. Serveru DAS je přiřazen uživatelský účet, který je použit pro přihlášení služby DAS k počítači, v němž je služba DAS spuštěna.

Uživatelský účet serveru DAS můžete vytvořit před instalací produktu DB2, nebo jej za vás může vytvořit průvodce nastavením DB2. Pokud chcete, aby průvodce nastavením DB2 vytvořil nový uživatelský účet v doméně, musí mít uživatelský

účet použitý k instalaci oprávnění pro vytvoření uživatelských účtů v doméně. Uživatelský účet musí patřit do skupiny *Administrators* v počítači, na kterém budete provádět instalaci. Tomuto účtu budou udělena následující uživatelská práva:

- Vystupovat jako část operačního systému
- Ladit programy

|

|

| | | | | | | |

| |

|

|

| | |

| |

- Vytvořit objekt prvku
- v Zamknout stránky v paměti
- v Přihlásit se jako služba
- Zvýšit kvóty
- v Zaměnit prvek úrovně procesu

Oprávnění Zamknout stránky v paměti je vyžadováno pro podporu AWE (Advanced Windowing Extensions). Oprávnění Ladit programy je nutné pouze tehdy, je-li pro vyhledání skupiny DB2 explicitně určeno použití přístupového prvku.

Je-li uživatelský účet vytvořen instalačním programem, budou mu udělena tato oprávnění. Jestliže uživatelský účet již existuje, budou mu také udělena tato oprávnění. Udělí-li oprávnění instalační program, nabudou některá z nich účinnosti až při prvním přihlášení k účtu, kterému byla udělena, nebo až po restartování systému.

Doporučuje se, aby uživatel DAS měl oprávnění SYSADM ve všech systémech DB2 v daném prostředí, aby mohl v případě potřeby spustit nebo ukončit další instance. Podle výchozího nastavení má každý uživatel, který je členem skupiny *Administrators*, oprávnění SYSADM.

#### **Uživatelský účet instance DB2**

Pro instanci DB2 je vyžadován lokální uživatelský účet nebo uživatelský účet domény. Každé instanci DB2 je při vytvoření instance přiřazen jeden uživatel. Při spuštění instance se produkt DB2 přihlašuje pomocí tohoto jména uživatele.

Ke spuštění instalace všech produktů kromě produktu DB2 UDB Enterprise Server Edition lze použít také vestavěný účet lokálního systému (LocalSystem).

Uživatelský účet instance DB2 můžete vytvořit před instalací produktu DB2, nebo jej za vás může vytvořit průvodce nastavením DB2. Pokud chcete, aby průvodce nastavením DB2 vytvořil nový uživatelský účet v doméně, musí mít uživatelský účet použitý k instalaci oprávnění pro vytvoření uživatelských účtů v doméně. Uživatelský účet musí patřit do skupiny *Administrators* v počítači, na kterém budete provádět instalaci. Tomuto účtu budou udělena následující uživatelská práva:

- Vystupovat jako část operačního systému
- Ladit programy
- Vytvořit objekt prvku
- Zvýšit kvóty
- v Zamknout stránky v paměti
- v Přihlásit se jako služba
- v Zaměnit prvek úrovně procesu

Oprávnění Zamknout stránky v paměti je vyžadováno pro podporu AWE (Advanced Windowing Extensions). Oprávnění Ladit programy je nutné pouze tehdy, je-li pro vyhledání skupiny DB2 explicitně určeno použití přístupového prvku.

Je-li uživatelský účet vytvořen instalačním programem, budou mu udělena tato oprávnění. Jestliže uživatelský účet již existuje, budou mu také udělena tato

oprávnění. Udělí-li oprávnění instalační program, nabudou některá z nich účinnosti až při prvním přihlášení k účtu, kterému byla udělena, nebo až po restartování systému.

#### **Výběr adresáře při instalaci produktu DB2 do systému Windows 2000**

Produkt DB2 by měl být instalován do adresáře, do kterého mají všichni uživatelé právo zápisu. Je-li produkt DB2 nainstalován do adresáře, do kterého mají právo zápisu pouze někteří uživatelé (například administátoři), může při pokusu běžného uživatele o použití Příkazového procesoru DB2 dojít k chybě SQL1035N.

### **Související koncepce:**

v "User, user ID and group naming rules" v příručce *Administration Guide: Implementation*

### **Související úlohy:**

- v "Instalace databáze s jednou oblastí (Windows)" v příručce *Začínáme s produktem DB2 Servers*
- v "Instalace dělené databáze (Windows)" v příručce *Začínáme s produktem DB2 Servers*

### **Požadavky na instalaci**

<span id="page-29-0"></span>| | |

### **Požadavky na instalaci produktu DB2 Personal Edition (Windows)**

Chcete-li instalovat produkt DB2 Personal Edition, musí být splněny následující požadavky na operační systém, software a komunikační služby:

### **Požadavky na operační systém**

Musí být použit jeden z následujících operačních systémů:

- Windows ME
- Windows NT verze 4 s opravnou sadou Service Pack 6a nebo vyšší
- Windows 2000
- v Windows XP (32bitová nebo 64bitová verze)
- Windows Server 2003 (32bitová nebo 64bitová verze)

Systémy Windows XP (64bitová verze) a Windows Server 2003 (64bitová verze) podporují následující procedury a aplikace:

- lokální 32bitové aplikace
- 32bitové uživatelské funkce a uložené procedury.

#### **Požadavky na hardware**

Pro produkty DB2 určené pro systémy Intel nebo AMD je vyžadován procesor Pentium nebo Athlon.

### **Softwarové požadavky**

- v Je vyžadován produkt MDAC 2.7. Není-li produkt MDAC 2.7 v počítači nainstalován, průvodce nastavením DB2 jej nainstaluje automaticky.
- v Je vyžadován produkt MDAC 2.7. Není-li produkt MDAC 2.7 v počítači nainstalován, průvodce nastavením DB2 jej nainstaluje automaticky.
- v Pro použití nástrojů založených na jazyku Java (například Řídicí centrum DB2) a pro vytváření a spouštění aplikací jazyka Java (včetně uložených procedur a uživatelských funkcí) je vyžadována odpovídající sada SDK. Pokud je sada SDK vyžadována některou z instalovaných komponent a není dosud nainstalována, bude nainstalována, jestliže k instalaci produktu použijete

| | | | |

<span id="page-30-0"></span>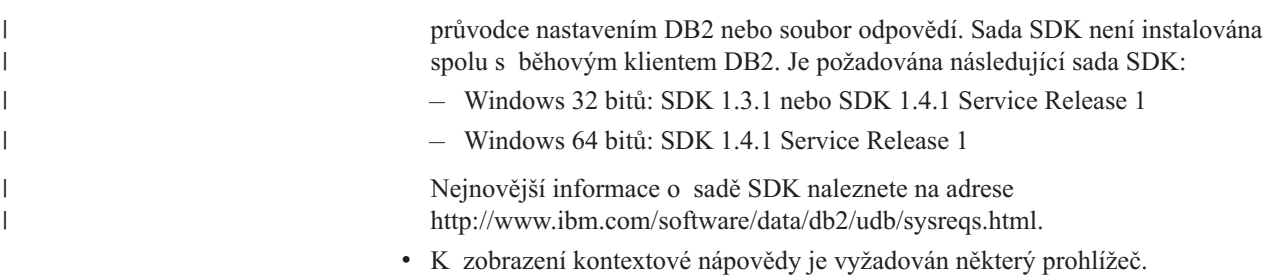

### **Požadavky na komunikaci**

- v Pro připojení ke vzdálené databázi lze použít protokol TCP/IP, NETBIOS nebo NPIPE. Chcete-li provádět vzdálenou správu databáze DB2 verze 8, je nutné pro připojení použít protokol TCP/IP.
- Pokud se chystáte používat protokol LDAP (Lightweight Directory Access Protocol), je vyžadován klient Microsoft LDAP nebo klienta IBM SecureWay LDAP verze 3.2.1 nebo novější.
- v Připojení 64bitových klientů k 32bitovým serverům nižší úrovně není podporováno.
- v Pro připojení 32bitových klientů nižší úrovně k 64bitovým serverům jsou podporovány pouze žádosti SQL.
- v 64bitové servery DB2 verze 8 systému Windows podporují připojení z 32bitových klientů DB2 verze 6 a verze 7 pouze pro žádosti SQL. Připojení z 64bitových klientů verze 7 nejsou podporována.

### **Související úlohy:**

v "Instalace produktu DB2 Personal Edition - přehled [\(Windows\)"](#page-24-0) na stránce 19

### **Související odkazy:**

v "Úrovně sady Java SDK pro produkt DB2 UDB" v příručce *Začínáme s produktem DB2 Servers*

### **Požadavky na disk a paměť (Windows a UNIX)**

### **Požadavky na disk:**

Požadovaný prostor na disku závisí na zvoleném typu instalace a na typu použitého souborového systému. Průvodce nastavením DB2 poskytuje dynamické odhady velikosti na základě výběru komponent při typické, kompaktní nebo vlastní instalaci.

V systému Windows může být vyžadováno daleko více prostoru na jednotkách se souborovým systémem FAT (File Allocation Table) než na jednotkách se souborovým systémem NTFS (New Technology File System).

Nezapomeňte započítat prostor, který zabere požadovaný software, komunikační produkty a dokumentace.

#### **Požadavky na paměť:**

Produkt DB2 UDB vyžaduje minimálně 256 MB paměti RAM. Používáte-li nástroje grafického uživatelského rozhraní, doporučuje se 512 MB paměti RAM. Při určování požadavků na paměť počítejte s následujícími faktory:

v Pro podporu klienta DB2 jsou tyto požadavky na paměť určeny pro základ s 5 souběžnými klientskými připojeními. Pro každých dalších 5 klientských připojení budete potřebovat dalších 16 MB paměti RAM.

- v Pro další software spuštěný v systému bude potřeba další paměť.
- v Další paměť může být také potřeba pro zlepšení výkonu nástrojů grafického uživatelského rozhraní DB2.
- v Potřebná velikost paměti může být určena konkrétními požadavky na výkon.
- v Požadavky na paměť jsou ovlivněny velikostí a složitostí databázového systému.
- v Požadavky na paměť jsou ovlivněny oblastí pro rozšíření aktivity databáze a počtem klientů přistupujících k systému.
- v V systému Linux se doporučuje prostor SWAP alespoň dvojnásobné velikosti než je velikost paměti RAM, není to ale podmínkou.

### **Rozšíření adresářového schématu (Windows)**

Pokud máte v úmyslu použít protokol LDAP v systému Windows 2000 nebo Windows Server 2003, musíte rozšířit adresářové schéma o třídy objektů DB2 a definice příslušných atributů. Tuto akci je třeba provést před instalací jakéhokoliv produktu DB2.

### **Předpoklady:**

Vašemu uživatelskému účtu v systému Windows musí být přiděleno oprávnění ke správě schématu.

### **Postup:**

<span id="page-31-0"></span>| |

| |

Chcete-li rozšířit adresářové schéma, postupujte takto:

- 1. Přihlašte se k řadiči domény.
- 2. S oprávněním ke správě schématu spusťte program **db2schex.exe** z instalačního disku CD. Tento program můžete spustit s oprávněním ke správě schématu, aniž byste se přihlašovali a znovu odhlašovali:

runas /user:TatoDomena\Administrator x:\db2\Windows\utilities\db2schex.exe

,kde x: je písmeno označující jednotku CD-ROM.

Jakmile program **db2schex.exe** ukončí práci, můžete pokračovat v instalaci produktu DB2.

### **Související odkazy:**

v "Požadavky na instalaci pro servery DB2 (Windows)" v příručce *Začínáme s produktem DB2 Servers*

### **Spuštění průvodce nastavením DB2 pro produkt DB2 Personal Edition (Windows)**

Tato úloha popisuje spuštění průvodce nastavením DB2 v systému Windows. Průvodce nastavením DB2 se používá k definování předvoleb instalace a k instalaci produktu DB2 do systému.

#### **Předpoklady:**

Před spuštěním Průvodce nastavením DB2:

- v Zkontrolujte, že váš systém splňuje požadavky na instalaci, paměť a disk.
- v Pokud máte v úmyslu použít protokol LDAP v systému Windows 2000 nebo Windows Server 2003, musíte před instalací rozšířit adresářové schéma.

v Pro provedení instalace musíte mít účet s oprávněním lokálního administrátora a doporučenými právy uživatele.

### **Postup:**

Chcete-li spustit průvodce nastavením DB2, postupujte takto:

- 1. Přihlašte se do systému pomocí administrátorského účtu, který jste definovali pro instalaci produktu DB2.
- 2. Ukončete činnost všech programů, aby instalační program mohl podle potřeby aktualizovat soubory.
- 3. Vložte disk CD do jednotky CD-ROM. Je-li povolena funkce automatického spouštění, spustí se automaticky příruční panel nastavení DB2:

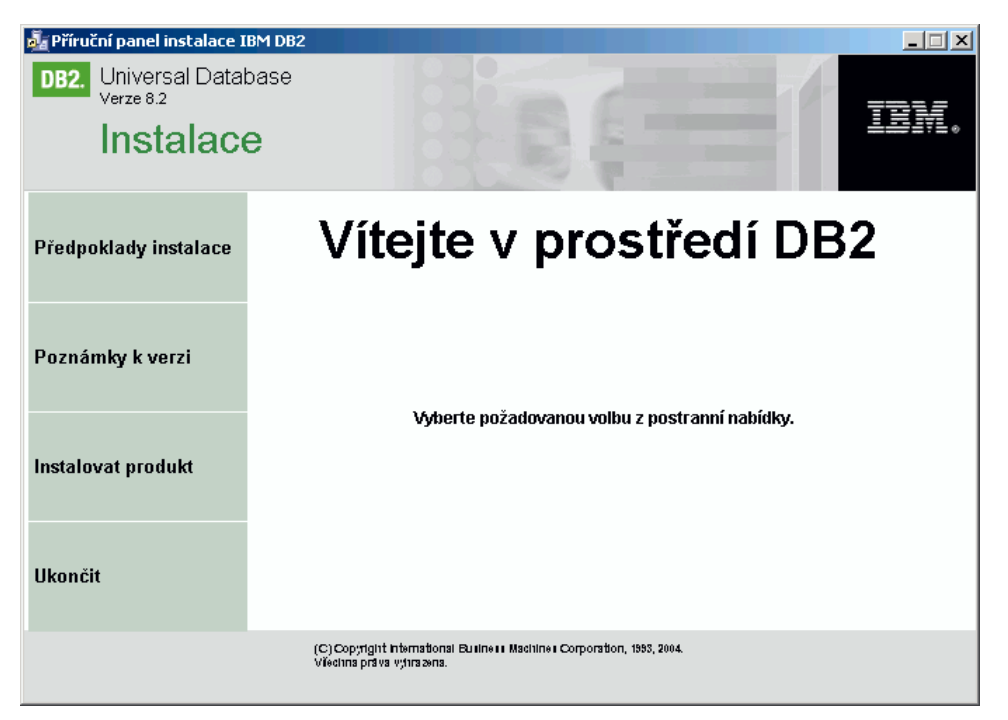

Z tohoto okna můžete zobrazit předpoklady instalace a poznámky k verzi, nebo přistoupit přímo k instalaci. Pokud chcete, přečtěte si aktuální poznámky k verzi nebo předpoklady instalace. Chcete-li spustit instalaci, vyberte položku **Instalovat produkty** a poté vyberte požadovaný produkt DB2.

- 4. Průvodce nastavením DB2 zjistí jazyk používaný v systému a vyvolá instalační program v tomto jazyku. Pokud chcete spustit instalační program v jiném jazyku nebo pokud se nezdařilo automatické spuštění instalačního programu, můžete průvodce nastavením DB2 spustit ručně. Syntaxe příkazu pro spuštění průvodce nastavením DB2 je popsána na konci tohoto postupu.
- 5. Jakmile instalaci spustíte, postupujte podle pokynů instalačního programu. Pro zbývající kroky instalace je k dispozici kontextová nápověda. Chcete-li vyvolat kontextovou nápovědu, klepněte na tlačítko Nápověda nebo stiskněte klávesu F1. Klepnutím na tlačítko **Storno** můžete instalaci kdykoli ukončit. Po klepnutí na tlačítko **Dokončit** v posledním instalačním panelu průvodce nastavením DB2 budou do systému zkopírovány soubory produktu DB2.

Informace o chybách, ke kterým došlo během instalace, naleznete v souborech db2.log a db2wi.log umístěných v adresáři 'My Documents'\DB2LOG\. Umístění adresáře 'My Documents' závisí na nastavení počítače.

Do souboru db2wi.log jsou zaznamenávány informace o nejnovější instalaci produktu DB2. Do souboru db2.log je zaznamenávána historie instalací produktu DB2.

Cestu k souboru žurnálu lze zadat prostřednictvím přepínače /l.

Chcete-li spustit průvodce nastavením DB2 ručně, postupujte takto:

- 1. Klepněte na tlačítko **Start** a vyberte volbu **Spustit**.
- 2. Do pole **Otevřít** zadejte následující příkaz:

x:\setup /i *jazyk*

,kde:

|

| | | |

- *x:* představuje jednotku CD-ROM,
- v *jazyk* představuje kód oblasti pro požadovaný jazyk (například EN odpovídá angličtině).

Parametr /i jazyk je nepovinný. Není-li zadán, průvodce nastavením DB2 se spustí v jazyku operačního systému.

3. Klepněte na tlačítko **OK**.

Pokud chcete, aby měl produkt DB2 přístup k dokumentaci DB2 na lokálním počítači nebo na jiném počítači v síti, musíte nainstalovat Informační centrum DB2. Informační centrum DB2 obsahuje dokumentaci k produktu DB2 Universal Database a souvisejícím produktům řady DB2.

### **Související koncepce:**

- v ["Informační](#page-81-0) centrum DB2" na stránce 76
- v "Instalační scénáře [Informačního](#page-82-0) centra DB2" na stránce 77

#### **Související úlohy:**

- v "Rozšíření [adresářového](#page-31-0) schématu (Windows)" na stránce 26
- v "Instalace [Informačního](#page-87-0) centra DB2 pomocí Průvodce nastavením DB2 (Windows)" na [stránce](#page-87-0) 82

### **Související odkazy:**

- v "User accounts for installation and setup of DB2 Personal Edition" v příručce *Začínáme s produktem DB2 Servers*
- v "Požadavky na instalaci produktu DB2 Personal Edition [\(Windows\)"](#page-29-0) na stránce 24
- v "setup Install DB2 Command" v příručce *Command Reference*

### <span id="page-34-0"></span>**Kapitola 5. Instalace produktu DB2 Personal Edition v systému Linux**

### **Přehled instalace**

### **Instalace produktu DB2 Personal Edition - přehled (Linux)**

Toto téma shrnuje kroky instalace produktu DB2 Personal Edition v systému Linux.

### **Postup:**

Chcete-li instalovat produkt DB2 Personal Edition v systému Linux, postupujte takto:

- 1. Zkontrolujte předpoklady pro produkt DB2 Personal Edition. Zkontrolujte, že váš počítač splňuje následující požadavky:
	- v Disk, paměť a požadavky na instalaci.
	- v Uživatelské účty pro instalaci a nastavení produktu DB2 Personal Edition. Budete potřebovat jeden uživatelský účet pro instalaci a dva účty pro nastavení. Uživatelské účty nutné pro nastavení můžete vytvořit před instalací, nebo je za vás může vytvořit průvodce nastavením DB2.
- 2. Připojte instalační disk CD-ROM produktu DB2.
- 3. Nainstalujte produkt DB2 Personal Edition pomocí průvodce nastavením DB2. Průvodce nastavením DB2 zahrnuje následující funkce:
	- v Příruční panel nastavení DB2, pomocí kterého lze zobrazit poznámky k instalaci, poznámky k verzi a informace o funkcích produktu DB2 verze 8.
	- v Typická, kompaktní a vlastní instalace. Nabízené volby instalace jsou závislé na zvoleném typu instalace.
	- Podpora instalace více jazyků.
	- v Nastavení serveru DB2 Administration Server (včetně nastavení uživatele DAS).
	- v Nastavení administračního kontaktu a upozornění monitoru narušení.
	- v Konfigurace a nastavení instance (včetně nastavení uživatele instance).
	- v Nastavení katalogu nástrojů DB2 a řídicí databáze datového skladu.
	- v Vytvoření souboru odpovědí. Volby instalace lze uložit do souboru odpovědí pro případ pozdější instalace nebo provedení stejné instalace do jiného počítače.
- 4. *Volitelné*: Nainstalujte Informační centrum DB2.

### **Související koncepce:**

v "Metody instalace produktu DB2 UDB (Windows a UNIX)" v příručce *Začínáme s produktem DB2 Servers*

### **Související úlohy:**

- v "Připojení disku CD-ROM (Linux)" v příručce *Začínáme s produktem DB2 Servers*
- v "Spuštění průvodce [nastavením](#page-38-0) DB2 (Linux)" na stránce 33
- v "Ruční instalace produktu DB2" v příručce *Další informace o instalaci a konfiguraci*
- v "Instalace [Informačního](#page-84-0) centra DB2 pomocí Průvodce nastavením DB2 (UNIX)" na [stránce](#page-84-0) 79

### **Související odkazy:**

- v ["Požadavky](#page-37-0) na instalaci produktu DB2 Personal Edition (Linux)" na stránce 32
- v "Dostupnost asijských písem (Linux)" v příručce *Poznámky k verzi*

### **Aspekty instalace služby NIS**

<span id="page-35-0"></span>| | | | V prostředích obsahujících zabezpečovací software, jako je NIS nebo NIS+, je třeba zvážit některé aspekty instalace. Instalační skripty produktu DB2 se pokusí aktualizovat objekty, které jsou řízené balíky zabezpečení, například uživatele nebo skupiny. To nebude možné provést, pokud je nainstalován software NIS nebo NIS+.

Při vytváření instance bez přítomnosti komponent zabezpečení jsou automaticky změněny vlastnosti skupiny vlastníka instance přidáním skupiny administračního serveru jako sekundární skupiny, a vlastnosti skupiny administračního serveru jsou změněny tak, aby zahrnovaly skupinu vlastníka instance. Pokud program vytvářející instanci nemůže změnit tyto vlastnosti (k tomu dojde při řízení skupiny softwarem NIS/NIS+), ohlásí tuto skutečnost vydáním varovné zprávy. Zpráva s varováním obsahuje nezbytné informace pro ruční provedení nezbytných změn.

Tyto aspekty je třeba vzít v úvahu u všech prostředí, v nichž externí zabezpečovací program nepovolí instalačnímu programu produktu DB2 nebo programům vytvářejícím instanci změnit charakteristiky uživatele.

Pokud průvodce nastavením DB2 zjistí v počítači software NIS, neposkytne vám možnost vytvořit během instalace nové uživatele. Místo toho si budete muset zvolit stávajícího uživatele.

Pokud používáte program NIS nebo NIS+, počítejte s následujícími omezeními:

- v Skupiny a uživatelé musí být vytvořeni na serveru NIS dříve, než bude spuštěn průvodce nastavením DB2.
- Na serveru NIS musí být vytvořeny sekundární skupiny pro vlastníka instance DB2 a pro server DB2 Administration Server. Pak musíte přidat primární skupinu vlastníka instance do sekundární skupiny serveru DB2 Administration Server. Dále musíte přidat primární skupinu serveru DB2 Administration Server do sekundární skupiny vlastníka instance.
- v V systému DB2 ESE musí před vytvořením instance existovat položka pro tuto instanci v souboru etc/services. Chcete-li například vytvořit instanci pro uživatele db2inst1, je vyžadována následující položka:

DB2 db2inst1 50000/tcp

#### **Související úlohy:**

- v ["Instalace](#page-34-0) produktu DB2 Personal Edition přehled (Linux)" na stránce 29
- v "Ruční vytváření [požadovaných](#page-36-0) skupin a uživatelů pro produkt DB2 Personal Edition [\(Linux\)"](#page-36-0) na stránce 31

### **Úprava ikon pracovní plochy (Linux)**

Produkt DB2 obsahuje sadu obslužných programů pro vytváření složek DB2 a ikon pro spouštění nejčastěji používaných nástrojů DB2 na pracovních plochách Gnome a KDE pro podporované distribuce systému Linux založené na procesorech Intel. Podle výchozího nastavení jsou tyto obslužné programy nainstalovány, a po instalaci je lze použít k vytváření a odebírání ikon pracovní plochy pro jednoho nebo více vybraných uživatelů.

### **Předpoklady:**
<span id="page-36-0"></span>Musíte mít dostatečné oprávnění pro vytváření a odebírání ikon pro ostatní uživatele. Typicky lze příkazy db2icons a db2rmicons použít k vytváření a odebírání vlastních ikon, pokud jste běžným uživatelem, a k vytváření a odebírání ikon ostatních uživatelů pouze za předpokladu, že máte oprávnění uživatele root nebo jiného uživatele s právem zapisovat do domovských adresářů daných uživatelů.

#### **Omezení:**

Pokud jsou ikony vytvořeny při spuštěném prostředí pracovní plochy Gnome nebo KDE, bude pravděpodobně nutné provést ruční aktualizaci pracovní plochy, aby se ikony zobrazily.

#### **Postup:**

```
Chcete-li přidat sadu ikon pracovní plochy pro jednoho nebo více uživatelů, zadejte příkaz:
   db2icons <uživatel1> [<uživatel2> <uživatel3>...]
```
Chcete-li odebrat sadu ikon pracovní plochy pro jednoho nebo více uživatelů, zadejte příkaz: db2rmicons <uživatel1> [<uživatel2> <uživatel3>...]

### **Skupiny a uživatelé produktu DB2**

#### **Ruční vytváření požadovaných skupin a uživatelů pro produkt DB2 Personal Edition (Linux)**

K použití produktu DB2 je třeba vytvořit tři uživatele a skupiny. Jména uživatelů a skupin použitá v následujících pokynech jsou popsána v následující tabulce. Můžete určit vlastní jména uživatelů a skupin, pokud budou vyhovovat pravidlům pro pojmenovávání platným v operačním systému a v produktu DB2.

| Vyžadovaný uživatel                         | Jméno uživatele | Jméno skupiny  |
|---------------------------------------------|-----------------|----------------|
| Vlastník instance                           | db2inst1        | $db2i$ adm $1$ |
| Chráněný uživatel                           | $db2$ fenc $1$  | db2fadm1       |
| Uživatel serveru Administration<br>  Server | dh2as           | db2asgrp       |

*Tabulka 1. Vyžadovaní uživatelé a skupiny*

#### **Předpoklady:**

Abyste mohli vytvářet uživatele a skupiny, musíte mít oprávnění uživatele root.

#### **Postup:**

Chcete-li vytvořit skupiny v systému Linux, zadejte následující příkazy:

```
mkgroup -g 999 db2iadm1
mkgroup -g 998 db2fadm1
mkgroup -g 997 db2asgrp
```
Vkaždé skupině vytvořte uživatele:

mkuser -u 1004 -g db2iadm1 -G db2iadm1 -m -d /home/db2inst1 db2inst1 -p *mojeheslo* mkuser -u 1003 -g db2fadm1 -G dbfadm1 -m -d /home/db2fenc1

db2fenc1 -p *mojeheslo*

mkuser -u 1002 -g db2asgrp -G db2asgrp -m -d /home/db2as db2as -p *mojeheslo*

#### **Související koncepce:**

v "User, user ID and group naming rules" v příručce *Administration Guide: Implementation*

#### **Související úlohy:**

v ["Instalace](#page-34-0) produktu DB2 Personal Edition - přehled (Linux)" na stránce 29

### **Požadavky na instalaci**

### **Požadavky na instalaci produktu DB2 Personal Edition (Linux)**

Chcete-li instalovat produkt DB2 Personal Edition, musí být splněny následující požadavky na hardware, operační systém, software a komunikační služby:

#### **Požadavky na hardware**

Je podporována 32bitová a 64bitová architektura procesoru Intel.

#### **Požadavky na distribuční verzi**

Nejnovější informace o podporované distribuci a úrovních jádra najdete na webové adrese http://www.ibm.com/db2/linux/validate.

#### **Softwarové požadavky**

- v Pro použití nástrojů založených na jazyku Java (například Řídicí centrum DB2) a pro vytváření a spouštění aplikací jazyka Java (včetně uložených procedur a uživatelských funkcí) je vyžadována odpovídající sada SDK. Pokud je sada SDK vyžadována některou z instalovaných komponent a není dosud nainstalována, bude nainstalována, jestliže k instalaci produktu použijete průvodce nastavením DB2 nebo soubor odpovědí. Sada SDK není instalována spolu s běhovým klientem DB2. Je požadována následující sada SDK:
	- Linux 32 bitů: SDK 1.3.1 nebo SDK 1.4.1 Service Release 1
	- Linux Red Hat EL 3 32 bitů: SDK 1.4.1 Service Release 2
	- Linux IPF 64 bitů: SDK 1.3.1
	- LinuxAMD 64 bitů: SDK 1.3.1

Nejnovější informace o sadě SDK naleznete na adrese [http://www.ibm.com/software/data/db2/udb/sysreqs.html.](http://www.ibm.com/software/data/db2/udb/sysreqs.html)

v K zobrazení kontextové nápovědy je vyžadován některý prohlížeč.

#### **Požadavky na komunikaci**

Pro přístup ke vzdáleným databázím je vyžadován protokol TCP/IP.

#### **Související úlohy:**

v ["Instalace](#page-34-0) produktu DB2 Personal Edition - přehled (Linux)" na stránce 29

#### **Související odkazy:**

v "Úrovně sady Java SDK pro produkt DB2 UDB" v příručce *Začínáme s produktem DB2 Servers*

# **Požadavky na disk a paměť (Windows a UNIX)**

#### **Požadavky na disk:**

Požadovaný prostor na disku závisí na zvoleném typu instalace a na typu použitého souborového systému. Průvodce nastavením DB2 poskytuje dynamické odhady velikosti na základě výběru komponent při typické, kompaktní nebo vlastní instalaci.

V systému Windows může být vyžadováno daleko více prostoru na jednotkách se souborovým systémem FAT (File Allocation Table) než na jednotkách se souborovým systémem NTFS (New Technology File System).

Nezapomeňte započítat prostor, který zabere požadovaný software, komunikační produkty a dokumentace.

#### **Požadavky na paměť:**

Produkt DB2 UDB vyžaduje minimálně 256 MB paměti RAM. Používáte-li nástroje grafického uživatelského rozhraní, doporučuje se 512 MB paměti RAM. Při určování požadavků na paměť počítejte s následujícími faktory:

- v Pro podporu klienta DB2 jsou tyto požadavky na paměť určeny pro základ s 5 souběžnými klientskými připojeními. Pro každých dalších 5 klientských připojení budete potřebovat dalších 16 MB paměti RAM.
- v Pro další software spuštěný v systému bude potřeba další paměť.
- v Další paměť může být také potřeba pro zlepšení výkonu nástrojů grafického uživatelského rozhraní DB2.
- v Potřebná velikost paměti může být určena konkrétními požadavky na výkon.
- v Požadavky na paměť jsou ovlivněny velikostí a složitostí databázového systému.
- v Požadavky na paměť jsou ovlivněny oblastí pro rozšíření aktivity databáze a počtem klientů přistupujících k systému.
- v V systému Linux se ujistěte, že je prostor SWAP alespoň dvojnásobné velikosti než je velikost paměti RAM.

### **Spuštění průvodce nastavením DB2 (Linux)**

| |

| | | | Tato úloha popisuje spuštění průvodce nastavením DB2 v systému Linux. Průvodce nastavením DB2 se používá k definování předvoleb instalace a k instalaci produktu DB2 do systému.

#### **Předpoklady:**

Před spuštěním Průvodce nastavením DB2:

- v Zkontrolujte, že váš systém splňuje požadavky na instalaci, paměť a disk.
- v K provedení instalace musíte mít oprávnění root.
- v V systému musí být připojen disk CD-ROM produktu DB2.
- v Průvodce nastavením DB2 je instalační program v jazyku Java. Aby jej bylo možné na počítači spustit, musí být spuštěn software Xwindow umožňující použití grafického uživatelského rozhraní.
- v Pokud je v prostředí použit software NIS/NIS+ nebo podobný zabezpečovací software, musíte před spuštěním průvodce nastavením DB2 ručně vytvořit vyžadované uživatele DB2. Než začnete, nahlédněte do témat týkajících se softwaru NIS.
- v Asynchronní vstup/výstup (AIO) lze zapnout či vypnout za běhu zadáním příkazu **db2set**. Chcete-li použít asynchronní vstup/výstup, musíte nainstalovat modul libaio-0.3.96 nebo novější, použít jádro podporující asynchronní vstup/výstup (např. verze 2.6), spustit příkaz **db2set DB2NOLIOAIO=false** a restartovat produkt DB2.

#### **Postup:**

Chcete-li instalovat produkt DB2 Personal Edition v systému Linux, postupujte takto:

- 1. Přihlašte se do systému pomocí uživatelského účtu s oprávněním root.
- 2. Zadáním následujícího příkazu přejdete do adresáře, ke kterému je připojen disk CD-ROM:

cd /*media/cdrom*

,kde */media/cdrom* reprezentuje bod připojení disku CD-ROM.

3. Zadáním příkazu **./db2setup** spusťte průvodce nastavením DB2. Po chvíli se otevře okno Příruční panel instalace IBM DB2.

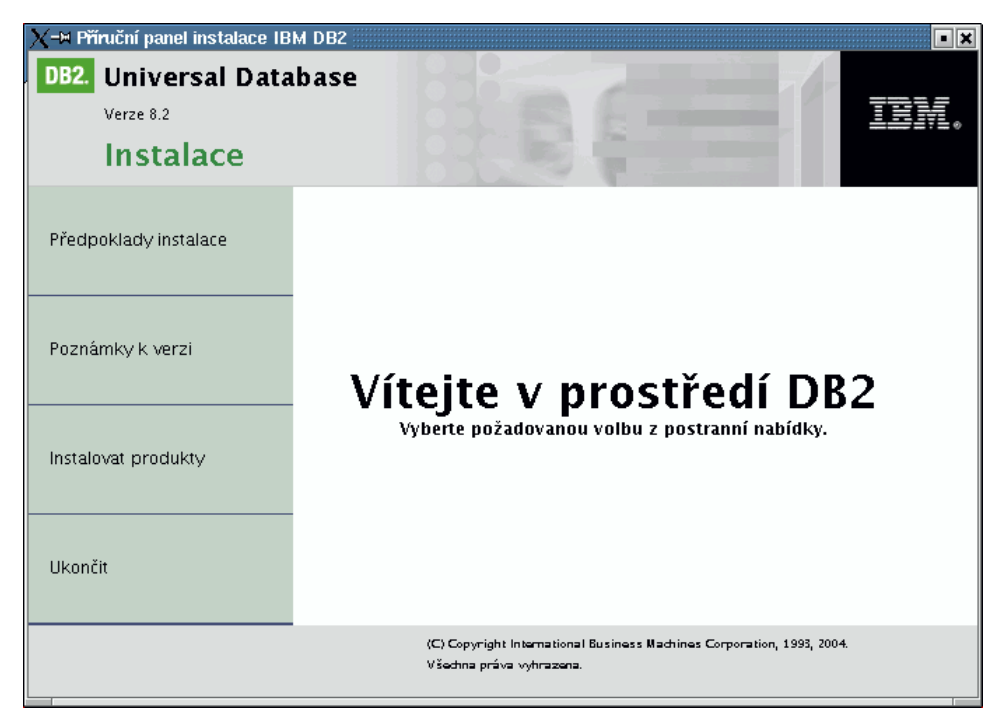

Z tohoto okna můžete zobrazit předpoklady instalace či poznámky k verzi, nebo přistoupit přímo k instalaci. Pokud chcete, přečtěte si aktuální poznámky k verzi nebo předpoklady instalace.

Po spuštění instalace postupujte instalačními panely průvodce nastavením DB2 a proveďte nastavení voleb. V rámci průvodce nastavením DB2 je k dispozici nápověda pro instalaci. Chcete-li vyvolat nápovědu pro instalaci, klepněte na tlačítko **Nápověda** nebo stiskněte klávesu F1. Klepnutím na tlačítko **Storno** můžete instalaci kdykoli ukončit. Po klepnutí na tlačítko **Dokončit** v posledním instalačním panelu průvodce nastavením DB2 budou do systému zkopírovány soubory produktu DB2.

Po dokončení instalace bude produkt DB2 Personal Edition nainstalován v adresáři /opt/IBM/db2/V8.1.

Pokud chcete, aby měl produkt DB2 přístup k dokumentaci DB2 na lokálním počítači nebo na jiném počítači v síti, musíte nainstalovat Informační centrum DB2. Informační centrum DB2 obsahuje dokumentaci k produktu DB2 Universal Database a souvisejícím produktům řady DB2.

#### **Související koncepce:**

- v ["Informační](#page-81-0) centrum DB2" na stránce 76
- "Instalační scénáře [Informačního](#page-82-0) centra DB2" na stránce 77

| | | |

#### **Související úlohy:**

- v "Ruční vytváření [požadovaných](#page-36-0) skupin a uživatelů pro produkt DB2 Personal Edition [\(Linux\)"](#page-36-0) na stránce 31
- v "Instalace [Informačního](#page-84-0) centra DB2 pomocí Průvodce nastavením DB2 (UNIX)" na [stránce](#page-84-0) 79

#### **Související odkazy:**

- v ["Aspekty](#page-35-0) instalace služby NIS" na stránce 30
- v "db2setup Install DB2 Command" v příručce *Command Reference*

# **Část 4. Úlohy po instalaci**

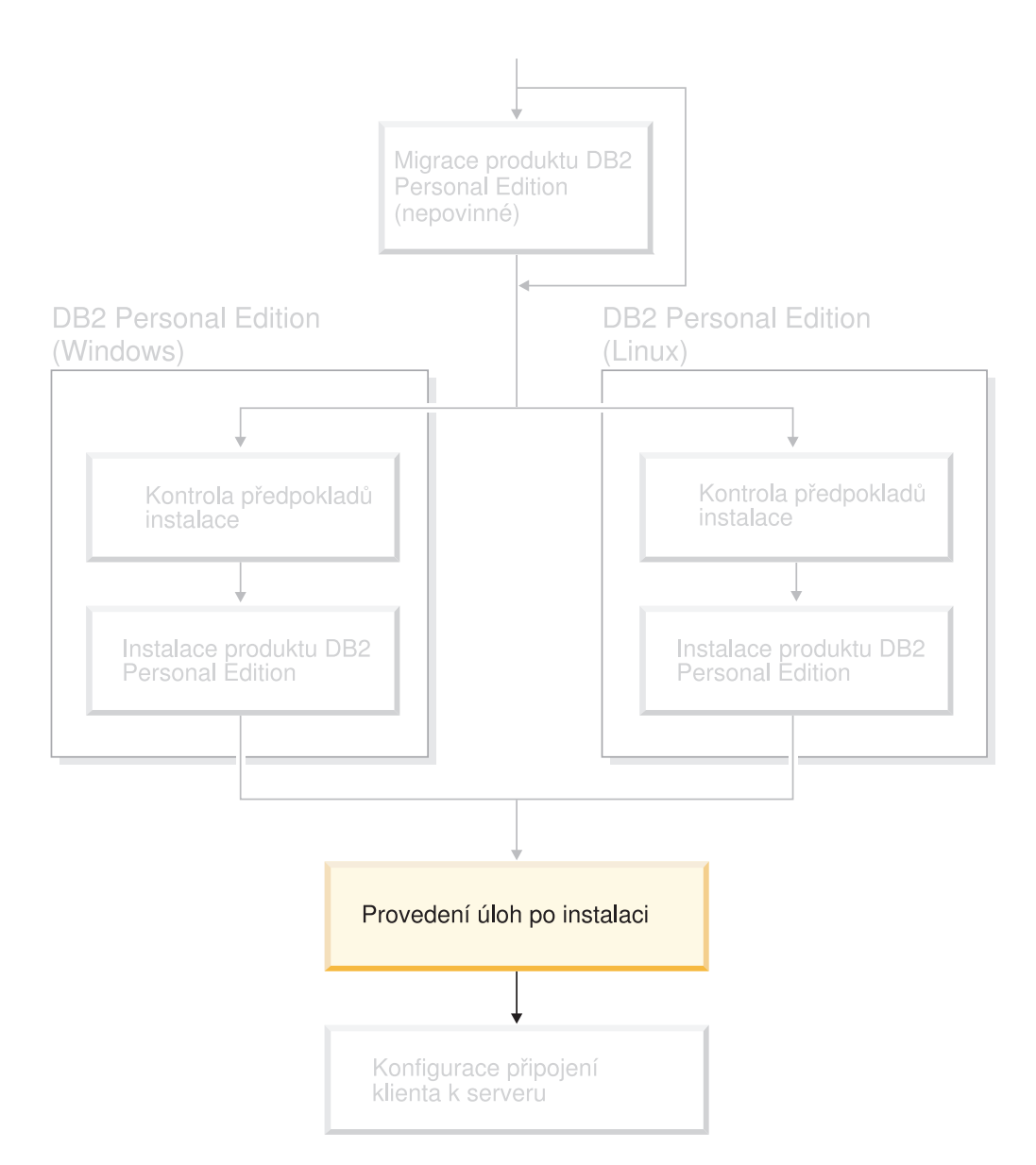

# **Kapitola 6. Instalace oprav FixPak produktu DB2**

# **Použití nejnovější opravy FixPak (Windows a UNIX)**

Oprava FixPak produktu DB2 obsahuje aktualizace a opravy problémů (zprávy APAR - Authorized Program Analysis Reports), které byly nalezeny při testování ve společnosti IBM nebo nahlášeny uživateli. Každou opravu FixPak provází dokument pojmenovaný APARLIST.TXT, který popisuje zahrnuté opravy.

Opravy FixPak jsou kumulativní. To znamená, že nejnovější oprava FixPak pro určitou verzi produktu DB2 obsahuje všechny aktualizace z předchozích oprav FixPak pro tuto verzi produktu. Chcete-li zajistit bezproblémovou funkci produktu, je doporučeno provozovat prostředí DB2 na úrovni poslední opravy FixPak.

Pokud instalujete opravu FixPak v systému ESE děleném na oblasti, musí být stejná oprava FixPak instalována na všechny zúčastněné počítače, zatímco je systém ve stavu offline.

#### **Předpoklady:**

Každá oprava FixPak má specifické předpoklady. Další informace naleznete v doprovodném souboru Readme k opravě FixPak.

#### **Omezení:**

Pokud instalujete produkt DB2 Universal Database z důvodu nastavení konfigurace vyhovující certifikaci Common Criteria, neinstalujte opravy FixPak. Pro opravy FixPak nebylo schváleno splnění podmínek Common Criteria a po jejich instalaci nebude konfigurace nadále v souladu s těmito podmínkami.

#### **Postup:**

- 1. Stáhněte nejnovější opravu FixPak produktu DB2 z webové stránky podpory online produktů IBM DB2 UDB a DB2 Connect na adrese http://www.ibm.com/software/data/db2/udb/winos2unix/support. Každá oprava FixPak obsahuje sadu poznámek k verzi a soubor Readme. V souboru Readme naleznete pokyny pro instalaci opravy FixPak.
- 2. Nainstalujte opravu FixPak.
- 3. V systémech UNIX aktualizujete instanci spuštěním příkazu **db2iupdt**.

#### **Související koncepce:**

v ["Certifikace](#page-104-0) Common Criteria produktů DB2 Universal Database" na stránce 99

#### **Související úlohy:**

v "Ověření instalace pomocí [příkazového](#page-46-0) procesoru (CLP)" na stránce 41

|

# <span id="page-46-0"></span>**Kapitola 7. Ověření instalace produktu DB2**

# **Ověření instalace pomocí příkazového procesoru (CLP)**

Instalaci lze ověřit vytvořením vzorové databáze a spuštěním příkazu SQL pro načtení ukázkových dat.

#### **Předpoklady:**

- v V systému musí být nainstalována komponenta Vzorové databáze, která je součástí typické instalace.
- Musíte mít uživatelský účet s oprávněním SYSADM.

#### **Postup:**

Chcete-li ověřit instalaci, postupujte takto:

- 1. Přihlašte se do systému pomocí uživatelského účtu s oprávněním SYSADM.
- 2. Zadáním příkazu **db2start** spusťte správce databází.
- 3. Zadání příkazu **db2sampl** vytvořte vzorovou databázi SAMPLE.

Zpracování tohoto příkazu může trvat několik minut. Nezobrazí se žádná zpráva o dokončení. Proces je dokončen, jakmile se opět zobrazí kurzor příkazového řádku. Vzorová databáze SAMPLE je po vytvoření automaticky katalogizována s aliasem databáze SAMPLE.

4. Zadáním následujících příkazů do příkazového okna DB2 se připojte k databázi SAMPLE, načtěte seznam všech zaměstnanců pracujících v oddělení 20 a obnovte databázové připojení:

db2 connect to sample db2 "select  $*$  from staff where dept =  $20"$ db2 connect reset

Po ověření instalace můžete vzorovou databázi SAMPLE odebrat a uvolnit tak prostor na disku. Chcete-li zrušit databázi SAMPLE, zadejte příkaz **db2 drop database sample**.

#### **Související úlohy:**

v "Ověření instalace serverů DB2 pomocí modulu Začínáme s produktem DB2" na stránce 41

# **Ověření instalace serverů DB2 pomocí modulu Začínáme s produktem DB2**

Přístupem k datům vzorové databáze SAMPLE byste měli ověřit, zda byla instalace serveru DB2 úspěšně dokončena.

#### **Předpoklady:**

- v Abyste mohli provést tuto úlohu, musíte mít nainstalovány komponenty Řídicí centrum a Začínáme s produktem DB2. Modul Začínáme s produktem DB2 je součástí skupiny komponent Začínáme v průvodci nastavením DB2. Je nainstalován jako součást typické instalace, nebo může být vybrán při provádění vlastní instalace.
- v K provedení této úlohy musíte mít oprávnění SYSADM nebo SYSCTRL.

#### **Postup:**

- 1. Přihlašte se do systému pomocí uživatelského účtu, který chcete použít pro ověření instalace. Přesvědčte se, že účet uživatele domény, který používáte pro vytvoření vzorové databáze, má oprávnění SYSADM nebo SYSCTRL.
- 2. Spusťte modul Začínáme s produktem DB2.
	- v V systému UNIX zadejte příkaz **db2fs**.
	- v V systému Windows zadejte příkaz **db2fs.bat**.
- 3. Výběrem položky **Vytvořit vzorové databáze** na příručním panelu Začínáme s produktem DB2 otevřete okno Vytvořit vzorové databáze.
- 4. V okně Vytvořit vzorové databáze vyberte databáze, které chcete vytvořit.

Vzorová databáze DB2 UDB se používá k ověření instalace. Vzorová databáze datového skladu je používána výukovým programem Business Intelligence.

**Poznámka:** Vzorová databáze datového skladu bude použita pouze v případě, že jste nainstalovali základní komponenty datového skladu.

5. Klepněte na tlačítko **OK**.

Podle výchozího nastavení bude vzorová databáze SAMPLE vytvořena na jednotce, na které je nainstalován produkt DB2.

Zpracování tohoto příkazu může trvat několik minut. Jakmile je databáze SAMPLE vytvořena, zobrazí se zpráva o dokončení. Klepněte na tlačítko **OK**.

6. Jakmile je databáze vytvořena, spusťte Řídicí centrum výběrem položky **Pracovat s databázemi** na příručním panelu modulu Začínáme s produktem DB2. Pomocí Řídicího centra můžete provádět administrační úlohy na jiných instancích a databázových objektech.

V levém podokně Řídicího centra rozbalte strom objektů a zobrazte databázi SAMPLE a databázové objekty databáze SAMPLE. Výběrem položky Tabulkové objekty zobrazíte tabulky databáze SAMPLE v pravém podokně Řídicího centra.

Po ověření instalace můžete vzorovou databázi SAMPLE odebrat a uvolnit tak prostor na disku. Chcete-li zrušit databázi SAMPLE, zadejte příkaz **db2 drop database sample**.

#### **Související úlohy:**

- v "Ověření instalace pomocí [příkazového](#page-46-0) procesoru (CLP)" na stránce 41
- v "Instalace produktu DB2 Personal Edition přehled [\(Windows\)"](#page-24-0) na stránce 19
- v ["Instalace](#page-34-0) produktu DB2 Personal Edition přehled (Linux)" na stránce 29

#### **Související odkazy:**

v "db2fs - First Steps Command" v příručce *Command Reference*

# **Kapitola 8. Přidání jména uživatele do skupin uživatelů DB2ADMNS a DB2USERS**

Po úspěšném dokončení instalace produktu DB2 musíte přidat uživatele do skupin DB2ADMNS nebo DB2USERS a umožnit jim tak přístup k produktu DB2. Instalační program produktu DB2 vytvoří dvě nové skupiny. Můžete buď použít nová jména, nebo můžete přijmout výchozí jména. Výchozí jména skupin jsou DB2ADMNS a DB2USERS.

#### **Předpoklady:**

- Musite mít nainstalovaný produkt DB2.
- v Musíte během instalace produktu DB2 zaškrtnout políčko Povolit zabezpečení operačního systému na panelu Povolení zabezpečení operačního systému pro objekty DB2.

#### **Postup:**

Chcete-li přidat uživatele do příslušné skupiny, postupujte takto:

- 1. Spusťte nástroj správy Uživatelé a hesla.
- 2. Vyberte ze seznamu jméno uživatele, kterého chcete přidat.
- 3. Klepněte na tlačítko Vlastnosti. V okně Vlastnosti klepněte na kartu Členství ve skupinách.
- 4. Vyberte přepínač Jiná.
- 5. Z rozbalovacího seznamu vyberte odpovídající skupinu.

Pokud jste provedli instalaci a nepovolili jste novou funkci zabezpečení, stále tak můžete učinit po instalaci spuštěním příkazu **db2secv82.exe**.

Jakmile povolíte tuto funkci zabezpečení pomocí příkazu **db2secv82.exe**, máte dvě možnosti, jak toto povolení zrušit:

- 1. Spusťte ihned ještě jednou příkaz db2secv82.exe, aniž byste v systému prováděli další změny. Pokud již byly v systému provedeny nějaké změny, musíte použít druhou možnost.
- 2. Přidejte skupinu Everyone do skupin DB2ADMNS a DB2USERS.

#### **Související odkazy:**

v "db2secv82 - Set permissions for DB2 objects Command" v příručce *Command Reference*

# **Část 5. Konfigurace připojení klienta k serveru**

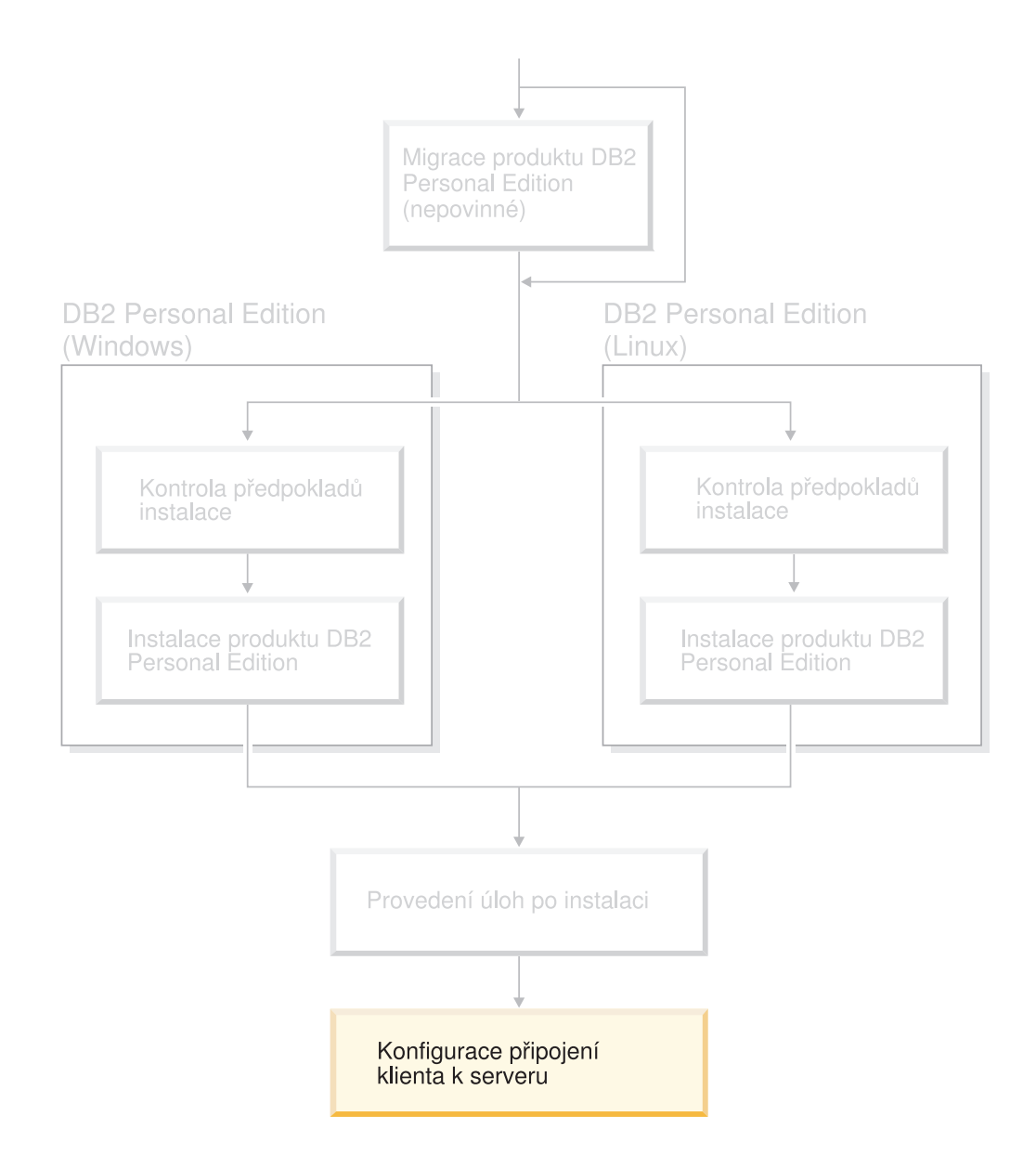

# <span id="page-52-0"></span>**Kapitola 9. Konfigurace připojení pomocí Asistenta pro konfiguraci**

# **Konfigurace připojení klienta k serveru pomocí Asistenta pro konfiguraci**

Toto téma popisuje způsob připojení klienta DB2 ke vzdálené databázi pomocí Asistenta pro konfiguraci (CA). Asistent pro konfiguraci je nástroj grafického uživatelského rozhraní DB2, pomocí kterého lze konfigurovat databázová připojení a další databázová nastavení. V předchozích vydáních produktu DB2 byl Asistent pro konfiguraci (CA) nazýván Asistent pro konfiguraci klienta (CCA).

Připojení klienta k serveru můžete konfigurovat také pomocí příkazového procesoru (CLP).

Na klientovi DB2 musí být nainstalován Asistent pro konfiguraci. Ten je k dispozici jako součást Administračního klienta DB2 a Klienta DB2 Application Development.

Vzdálený server musí být konfigurován tak, aby přijímal příchozí požadavky klienta. Podle výchozího nastavení instalační program serveru detekuje a konfiguruje většinu protokolů na serveru pro připojení příchozího klienta.

Připojení k databázi můžete konfigurovat pomocí jedné z následujících metod:

- v Připojení k databázi pomocí zjišťování
- v Připojení k databázi pomocí profilu
- v Připojení k databázi ručně pomocí Asistenta pro konfiguraci

#### **Kterou metodu použít:**

#### **Připojení k databázi pomocí zjišťování**

Tuto metodu použijte, nemáte-li žádné informace o databázi, ke které se chcete připojit. Tato metoda prohledá síť a nabídne seznam všech dostupných databází. Aby mohla funkce zjišťování Asistenta pro konfiguraci vracet informace o systémech DB2, musí být na serverech spuštěn a povolen administrační server DB2 (DAS).

#### **Připojení k databázi pomocí profilu**

Tuto metodu použijte, pokud máte k dispozici soubor obsahující všechny informace nezbytné pro přístup k cílové databázi. Tuto metodu lze použít také pro katalogizaci a připojení k více databázím zadaným v souboru profilu přístupu.

#### **Připojení k databázi ručně**

Tuto metodu použijte, znáte-li všechny informace nezbytné pro připojení k cílové databázi. Potřebujete znát:

- v Komunikační protokoly podporované serverem, na kterém je umístěna cílová databáze
- Příslušné parametry komunikace pro tyto protokoly serveru
- · Jméno databáze

#### **Související úlohy:**

- v "Konfigurace [databázového](#page-56-0) připojení pomocí funkce zjišťování" na stránce 51
- v "Konfigurace [databázového](#page-55-0) připojení pomocí profilu" na stránce 50
- <span id="page-53-0"></span>v "Ruční [konfigurování](#page-54-0) databázového připojení pomocí Asistenta pro konfiguraci (CA)" na [stránce](#page-54-0) 49
- v "Konfigurace komunikačních protokolů pro vzdálenou instanci DB2" v příručce *Další informace o instalaci a konfiguraci*
- v "Konfigurace komunikačních protokolů pro lokální instanci DB2" v příručce *Další informace o instalaci a konfiguraci*
- v ["Konfigurace](#page-60-0) připojení klienta k serveru pomocí příkazového procesoru (CLP)" na [stránce](#page-60-0) 55

### **Konfigurace databázového připojení**

# **Konfigurace databázového připojení pomocí Asistenta pro konfiguraci v systémech Windows a Linux**

Pokud máte informace o databázi, ke které se chcete připojit, a o serveru, na kterém je umístěna, můžete všechny informace potřebné pro konfiguraci zadat ručně. Tato metoda odpovídá zadávání příkazů pomocí příkazového procesoru, parametry jsou ale reprezentovány graficky.

#### **Předpoklady:**

Než začnete konfigurovat připojení k databázi pomocí Asistenta pro konfiguraci, musí být splněny následující podmínky:

- v Zkontrolujte, že používáte platné jméno uživatele DB2.
- v Přidáváte-li databázi do systému, ve kterém je nainstalován server DB2 nebo DB2 Connect, zkontrolujte, že má vaše jméno uživatele pro instanci právo SYSADM nebo SYSCTRL.

#### **Postup:**

Chcete-li ručně přidat do systému databázi pomocí Asistenta pro konfiguraci, postupujte takto:

- 1. Přihlašte se do systému pomocí platného jména uživatele produktu DB2.
- 2. Spusťte Asistenta pro konfiguraci. Asistenta pro konfiguraci lze spustit jedním z následujících způsobů:
	- Z nabídky Start systému Windows.
	- v Pomocí ikony v systému Linux. Tato ikona je dostupná pouze z prostředí vlastníka instance, jinak je třeba ji zpřístupnit pomocí příkazu **db2icons**.
	- v Pomocí příkazu **db2ca** v systémech Windows a Linux.
- 3. V pruhu nabídky Asistenta pro konfiguraci vyberte položku **Přidat databázi s použitím průvodce** pod položkou **Vybrané**.
- 4. Vyberte přepínač **Ručně nastavit připojení k databázi** a klepněte na tlačítko **Další**.
- 5. Používáte-li protokol LDAP (Lightweight Directory Access Protocol), vyberte přepínač odpovídající umístění, kde chcete udržovat adresáře produktu DB2. Klepněte na tlačítko **Další**.

**Poznámka:** Protokol LDAP není podporován v systému Linux.

6. Ze seznamu **Protokol** vyberte přepínač odpovídající protokolu, který chcete používat. Pokud je ve vašem počítači nainstalován produkt DB2 Connect a vybrali jste protokol TCP/IP nebo APPC, máte možnost zaškrtnout volbu **Databáze je fyzicky umístěna**

<span id="page-54-0"></span>**v hostitelském systému nebo v systému OS/400**. Zaškrtnete-li toto políčko, budete mít možnost vybrat typ připojení, který chcete použít pro připojení k databázi na hostiteli nebo v systému OS/400:

- v Chcete-li provést připojení pomocí brány DB2 Connect, vyberte přepínač **Připojit se k serveru prostřednictvím brány**.
- v Chcete-li provést přímé připojení, vyberte přepínač **Připojit se přímo k serveru**.

Klepněte na tlačítko **Další**.

- 7. Zadejte vyžadované parametry komunikačního protokolu a klepněte na tlačítko **Další**.
- 8. Do pole **Jméno databáze** zadejte alias vzdálené databáze, kterou chcete přidat, a do pole **Alias databáze** zadejte lokální alias databáze.

Pokud přidáváte databázi hostitele nebo systému OS/400, zadejte do pole **Jméno databáze** jméno umístění databáze OS/390 nebo z/OS, jméno RDB databáze OS/400 nebo hodnotu DBNAME databáze VSE nebo VM. Do pole **Poznámka** můžete zadat komentář popisující databázi.

Klepněte na tlačítko **Další**.

- 9. Chcete-li používat technologii ODBC, registrujte tuto databázi jako zdroj dat ODBC. Pro tuto operaci musí být nainstalována podpora ODBC.
- 10. Klepněte na tlačítko **Dokončit**. Nyní můžete začít databázi používat. Zavřete Asistenta pro konfiguraci výběrem příkazu **Ukončit** z nabídky.

Po dokončení postupu bude nutné vytvořit pro tuto úlohu související témata.

#### **Související úlohy:**

- v "Ruční konfigurování databázového připojení pomocí Asistenta pro konfiguraci (CA)" na stránce 49
- v ["Konfigurace](#page-52-0) připojení klienta k serveru pomocí Asistenta pro konfiguraci" na stránce 47

### **Ruční konfigurování databázového připojení pomocí Asistenta pro konfiguraci (CA)**

Pokud máte informace o databázi, ke které se chcete připojit, a o serveru, na kterém je umístěna, můžete všechny informace potřebné pro konfiguraci zadat ručně. Tato metoda odpovídá zadávání příkazů pomocí příkazového procesoru, parametry jsou zde však reprezentovány graficky.

#### **Předpoklady:**

- v Zkontrolujte, zda používáte platné jméno uživatele DB2.
- v Přidáváte-li databázi do systému, na kterém je instalován server DB2 nebo DB2 Connect, zkontrolujte, zda má vaše jméno uživatele k této instanci právo SYSADM nebo SYSCTRL.

#### **Postup:**

Chcete-li do vašeho systému ručně přidat databázi pomocí Asistenta pro konfiguraci, proveďte následující kroky:

- 1. Přihlašte se do systému pomocí platného jména uživatele produktu DB2.
- 2. Spusťte Asistenta pro konfiguraci. Asistenta pro konfiguraci lze spustit z nabídky Start systému Windows nebo pomocí příkazu **db2ca** v systémech Windows i UNIX.
- 3. V pruhu nabídky Asistenta pro konfiguraci vyberte položku **Vybrané** a poté položku **Přidat databázi s použitím průvodce**.
- 4. Vyberte přepínač **Ručně nastavit připojení k databázi** a klepněte na tlačítko **Další**.
- <span id="page-55-0"></span>5. Používáte-li protokol LDAP (Lightweight Directory Access Protocol), vyberte přepínač odpovídající umístění, kde chcete udržovat adresáře produktu DB2. Klepněte na tlačítko **Další**.
- 6. Ze seznamu **Protokol** vyberte přepínač odpovídající protokolu, který chcete používat.

Je-li ve vašem systému instalován produkt DB2 Connect a pokud jste vybrali protokol TCP/IP nebo APPC, máte možnost zaškrtnout volbu **Databáze je fyzicky umístěna na hostiteli nebo systému OS/400**. Pokud vyberete toto zaškrtávací políčko, budete mít možnost vybrat typ připojení, který chcete použít pro připojení k databázi hostitele nebo systému OS/400:

- v Chcete-li provést připojení pomocí brány DB2 Connect, vyberte přepínač **Připojit se k serveru prostřednictvím brány**.
- v Chcete-li provést přímé připojení, vyberte přepínač **Připojit se přímo k serveru**.

Klepněte na tlačítko **Další**.

- 7. Zadejte parametry požadovaného komunikačního protokolu a klepněte na tlačítko **Další**.
- 8. Do pole **Jméno databáze** zadejte alias vzdálené databáze, kterou chcete přidat a do pole **Alias databáze** zadejte lokální alias databáze.

Pokud přidáváte databázi hostitele nebo systému OS/400, zadejte do pole **Jméno databáze** jméno umístění databáze OS/390 nebo z/OS, jméno RDB databáze OS/400 nebo hodnotu DBNAME databáze VSE nebo VM. Do pole **Poznámka** můžete připojit také komentář popisující danou databázi.

Klepněte na tlačítko **Další**.

- 9. Chcete-li používat technologii ODBC, registrujte tuto databázi jako zdroj dat ODBC. Pro tuto operaci musí být nainstalována podpora ODBC.
- 10. V okně **Určete volby uzlu** vyberte operační systém a zadejte jméno vzdálené instance pro databázový systém, ke kterému se chcete připojit.
- 11. V okně **Určete volbu systému** zkontrolujte správnost jména systému, jména hostitele a operačního systému. Volitelně můžete zadat poznámku. Klepněte na tlačítko **Další**.
- 12. V okně **Určete volby zabezpečení** určete volby zabezpečení, které budou použity k ověření.
- 13. Klepněte na tlačítko **Dokončit**. Nyní můžete tuto databázi začít používat. Zavřete Asistenta pro konfiguraci výběrem příkazu **Ukončit** z nabídky.

#### **Související úlohy:**

- v "Konfigurace [databázového](#page-56-0) připojení pomocí funkce zjišťování" na stránce 51
- v "Konfigurace databázového připojení pomocí profilu" na stránce 50
- v "Testování databázového připojení pomocí Asistenta pro konfiguraci" v příručce *Začínáme s produktem DB2 Servers*

### **Konfigurace databázového připojení pomocí profilu**

Profil serveru obsahuje informace o instancích serveru v systému a o databázích v jednotlivých instancích serveru. Profil klienta obsahuje databázové informace, které byly katalogizovány v systému jiného klienta.

Chcete-li konfigurovat jednu databázi pomocí profilu serveru, postupujte podle pokynů uvedených v následující úloze. Chcete-li konfigurovat připojení k více databázím najednou, použijte funkci importu Asistenta pro konfiguraci.

#### **Předpoklady:**

v Zkontrolujte, že používáte platné jméno uživatele DB2.

| | | | <span id="page-56-0"></span>v Přidáváte-li databázi do systému, na kterém je instalován server DB2 nebo DB2 Connect, zkontrolujte, zda má vaše jméno uživatele k této instanci právo SYSADM nebo SYSCTRL.

#### **Postup:**

|

|

| | | | | | | | Chcete-li konfigurovat databázové připojení pomocí profilu, postupujte takto:

- 1. Přihlašte se do systému pomocí platného jména uživatele produktu DB2.
- 2. Spusťte Asistenta pro konfiguraci. Asistenta pro konfiguraci lze spustit z nabídky Start systému Windows nebo pomocí příkazu **db2ca** v systémech Windows i UNIX.
- 3. V pruhu nabídky Asistenta pro konfiguraci vyberte položku **Vybrané** a poté položku **Přidat databázi s použitím průvodce**.
- 4. Vyberte přepínač **Použít profil** a klepněte na tlačítko **Další**.
- 5. Klepněte na tlačítko **...** a vyberte profil.
- 6. Klepněte na tlačítko **Načíst** a vyberte databázi v profilu.
- 7. Klepněte na tlačítko **Další**.
- 8. Do pole **Alias databáze** zadejte alias lokální databáze a do pole **Komentář** zadejte nepovinný komentář, který tuto databázi popisuje. Klepněte na tlačítko **Další**.
- 9. Chcete-li používat technologii ODBC, registrujte tuto databázi jako zdroj dat ODBC. Zkontrolujte, zda je zaškrtnuto políčko **Registrovat tuto databázi pro ODBC**. Pro tuto operaci musí být nainstalována podpora ODBC.
- 10. Klepněte na tlačítko **Dokončit**. Nyní lze tuto databázi používat.

#### **Související úlohy:**

- v "Vytváření a export profilů klientů pomocí Asistenta pro konfiguraci" v příručce *Začínáme s produktem Klienti DB2*
- v "Import a konfigurace profilů klientů pomocí Asistenta pro konfiguraci" v příručce *Začínáme s produktem Klienti DB2*

# **Konfigurace databázového připojení pomocí funkce zjišťování**

K vyhledání databází v síti můžete použít funkci zjišťování Asistenta pro konfiguraci.

#### **Předpoklady:**

- v Zkontrolujte, že používáte platné jméno uživatele DB2.
- v Přidáváte-li databázi do systému, na kterém je instalován server DB2 nebo DB2 Connect, zkontrolujte, zda má vaše jméno uživatele k této instanci právo SYSADM nebo SYSCTRL.

#### **Omezení:**

Funkce zjišťování nemusí být schopna detekovat vzdálený systém v následujících situacích:

- v Ve vzdáleném systému není spuštěn server Administration Server.
- v Vypršel časový interval funkce zjišťování. Podle výchozího nastavení prohledává funkce zjišťování síť po dobu 10 sekund. Tato doba nemusí být pro zjištění vzdáleného systému dostatečná. Chcete-li zadat delší časový interval, nastavte proměnnou registru DB2DISCOVERYTIME.
- v Síť, ve které je spuštěn požadavek zjišťování, je konfigurována tak, že požadavek zjišťování nedosáhne požadovaného vzdáleného systému.

#### **Omezení:**

Aby mohla funkce zjišťování Asistenta pro konfiguraci vracet informace o systémech DB2, musí být spuštěn a povolen administrační server DB2 (DAS).

#### **Postup:**

Chcete-li do systému přidat databázi pomocí funkce Zjišťování, postupujte takto:

- 1. Přihlašte se do systému pomocí platného jména uživatele produktu DB2.
- 2. Spusťte Asistenta pro konfiguraci. Asistenta pro konfiguraci lze spustit z nabídky Start systému Windows nebo pomocí příkazu **db2ca** v systémech Windows i UNIX.
- 3. V pruhu nabídky Asistenta pro konfiguraci vyberte položku **Vybrané** a poté položku **Přidat databázi s použitím průvodce**. Otevře se okno **Přidat databázi**.
- 4. Vyberte přepínač **Prohledat síť** a klepněte na tlačítko **Další**.
- 5. Poklepáním na složku u položky **Známé systémy** zobrazte seznam všech systémů, o nichž má klient informace. Poklepáním na složku u položky **Ostatní systémy** zobrazte seznam všech systémů v síti.
- 6. Rozbalte seznam instancí a databází a vyberte databázi, kterou chcete přidat. Klepněte na tlačítko **Další**.
- 7. Do pole **Alias databáze** zadejte alias lokální databáze a do pole **Komentář** zadejte nepovinný komentář, který tuto databázi popisuje.
- 8. Chcete-li používat technologii ODBC, registrujte tuto databázi jako zdroj dat ODBC. Pro tuto operaci musí být nainstalována podpora ODBC.
- 9. Klepněte na tlačítko **Dokončit**. Nyní můžete přidanou databázi začít používat. Ukončete Asistenta pro konfiguraci klepnutím na tlačítko **Zavřít**.

#### **Související úlohy:**

- v "Ruční [konfigurování](#page-54-0) databázového připojení pomocí Asistenta pro konfiguraci (CA)" na [stránce](#page-54-0) 49
- v "Konfigurace [databázového](#page-55-0) připojení pomocí profilu" na stránce 50
- v "Testování databázového připojení pomocí Asistenta pro konfiguraci" v příručce *Začínáme s produktem DB2 Servers*

# **Konfigurace databázového připojení pomocí funkce Zjišťování v systémech Windows a Linux**

K vyhledání databází v síti můžete použít funkci Zjišťování Asistenta pro konfiguraci.

#### **Předpoklady:**

Než začnete konfigurovat připojení k databázi pomocí funkce Zjišťování, musí být splněny následující podmínky:

- v Zkontrolujte, že používáte platné jméno uživatele DB2.
- v Přidáváte-li databázi do systému, ve kterém je nainstalován server DB2 nebo DB2 Connect, zkontrolujte, že má vaše jméno uživatele pro instanci právo SYSADM nebo SYSCTRL.

#### **Omezení:**

Aby funkce Zjišťování Asistenta pro konfiguraci mohla vracet informace o systémech DB2, musí být spuštěn a povolen server DB2 Administration Server (DAS).

#### **Postup:**

Chcete-li do systému přidat databázi pomocí funkce Zjišťování, postupujte takto:

- 1. Přihlašte se do systému pomocí platného jména uživatele produktu DB2.
- 2. Spusťte Asistenta pro konfiguraci. Asistenta pro konfiguraci lze spustit jedním z následujících způsobů:
	- Z nabídky Start systému Windows.
	- v Pomocí ikony v systému Linux. Tato ikona je dostupná pouze z prostředí vlastníka instance, jinak je třeba ji zpřístupnit pomocí příkazu **db2icons**.
	- v Pomocí příkazu **db2ca** v systémech Windows a Linux.
- 3. V pruhu nabídky Asistenta pro konfiguraci vyberte položku **Přidat databázi s použitím průvodce** pod položkou **Vybrané**.
- 4. Vyberte přepínač **Prohledat síť** a klepněte na tlačítko **Další**.
- 5. Dvojím klepnutím na složku vedle položky **Známé systémy** zobrazte seznam všech systémů, o kterých klient ví.
- 6. Klepnutím na symbol **[+]** vedle požadovaného systému zobrazte seznam instancí a databází v tomto systému. Vyberte databázi, kterou chcete přidat, a klepněte na tlačítko **Další**.
- 7. Do pole **Alias databáze** zadejte lokální alias databáze. Do pole **Komentář** můžete zadat komentář, který databázi popisuje.
- 8. Chcete-li používat technologii ODBC, registrujte tuto databázi jako zdroj dat ODBC. Pro tuto operaci musí být nainstalována podpora ODBC.
- 9. Klepněte na tlačítko **Dokončit**. Nyní můžete přidanou databázi začít používat. Ukončete Asistenta pro konfiguraci klepnutím na tlačítko **Zavřít**.

#### **Související úlohy:**

v "Konfigurace [databázového](#page-53-0) připojení pomocí Asistenta pro konfiguraci v systémech [Windows](#page-53-0) a Linux" na stránce 48

# <span id="page-60-0"></span>**Kapitola 10. Konfigurace připojení pomocí příkazového procesoru (CLP)**

# **Konfigurace připojení klienta k serveru pomocí příkazového procesoru (CLP)**

Tato úloha popisuje konfiguraci připojení klienta DB2 ke vzdálenému databázovému serveru pomocí příkazového procesoru (CLP).

Připojení klienta k serveru lze konfigurovat také pomocí Asistenta pro konfiguraci.

#### **Předpoklady:**

Než začnete konfigurovat připojení klienta k serveru, musí být splněny následující předpoklady:

- v Na serveru DB2 a na klientovi DB2 musí být konfigurovány komunikace. V závislosti na operačním systému se může jednat o komunikace pomocí protokolu Pojmenovaná propojení procesů, NetBIOS nebo TCP/IP.
- v Musíte použít jeden z podporovaných scénářů připojení klienta k serveru. Scénáře připojení popisují, které komunikační metody či protokoly lze použít v jednotlivých operačních systémech.

#### **Omezení:**

| | | |

| | |

- v Servery produktu DB2 UDB v systémech Windows a UNIX již neakceptují příchozí klientská připojení pomocí protokolu APPC. Klienti DB2 se stále mohou připojit k hostitelským systémům pomocí protokolu APPC, pokud mají nainstalován produkt DB2 Connect.
- v K připojení klienta systému Windows k serveru se systémem UNIX nelze použít protokol NetBIOS.

#### **Postup:**

Chcete-li konfigurovat připojení klienta k serveru pomocí příkazového procesoru, postupujte takto:

- 1. Určete a zaznamenejte hodnoty konfiguračních parametrů.
- 2. Nakonfigurujte na klientovi odpovídající komunikační protokol. Pro pojmenovaná propojení procesů není vyžadována žádná konfigurace.
- 3. Katalogizujte uzel databáze z klienta DB2 prostřednictvím jedné z následujících metod. Výběr metody závisí na nastavení komunikačního protokolu v systému, který chcete katalogizovat.
	- v Katalogizujte uzel protokolu TCP/IP z klienta DB2.
	- v Katalogizujte uzel protokolu NetBIOS z klienta DB2.
	- v Katalogizujte uzel protokolu Pojmenovaná propojení procesů z klienta DB2.
- 4. Katalogizujte databázi na klientovi DB2.
- 5. Testujte připojení klienta k serveru.

#### **Související úlohy:**

v ["Katalogizace](#page-61-0) uzlu TCP/IP z klienta DB2" na stránce 56

- <span id="page-61-0"></span>v ["Katalogizace](#page-62-0) uzlu NetBIOS z klienta DB2" na stránce 57
- v ["Katalogizace](#page-63-0) uzlu protokolu Pojmenovaná propojení procesů z klienta" na stránce 58
- v ["Katalogizace](#page-63-0) databáze z klienta DB2 pomocí příkazového procesoru (CLP)" na stránce [58](#page-63-0)
- v "Testování připojení klienta k serveru pomocí [příkazového](#page-65-0) procesoru (CLP)" na stránce [60](#page-65-0)
- v ["Konfigurace](#page-52-0) připojení klienta k serveru pomocí Asistenta pro konfiguraci" na stránce 47

### **Katalogizace uzlu**

### **Katalogizace uzlu TCP/IP z klienta DB2**

Při katalogizaci uzlu TCP/IP je do adresáře uzlů na straně klienta DB2 přidána položka popisující vzdálený uzel. Tato položka určuje zvolený alias (*jméno\_uzlu*), *jméno\_hostitele* (nebo *adresu\_ip*) a *jméno\_služby* (nebo *číslo\_portu*), které klient používá při přístupu ke vzdálenému hostiteli.

#### **Předpoklady:**

v Musíte mít oprávnění SYSADM (System Administrative) nebo SYSCTRL (System Controller), nebo musí být nastavena volba catalog\_noauth na hodnotu ON. Nemůžete katalogizovat uzel pomocí oprávnění uživatele root.

#### **Postup:**

Chcete-li katalogizovat uzel TCP/IP, postupujte takto:

- 1. Přihlašte se k systému jako uživatel s oprávněním SYSADM (System Administrative) nebo SYSCTRL (System Controller).
- 2. Pracujete-li s klientem UNIX, nastavte prostředí instance. Spusťte spouštěcí skript:
	- **V prostředí bash, Bourne nebo Korn** . *INSTHOME*/sqllib/db2profile

#### **V prostředí C Shell**

source *INSTHOME*/sqllib/db2cshrc

kde *INSTHOME* představuje domovský adresář instance.

- 3. Spusťte příkazový procesor produktu DB2. V systémech Windows zadejte do příkazového řádku příkaz **db2cmd**. V systémech UNIX zadejte do příkazového řádku příkaz **db2**.
- 4. Katalogizujte uzel zadáním následujícího příkazu do příkazového procesoru:
	- db2 => catalog tcpip node *jméno\_uzlu* remote *jméno\_hostitele*|*adresa\_ip* server *jméno\_služby*|*číslo\_portu* [vzdálená\_instance *jméno\_instance*] [system *jméno\_systému*] [ostype *typ\_os*]

db2 => terminate

,kde:

- jméno\_uzlu označuje přezdívku, kterou můžete nastavit pro počítač obsahující databázi, kterou chcete katalogizovat,
- v zdálená instance označuje jméno instance serveru, ve které se nachází databáze,
- v jméno\_systému označuje jméno systému DB2, který je použit k identifikaci serveru,
- typ os označuje typ operačního systému serveru.

|

#### <span id="page-62-0"></span>**Poznámky:**

- a. Příkaz **terminate** je nutný k aktualizaci mezipaměti adresářů.
- b. Ačkoli parametry vzdálená\_instance, system a ostype nejsou povinné, jsou vyžadovány pro uživatele, kteří chtějí používat nástroje DB2.
- c. Parametr *jméno\_služby* použitý na klientovi se nemusí shodovat se stejným parametrem na serveru. *Musí* se však shodovat čísla portů, na která jsou tyto služby mapovány.

#### **Příklad:**

Chcete-li katalogizovat uzel, který chcete nazvat *db2node* na vzdáleném serveru *myserver.ibm.com* používajícím port *50000*, zadejte do příkazového řádku **db2** následující příkaz:

```
db2 => catalog tcpip node db2node remote myserver server 50000
DB20000I Příkaz CATALOG TCPIP NODE byl úspěšně dokončen.
DB21056W Adresářové změny nemohou vejít v platnost, dokud nedojde k aktualizaci
adresářové mezipaměti.
```
db2 => terminate DB20000I Příkaz TERMINATE byl úspěšně dokončen.

#### **Související úlohy:**

- v "Konfigurace protokolu TCP/IP na klientovi pomocí příkazového procesoru (CLP)" v příručce *Další informace o instalaci a konfiguraci*
- v "Testování připojení klienta k serveru pomocí [příkazového](#page-65-0) procesoru (CLP)" na stránce [60](#page-65-0)

#### **Související odkazy:**

v "CATALOG TCPIP NODE Command" v příručce *Command Reference*

### **Katalogizace uzlu NetBIOS z klienta DB2**

Při katalogizaci uzlu NetBIOS je do adresáře uzlů na straně klienta přidána položka popisující vzdálený uzel. Jako jméno položky uzlu použijte vybraný alias uzlu (*jméno\_uzlu*). Tato položka určuje číslo logického adaptéru klienta (*číslo\_adaptéru*) a jméno pracovní stanice serveru *(nname*), které klient použije pro přístup k vzdálenému serveru DB2.

#### **Předpoklady:**

- v Musíte mít možnost přihlásit se do systému pomocí platného jména uživatele produktu DB2. Přidáváte-li databázi do systému, ve kterém je instalován server DB2 nebo DB2 Connect, přihlašte se k tomuto systému jako uživatel s oprávněním SYSADM (System Administrative) nebo SYSCTRL (System Controller) pro instanci.
- v Další informace o určování hodnot těchto parametrů naleznete v tabulce hodnot parametrů protokolu NetBIOStabulce hodnot parametrů protokolu NetBIOS.

#### **Postup:**

Chcete-li katalogizovat uzel NetBIOS, postupujte takto: db2 => catalog netbios node *jméno\_uzlu* remote *nname* adapter *číslo\_adaptéru*

db2 => terminate

Například pro katalogizaci vzdáleného databázového serveru *server1* na uzlu pojmenovaném *db2node* s použitím logického čísla adaptéru *0* použijte tento příkaz:

<span id="page-63-0"></span>db2 => catalog netbios node *db2node* remote *server1* adapter *0*

```
db2 => terminate
```
#### **Související úlohy:**

- v "Konfigurace protokolu NetBIOS na klientovi pomocí příkazového procesoru (CLP)" v příručce *Další informace o instalaci a konfiguraci*
- v "Katalogizace databáze z klienta DB2 pomocí příkazového procesoru (CLP)" na stránce 58

#### **Související odkazy:**

- v "Seznam hodnot parametrů protokolu NetBIOS" v příručce *Další informace o instalaci a konfiguraci*
- v "CATALOG NETBIOS NODE Command" v příručce *Command Reference*

### **Katalogizace uzlu protokolu Pojmenovaná propojení procesů z klienta**

Při katalogizaci uzlu protokolu Pojmenovaná propojení procesů je do adresáře uzlů na straně klienta přidána položka popisující vzdálený uzel. Tato položka určuje zvolený alias (*jméno\_uzlu*), jméno pracovní stanice vzdáleného *serveru* (*jméno\_počítače*) a jméno instance (*jméno\_instance*), které bude klient používat pro přístup ke vzdálenému serveru DB2.

#### **Postup:**

Chcete-li katalogizovat uzel protokolu Pojmenovaná propojení procesů na klientovi DB2, zadejte v příkazovém procesoru (CLP) následující příkaz:

```
db2 => db2 catalog npipe node jméno_uzlu /
db2 => remote jméno_počítače instance jméno_instance
db2 => terminate
```
#### **Příklad:**

Chcete-li například katalogizovat vzdálený uzel pojmenovaný *db2node*, který se nachází na serveru *server1* v instanci *db2*, použijte příkazy:

db2 => db2 catalog npipe node *db2node* remote *server1* instance *db2*

db2 => terminate

#### **Související odkazy:**

- v "CATALOG NAMED PIPE NODE Command" v příručce *Command Reference*
- v "Seznam hodnot parametrů protokolu Pojmenovaná propojení procesů pro konfiguraci pojmenovaných propojení procesů na klientovi" v příručce *Další informace o instalaci a konfiguraci*

# **Katalogizace databáze z klienta DB2 pomocí příkazového procesoru (CLP)**

Tato úloha popisuje katalogizaci databáze z klienta DB2 pomocí příkazového procesoru (CLP) produktu DB2.

Než může klientská aplikace získat přístup ke vzdálené databázi, musí být databáze katalogizována na straně klienta. Databáze je po vytvoření automaticky katalogizována na serveru s aliasem databáze shodným se jménem databáze, pokud není určen jiný alias databáze.

Informace v adresáři databází jsou spolu s informacemi v adresáři uzlů (s výjimkou lokálních databází, u kterých se uzel neuvádí) používány klientem DB2 při vytváření připojení ke vzdálené databázi.

#### **Omezení:**

Produkt DB2 nepodporuje použití oprávnění root pro katalogizaci databáze.

#### **Předpoklady:**

| |

|

- v Potřebujete platné jméno uživatele produktu DB2.
- v Musíte mít oprávnění SYSADM (System Administrative) nebo SYSCTRL (System Controller), nebo musí být nastavena volba catalog\_noauth na hodnotu ON.
- v Při katalogizaci *vzdálené* databáze jsou použity hodnoty následujících parametrů:
	- Jméno databáze
	- Alias databáze
	- Jméno uzlu
	- Typ ověřování (volitelné)
	- Poznámka (volitelné)

V tabulce hodnot parametrů pro katalogizaci databáze naleznete další informace o těchto parametrech a můžete zde také zaznamenat používané hodnoty.

- v Při katalogizaci *lokální* databáze jsou použity hodnoty následujících parametrů:
	- Jméno databáze
	- Jednotka
	- Alias databáze
	- Typ ověřování (volitelné)
	- Poznámka (volitelné)

Lokální databáze lze kdykoli z katalogu odebrat a znovu je katalogizovat.

#### **Postup:**

Chcete-li katalogizovat databázi na klientovi, postupujte takto:

- 1. Přihlašte se do systému pomocí platného jména uživatele systému DB2.
- 2. Volitelné: Aktualizujte sloupec Vaše hodnota v seznamu hodnot parametrů pro katalogzaci databáze.seznamu hodnot parametrů pro katalogzaci databáze.
- 3. Pracujete-li s produktem DB2 UDB na platformě UNIX, nastavte prostředí instance. Spusťte spouštěcí skript:

**V prostředí bash, Bourne nebo Korn** . *INSTHOME*/sqllib/db2profile

```
V prostředí C Shell
```
source *INSTHOME*/sqllib/db2cshrc

kde: *INSTHOME* představuje domovský adresář instance.

4. Spusťte příkazový procesor DB2. V systémech Windows zadejte do příkazového řádku příkaz **db2cmd**. V systémech UNIX zadejte do příkazového řádku příkaz **db2**.

<span id="page-65-0"></span>5. Katalogizujte databázi zadáním následujícího příkazu do příkazového procesoru:

```
db2 => catalog database jméno_databáze as alias_databáze at
  node jméno_uzlu [ authentication typ_ověření ]
```
,kde:

- jméno\_databáze označuje jméno databáze, kterou chcete katalogizovat,
- v alias\_databáze označuje lokální přezdívku pro databázi, kterou chcete katalogizovat,
- v jméno\_uzlu označuje přezdívku, kterou můžete nastavit pro počítač obsahující databázi, kterou chcete katalogizovat,
- typ\_ověření určuje typ ověření, které proběhne při připojení k databázi. Výchozí nastavení tohoto parametru odpovídá typu ověření zadanému na serveru. Zadání typu ověření může vést ke zvýšení výkonu. Hodnoty typu ověření jsou SERVER, CLIENT, SERVER\_ENCRYPT a KERBEROS.

#### **Příklad:**

| | | |

| | | | | | | | Chcete-li katalogizovat vzdálenou databázi *ukazka* s lokálním databázovým aliasem *mojeukazka* v uzlu *db2node* s použitím ověření *server*, zadejte následující příkazy:

```
db2 => catalog database ukazka as mojeukazka at node db2node
       authentication server
```
db2 => terminate

#### **Související úlohy:**

v "Testování připojení klienta k serveru pomocí příkazového procesoru (CLP)" na stránce 60

#### **Související odkazy:**

- v "Seznam hodnot parametrů pro katalogizaci databáze" v příručce *Další informace o instalaci a konfiguraci*
- v "CATALOG DATABASE Command" v příručce *Command Reference*

# **Testování připojení klienta k serveru pomocí příkazového procesoru (CLP)**

Po katalogizaci uzlu a databáze byste měli zkontrolovat připojení tím, že se připojíte k databázi.

#### **Předpoklady:**

- v Než otestujete připojení, musíte provést katalogizaci databázového uzlu a databáze.
- v Hodnoty parametrů *jméno\_uživatele* a *heslo* musí být platné pro systém, ve kterém jsou ověřovány. Ověření se standardně provádí na serveru. Ověřování je určeno parametry ověřování zadanými v konfiguračním souboru správce databází na serveru. Pokud se ověřování konfigurované na klientovi neshoduje nebo není kompatibilní s ověřováním konfigurovaným na serveru, dojde k chybě.
- v Správce databází musí být spuštěn se správným protokolem definovaným v DB2COMM. Pokud není spuštěn, spusťte správce databází zadáním příkazu **db2start** na databázovém serveru.

#### **Postup:**

Chcete-li otestovat připojení klienta k serveru, postupujte takto:

1. Pracujete-li s produktem DB2 na platformě UNIX, nastavte prostředí instance. Spusťte spouštěcí skript:

```
V prostředí bash, Bourne nebo Korn
           . INSTHOME/sqllib/db2profile
```

```
V prostředí C Shell
```
source *INSTHOME*/sqllib/db2cshrc

kde: *INSTHOME* představuje domovský adresář instance.

- 2. Spusťte příkazový procesor produktu DB2. V systémech Windows zadejte do příkazového řádku příkaz **db2cmd**. V systémech UNIX zadejte do příkazového řádku příkaz **db2**.
- 3. Připojte se ke vzdálené databázi zadáním následujícího příkazu na klientovi:

db2 => connect to *alias\_databáze* user *jméno\_uživatele*

Můžete například použít následující příkaz:

connect to mojeukazka user jnovak

Budete vyzváni k zadání hesla.

Je-li připojení úspěšně navázáno, obdržíte zprávu obsahující jméno databáze, ke které jste se připojili. Zpráva má následující tvar:

Informace o připojení databáze Databázový server = DB2/NT 8.1.0 Autorizační ID pro SQL = JNOVAK Lokální alias databáze = mojeukazka

Nyní můžete začít pracovat s databází. Chcete-li například načíst seznam všech jmen tabulek uvedených v tabulce systémového katalogu, zadejte následující příkaz SQL:

select *jméno\_tabulky* from *syscat.tables*

Zadáte-li příkaz SQL následovaný příkazem **db2 terminate**, dojde k implicitnímu připojení. Chcete-li definovat výchozí databázi, spusťte příkaz **db2set db2dbdft = <jméno\_databáze>**. Po spuštění tohoto příkazu můžete například spustit příkaz **db2 select \* from <tabulka>**, aniž byste dříve provedli připojení k databázi. Tento příkaz používá hodnotu definovanou parametrem **db2dbdft**. Chcete-li se připojit k jiné databázi než výchozí, musíte použít příkaz CONNECT a explicitně se připojit k vybrané databázi.

Po skončení práce s připojenou databází ukončete připojení zadáním příkazu **connect reset**.

#### **Související odkazy:**

- v "db2start Start DB2 Command" v příručce *Command Reference*
- v "db2set DB2 Profile Registry Command" v příručce *Command Reference*

**Část 6. Dodatky a přílohy**

# <span id="page-70-0"></span>**Dodatek A. Jazyková podpora**

### **Změna jazyka rozhraní DB2 (Windows)**

Jazyk rozhraní DB2 je jazyk, ve kterém se zobrazují zprávy, nápověda a grafické rozhraní nástrojů. Při instalaci produktu DB2 máte možnost instalovat podporu jednoho nebo více jazyků. Pokud po instalaci budete chtít změnit jazyk rozhraní DB2 na některý z instalovaných jazyků rozhraní, postupujte podle pokynů uvedených v tomto oddílu.

Nezaměňujte jazyky podporované produktem DB2 s jazyky podporovanými rozhraním produktu DB2. Jazyky podporované produktem DB2, tj. jazyky, které lze používat v *datech*, jsou podmnožinou jazyků podporovaných rozhraním DB2.

#### **Předpoklady:**

Jazyk rozhraní DB2, který chcete použít, musí být nainstalován v systému. Výběr a instalace jazyků rozhraní DB2 se provádí při instalaci produktu DB2 pomocí průvodce nastavením DB2. Jestliže změníte jazyk rozhraní DB2 na podporovaný jazyk rozhraní, který nebyl nainstalován, bude místo něj standardně použit jazyk operačního systému. Pokud ani tento jazyk není k dispozici, bude použita angličtina.

#### **Postup:**

Změna jazyka rozhraní DB2 v systému Windows vyžaduje změnu nastavení výchozího jazyka v operačním systému Windows.

Chcete-li změnit jazyk rozhraní DB2 v systému Windows, postupujte takto:

- 1. V okně Ovládací panely operačního systému Windows vyberte ikonu **Místní nastavení**.
- 2. V dialogovém okně Místní nastavení změňte nastavení výchozího jazyka systému na jazyk, ve kterém chcete komunikovat s produktem DB2.

Další informace o změně výchozího jazyka systému naleznete v nápovědě k danému operačnímu systému.

#### **Související odkazy:**

- v "Supported territory codes and code pages" v příručce *Administration Guide: Planning*
- v ["Podpora](#page-71-0) jazyků rozhraní produktu DB2" na stránce 66

# **Změna jazyka rozhraní DB2 (UNIX)**

Jazyk rozhraní DB2 je jazyk, ve kterém se zobrazují zprávy, nápověda a grafické rozhraní nástrojů. Při instalaci produktu DB2 máte možnost instalovat podporu jednoho nebo více jazyků. Pokud po instalaci budete chtít změnit jazyk rozhraní DB2 na některý z instalovaných jazyků rozhraní, postupujte podle pokynů uvedených v tomto oddílu.

Nezaměňujte jazyky podporované produktem DB2 s jazyky podporovanými rozhraním produktu DB2. Jazyky podporované produktem DB2, tj. jazyky, které lze používat v *datech*, jsou podmnožinou jazyků podporovaných rozhraním DB2.

#### **Předpoklady:**

<span id="page-71-0"></span>V systému musí být instalována podpora jazyka rozhraní DB2, který chcete použít. Podpora jazyka rozhraní DB2 se vybírá a instaluje při instalaci produktu DB2 pomocí průvodce nastavením DB2. Jestliže změníte jazyk rozhraní DB2 na podporovaný jazyk rozhraní, který nebyl nainstalován, bude místo něj standardně použit jazyk operačního systému. Pokud ani tento jazyk není k dispozici, bude použita angličtina.

#### **Postup:**

Chcete-li změnit jazyk rozhraní DB2 v systémech UNIX, nastavte proměnnou prostředí LANG na požadovanou lokalitu.

Chcete-li například zobrazit rozhraní produktu DB2 for AIX ve francouzštině, musíte nainstalovat jazykovou podporu francouzštiny a nastavit proměnnou prostředí LANG na francouzskou lokalitu, například fr\_FR.

#### **Související odkazy:**

- v "Supported territory codes and code pages" v příručce *Administration Guide: Planning*
- v "Podpora jazyků rozhraní produktu DB2" na stránce 66

# **Podpora jazyků rozhraní produktu DB2**

| | |

| | | Podporu jazyků pro rozhraní DB2 lze rozdělit na skupinu jazyků serveru a skupinu jazyků klienta. Jazyky ze skupiny jazyků serveru přeloží většinu zpráv, nápovědu a prvky grafického rozhraní produktu DB2. Jazyky ze skupiny jazyků klienta přeloží komponentu běhového klienta DB2, která zahrnuje většinu zpráv a část dokumentace nápovědy.

Skupina jazyků serveru zahrnuje jazyky: brazilská portugalština, čeština, dánština, finština, francouzština, italština, japonština, korejština, němčina, norština, polština, ruština, španělština, švédština, tradiční čínština a zjednodušená čínština.

Skupina jazyků klienta zahrnuje jazyky: arabština, bulharština, hebrejština, holandština, chorvatština, maďarština, portugalština, rumunština, řečtina, slovenština, slovinština a turečtina.

Nezaměňujte jazyky podporované produktem DB2 s jazyky podporovanými rozhraním produktu DB2. Jazyky podporované produktem DB2, tj. jazyky, které lze používat v *datech*, zahrnují množinu jazyků podporovaných rozhraním produktu DB2, může jich však být i více.

#### **Související úlohy:**

- v "Změna úrovně chyb diagnostiky před migrací produktu DB2" v příručce *Začínáme s produktem DB2 Servers*
- "Změna jazyka rozhraní DB2 [\(Windows\)"](#page-70-0) na stránce 65
- v "Změna jazyka rozhraní DB2 [\(UNIX\)"](#page-70-0) na stránce 65

#### **Související odkazy:**

- v "National language versions" v příručce *Administration Guide: Planning*
- v "Supported territory codes and code pages" v příručce *Administration Guide: Planning*
- v "Conversion tables for code pages 923 and 924" v příručce *Administration Guide: Planning*
- v "Conversion table files for euro-enabled code pages" v příručce *Administration Guide: Planning*
# **Identifikátory jazyků při spuštění průvodce nastavením DB2 v jiném jazyku**

Chcete-li spustit průvodce nastavením DB2 v jiném jazyku než výchozím jazyku systému, můžete spustit průvodce nastavením DB2 ručně a zadat identifikátor jazyka. Jazyk musí být dostupný pro platformu, na které spouštíte instalaci.

| Jazyk                   | Identifikátor jazyka   |
|-------------------------|------------------------|
| Arabština               | ar                     |
| Brazilská portugalština | br                     |
| Bulharština             | bg                     |
| Čínština, zjednodušená  | cn                     |
| Čínština, tradiční      | tw                     |
| Chorvatština            | hr                     |
| Čeština                 | cz                     |
| Dánština                | dk                     |
| Holandština             | nl                     |
| Angličtina              | en                     |
| Finština                | $\operatorname{fi}$    |
| Francouzština           | $\operatorname{fr}$    |
| Němčina                 | de                     |
| Řečtina                 | el                     |
| Hebrejština             | iw                     |
| Maďarština              | hu                     |
| Italština               | $\mathrm{i}\mathrm{t}$ |
| Japonština              | jp                     |
| Korejština              | kr                     |
| Norština                | no                     |
| Polština                | $\mathrm{pl}$          |
| Portugalština           | pt                     |
| Rumunština              | ro                     |
| Ruština                 | ru                     |
| Slovenština             | sk                     |
| Slovinština             | sl                     |
| Španělština             | es                     |
| Švédština               | se                     |
| Turečtina               | $\mbox{tr}$            |

*Tabulka 2. Identifikátory jazyků*

## <span id="page-74-0"></span>**Dodatek B. Odebrání produktu DB2**

## **Odinstalace produktu DB2 UDB (Windows)**

Tato úloha popisuje úplné odebrání produktu DB2 UDB verze 8 z operačního systému Windows. Tuto úlohu byste měli provést pouze tehdy, pokud již nepotřebujete žádnou z existujících instancí a databází DB2.

### **Postup:**

Chcete-li odebrat produkt DB2 UDB verze 8 ze systému Windows, postupujte takto:

- 1. Zrušte všechny databáze. Databáze lze zrušit pomocí Řídicího centra nebo pomocí příkazu **drop database**.
- 2. Ukončete všechny procesy a služby produktu DB2. Tento krok lze provést prostřednictvím ovládacího panelu Služby systému Windows nebo zadáním příkazu **db2stop**. Pokud před pokusem o odebrání systému DB2 neukončíte jeho služby a procesy, zobrazí se varování obsahující seznam procesů a služeb, pro které jsou v paměti drženy knihovny DLL produktu DB2.
- 3. K odebrání produktů DB2 použijte okno Přidat nebo odebrat programy dostupné z ovládacích panelů systému Windows. Další informace o odebírání softwarových produktů z operačního systému Windows naleznete v nápovědě k tomuto operačnímu systému.
- 4. Chcete-li odebrat produkt DB2 bez zásahu uživatele, zadejte do příkazového řádku následující příkaz:

msiexec /x <kód produktu> /qn

,kde <kód produktu> představuje kód odebíraného produktu. Následuje seznam kódů jednotlivých produktů DB2:

- v ESE {D8F53726-C7AD-11D4-9155-00203586D551}
- v WSE {7A28F948-4945-4BD1-ACC2-ADC081C24830}
- v PE {C0AA883A-72AE-495F-9601-49F2EB154E93}
- v WM {84AF5B86-19F9-4396-8D99-11CD91E81724}
- v DLM {1D16CA65-F7D9-47E5-BB26-C623A44832A3}
- v RCON {273F8AB8-C84B-4EE6-85E7-D7C5270A6D08}
- v CONEE {9C8DFB63-66DE-4299-AC6B-37D799A728A2}
- v CONPE {F1912044-6E08-431E-9B6D-90ED10C0B739}
- v ADMCL {ABD23811-AA8F-416B-9EF6-E54D62F21A49}
- v ADCL {68A40485-7F7F-4A91-9AB6-D67836E15CF2}
- v RTCL {63F6DCD6-0D5C-4A07-B27C-3AE3E809D6E0}
- v GSE {F6846BF9-F4B5-4BB2-946D-3926795D5749}
- v LSDC {DD30AEB3-4323-40D7-AB39-735A0523DEF3}
- v WMC {5FEA5040-22E2-4760-A88C-73DE82BE4B6E}
- v DOC {73D99978-A255-4150-B4FD-194ECF4B3D7C}
- v QP {7A8BE511-8DF3-4F22-B61A-AF0B8755E354}
- v CUBE {C8FEDF8F-84E8-442F-A084-0A0F6A772B52}
- v EXP {58169F10-CA30-4F40-8C6D-C6DA8CE47E16}

#### **Související úlohy:**

v "Odinstalace produktu DB2 UDB (UNIX)" na stránce 70

### **Související odkazy:**

v "DROP DATABASE Command" v příručce *Command Reference*

### **Odinstalace produktu DB2 UDB (UNIX)**

Tato úloha popisuje odebrání produktu DB2 verze 8 z operačního systému UNIX. Při instalaci nové verze produktu DB2 není nutné provádět tuto úlohu. Jednotlivé verze produktu DB2 v prostředí UNIX používají odlišné instalační cesty a mohou proto existovat v jednom počítači vedle sebe.

#### **Postup:**

Chcete-li odebrat produkt DB2 ze systému UNIX, postupujte takto:

- 1. Volitelné: Zrušte všechny databáze. Databáze lze zrušit pomocí Řídicího centra nebo pomocí příkazu **drop database**.
- 2. Ukončete činnost serveru DB2 Administration Server.
- 3. Odeberte server Administration Server.
- 4. Ukončete instance DB2.
- 5. Odeberte instance DB2.
- 6. Odeberte produkty DB2.

### **Související koncepce:**

v "DB2 Administration Server" v příručce *Administration Guide: Implementation*

### **Související úlohy:**

- v "Ukončení činnosti serveru DB2 Administration Server (DAS)" na stránce 70
- v "Odebrání serveru DB2 [Administration](#page-76-0) Server (DAS)" na stránce 71
- ["Ukončení](#page-76-0) instancí DB2" na stránce 71
- v ["Odebrání](#page-77-0) instancí DB2" na stránce 72
- v "Odebrání produktů DB2 pomocí příkazu [db2\\_deinstall](#page-78-0) (UNIX)" na stránce 73
- v ["Odinstalace](#page-74-0) produktu DB2 UDB (Windows)" na stránce 69

#### **Související odkazy:**

v "DROP DATABASE Command" v příručce *Command Reference*

## **Ukončení činnosti serveru DB2 Administration Server (DAS)**

Před odebráním systému DB2 z prostředí UNIX musíte ukončit činnost serveru DB2 Administration Server (DAS).

### **Postup:**

Chcete-li ukončit činnost serveru Administration Server, postupujte takto:

- 1. Přihlašte se jako vlastník serveru DB2 Administration Server.
- 2. Ukončete činnost serveru DB2 Administration Server zadáním příkazu **db2admin stop**.

#### **Související koncepce:**

v "DB2 Administration Server" v příručce *Administration Guide: Implementation*

### **Související úlohy:**

v "Odebrání produktů DB2 pomocí příkazu [db2\\_deinstall](#page-78-0) (UNIX)" na stránce 73

### **Související odkazy:**

v "db2admin - DB2 Administration Server Command" v příručce *Command Reference*

## <span id="page-76-0"></span>**Odebrání serveru DB2 Administration Server (DAS)**

Před odebráním produktu DB2 musíte odebrat server DB2 Administration Server (DAS).

#### **Postup:**

Chcete-li odebrat server DB2 Administration Server, postupujte takto:

- 1. Přihlašte se jako vlastník serveru DB2 Administration Server.
- 2. Spusťte spouštěcí skript:

. *DASHOME*/das/dasprofile (prostředí bash, Bourne nebo Korn) source *DASHOME*/das/dascshrc (prostředí C Shell)

,kde *DASHOME* je domovský adresář serveru DB2 Administration Server.

- 3. Vytvořte záložní kopie souborů v adresáři DASHOME/das.
- 4. Odhlašte se.
- 5. Přihlašte se jako uživatel root a odeberte server DB2 Administration Server zadáním následujícího příkazu: *DB2DIR***/instance/dasdrop**

, kde *DB2DIR* je adresář /usr/opt/db2\_08\_01 v systému AIX nebo adresář /opt/IBM/db2/V8.1 ve všech ostatních operačních systémech standardu UNIX.

### **Související koncepce:**

v "DB2 Administration Server" v příručce *Administration Guide: Implementation*

#### **Související úlohy:**

v "Odebrání produktů DB2 pomocí příkazu [db2\\_deinstall](#page-78-0) (UNIX)" na stránce 73

### **Ukončení instancí DB2**

Před odebráním produktu DB2 musíte ukončit všechny instance DB2.

#### **Postup:**

Chcete-li ukončit instanci DB2, postupujte takto:

- 1. Přihlašte se jako uživatel s oprávněním root.
- 2. Zobrazte seznam jmen všech instancí DB2 v systému zadáním příkazu *DB2DIR***/bin/db2ilist**

, kde *DB2DIR* je adresář /usr/opt/db2\_08\_01 v systému AIX nebo adresář /opt/IBM/db2/V8.1 ve všech ostatních operačních systémech standardu UNIX.

- 3. Odhlašte se.
- 4. Znovu se přihlašte jako vlastník instance, kterou chcete ukončit.
- 5. Spusťte spouštěcí skript:

. *INSTHOME*/sqllib/db2profile (prostředí bash, Bourne nebo Korn) source *INSTHOME*/sqllib/db2cshrc (prostředí C Shell)

,kde *INSTHOME* je domovský adresář instance.

- <span id="page-77-0"></span>6. V případě potřeby vytvořte záložní kopie souborů v adresáři *INSTHOME*/sqllib, kde *INSTHOME* je domovský adresář vlastníka instance.
- 7. Podle situace může být vhodné uložit konfigurační soubor správce databází db2systm, soubor db2nodes.cfg nebo uživatelem definované funkce či aplikace chráněných uložených procedur v adresáři *INSTHOME*/sqllib/function.
- 8. Ukončete všechny databázové aplikace zadáním příkazu **db2 force application all**.
- 9. Ukončete správce databází DB2 zadáním příkazu **db2stop**.
- 10. Ověřte ukončení instance zadáním příkazu **db2 terminate**.
- 11. Zopakujte tyto kroky pro všechny instance.

Dalším krokem při odebírání systému DB2 z prostředí UNIX je odebrání instancí DB2.

### **Související odkazy:**

- v "db2stop Stop DB2 Command" v příručce *Command Reference*
- v "FORCE APPLICATION Command" v příručce *Command Reference*
- v "db2ilist List Instances Command" v příručce *Command Reference*

### **Odebrání instancí DB2**

Ze systému lze odebrat některé nebo všechny instance produktu DB2 verze 8. Po odebrání instance nebude možné používat databáze DB2 vlastněné touto instancí. Instance DB2 odebírejte jen tehdy, pokud již nemáte v úmyslu používat produkty DB2 verze 8, nebo pokud nechcete migrovat existující instance do vyšší verze produktu DB2.

### **Postup:**

Chcete-li odebrat instanci, postupujte takto:

- 1. Přihlašte se jako uživatel s oprávněním root.
- 2. Odeberte instanci zadáním následujícího příkazu:

*DB2DIR*/instance/db2idrop *JmInstance*

,kde *DB2DIR* je adresář /usr/opt/db2\_08\_01 v systému AIX nebo adresář /opt/IBM/db2/V8.1 ve všech ostatních operačních systémech standardu UNIX.

Příkaz **db2idrop** odebere položku instance ze seznamu instancí a odstraní adresář *INSTHOME*/sqllib, kde *INSTHOME* je domovský adresář instance a *JmInstance* je přihlašovací jméno instance. Pokud jsou v adresáři /sqllib uloženy nějaké soubory, budou tyto soubory při této akci odebrány. Potřebujete-li tyto soubory, musíte před zrušením instance vytvořit jejich kopie.

3. Volitelné: Jako uživatel s oprávněním root odeberte jméno uživatele a skupinu vlastníka instance (pokud jsou použity pouze pro tuto instanci). Neodebírejte je, pokud máte v úmyslu instanci znovu vytvořit.

Tento krok je volitelný, neboť vlastníka instance a skupinu vlastníka instance je možné použít k jiným účelům.

Dalším krokem při odebírání systému DB2 z prostředí UNIX je odebrání produktů DB2.

### **Související úlohy:**

v "Odebrání produktů DB2 pomocí příkazu [db2\\_deinstall](#page-78-0) (UNIX)" na stránce 73

### **Související odkazy:**

v "db2idrop - Remove Instance Command" v příručce *Command Reference*

## <span id="page-78-0"></span>**Odebrání produktů DB2 pomocí příkazu db2\_deinstall (UNIX)**

Tato úloha popisuje odebrání produktů DB2 verze 8 pomocí příkazu **db2\_deinstall**. Příkaz **db2\_deinstall** odebere ze systému všechny produkty DB2. Pokud chcete odebrat jen některé produkty DB2, použijte k odebrání komponent, balíků a sad souborů produktu DB2 nativní nástroje operačního systému.

### **Předpoklady:**

Před odebráním produktů DB2 ze systému UNIX musí být splněny následující požadavky:

- v Před odebráním produktů DB2 ze systému UNIX zkontrolujte, zda jste provedli všechny kroky uvedené v postupu *Odebrání systému DB2 z prostředí UNIX*.
- v K odebrání produktů DB2 musíte mít oprávnění root.
- v K použití příkazu **db2\_deinstall** potřebujete disk CD-ROM produktu. Příkaz **db2\_deinstall** je umístěn v kořenovém adresáři disku CD-ROM produktu DB2 verze 8.

### **Postup:**

Chcete-li odebrat produkty DB2 ze systému UNIX, postupujte takto:

- 1. Přihlašte se jako uživatel s oprávněním root.
- 2. Připojte disk CD-ROM produktu DB2 verze 8.
- 3. Spusťte příkaz **db2\_deinstall -n** z kořenového adresáře disku CD-ROM produktu DB2 verze 8. Parametr *-n* přepíná příkaz **pkgrm** do režimu bez obsluhy. Parametr *-n* lze použít pouze v prostředí System V (Solaris).

Tento příkaz odebere ze systému všechny produkty DB2.

Produkty DB2 lze z operačního systému odebrat i jinými způsoby. Některý z těchto způsobů můžete použít například tehdy, chcete-li ze systému odebrat jen některé produkty DB2. Alternativní způsoby odebrání produktů DB2:

**AIX** K odebrání některých nebo všech produktů DB2 můžete použít nástroj SMIT (System Management Interface Tool). Použijete-li k odebrání produktu DB2 nástroj SMIT, můžete identifikovat produkty DB2 verze 8 pomocí předpony db2\_08\_01. Ze systému AIX lze také odebrat všechny produkty DB2 pomocí příkazu **installp** zadaného ve tvaru **installp -u db2\_08\_01**.

### **HP-UX**

K odebrání některých nebo všech produktů DB2 můžete použít příkaz **swremove**.

**Linux** K odebrání některých nebo všech produktů DB2 můžete použít příkaz **rpm**.

### **Solaris Operating Environment**

K odebrání některých nebo všech produktů DB2 můžete použít příkaz **pkgrm**.

### **Související úlohy:**

- v ["Odebrání](#page-77-0) instancí DB2" na stránce 72
- v "Odebrání oprav FixPak produktu DB2" v příručce *Začínáme s produktem DB2 Servers*

## <span id="page-80-0"></span>**Dodatek C. Technické informace k produktu DB2 Universal Database**

### **Dokumentace a nápověda k produktu DB2**

Technické informace o produktu DB2® jsou dostupné prostřednictvím následujících nástrojů a metod:

- Informační centrum DB2
	- Témata
	- Nápověda pro nástroje DB2
	- Ukázkové programy
	- Výukové programy
- v Soubory PDF ke stažení, soubory PDF na disku CD a tištěné příručky
	- Příručky
	- Referenční příručky
- · Nápověda příkazového řádku
	- Nápověda k příkazům
	- Nápověda ke zprávám
	- Nápověda ke stavům SQL
- Instalovaný zdrojový kód
	- Ukázkové programy

Další technické informace o produktu DB2 Universal Database™, jako jsou technické poznámky, dokumenty White paper a Redbook™, jsou k dispozici na webu ibm.com®. Stránka softwaru DB2 Information Management je dostupná na adrese [www.ibm.com/software/data/pubs/.](http://www.ibm.com/software/data/pubs/)

### **Aktualizace dokumentace DB2**

Společnost IBM® pravidelně zpřístupňuje opravy FixPak dokumentace a další aktualizace dokumentace v Informačním centru DB2. Pokud přistupujte k Informačnímu Centru DB2 na webové stránce [http://publib.boulder.ibm.com/infocenter/db2help/,](http://publib.boulder.ibm.com/infocenter/db2help/) máte vždy k dispozici nejnovější informace. Pokud máte Informační centrum DB2 nainstalováno lokálně, budete muset všechny aktualizace instalovat ručně. Aktualizace dokumentace umožňují aktualizovat informace, které jste nainstalovali z disku CD *Informační centrum DB2*, jakmile jsou k dispozici nové informace.

Informační centrum je aktualizováno častěji než soubory PDF nebo tištěné příručky. Chcete-li získat nejnovější technické informace o produktu DB2, nainstalujte si aktualizace dokumentace, jakmile jsou k dispozici, nebo přejděte k Informačnímu centru DB2 na webové stránce www.ibm.com.

### **Související koncepce:**

- v "CLI sample programs" v příručce *CLI Guide and Reference, Volume 1*
- v "Java sample programs" v příručce *Application Development Guide: Building and Running Applications*
- v ["Informační](#page-81-0) centrum DB2" na stránce 76

### **Související úlohy:**

| | | | | | | |

| | | |

 $\overline{1}$ 

- <span id="page-81-0"></span>v "Vyvolání [kontextové](#page-98-0) nápovědy z nástrojů DB2" na stránce 93
- v "Aktualizace modulu Informační centrum DB2 v počítači nebo na [intranetovém](#page-90-0) serveru" na [stránce](#page-90-0) 85
- v "Vyvolání nápovědy ke zprávám z [příkazového](#page-99-0) procesoru (CLP)" na stránce 94
- v "Vyvolání nápovědy k příkazům z [příkazového](#page-99-0) procesoru (CLP)" na stránce 94
- v "Vyvolání nápovědy ke stavu SQL z [příkazového](#page-99-0) procesoru (CLP)" na stránce 94

#### **Související odkazy:**

v ["Dokumentace](#page-91-0) PDF a tištěná dokumentace k produktu DB2" na stránce 86

### **Informační centrum DB2**

Informační centrum DB2® poskytuje přístup ke všem informacím, které jsou potřebné k plnému využití možností produktů DB2 včetně DB2 Universal Database™, DB2 Connect™, DB2 Information Integrator a DB2 Query Patroller™. Informační centrum DB2 také poskytuje informace o hlavních funkcích a komponentách produktu DB2, k nimž patří replikace, datové sklady, metadata a rozšiřující moduly produktu DB2.

Při přístupu pomocí prohlížeče Mozilla verze 1.0 nebo novější nebo pomocí prohlížeče Microsoft® Internet Explorer verze 5.5 nebo novější nabízí Informační centrum DB2 následující funkce. Některé funkce vyžadují zapnutí podpory jazyka JavaScript™:

#### **Flexibilní volby instalace**

Zobrazení dokumentace k produktu DB2 lze změnit pomocí volby, která nejlépe odpovídá vašim potřebám:

- v Chcete-li bez námahy zajistit, aby byla dokumentace vždy aktuální, můžete zvolit přímý přístup k dokumentaci v Informačním centru DB2 umístěném na webové stránce společnosti IBM® na adrese
	- [http://publib.boulder.ibm.com/infocenter/db2help/.](http://publib.boulder.ibm.com/infocenter/db2help/)
- v Chcete-li minimalizovat úsilí při aktualizaci a udržet síťový provoz v rámci intranetu, můžete instalovat dokumentaci k produktu DB2 na jeden server v intranetu.
- v Chcete-li maximalizovat flexibilitu a omezit závislost na síťovém připojení, můžete instalovat dokumentaci k produktu DB2 přímo do počítače.

#### **Hledání**

| | | |

 $\overline{1}$ 

| | | | | | | | | | | |

Zadáním hledaného termínu do textového pole **Hledat** můžete prohledat všechna témata v Informačním centru DB2. Přesné shody lze načíst uzavřením výrazů do uvozovek. Vyhledávání lze zpřesnit použitím zástupných znaků (\*, ?) a logických operátorů (AND, NOT, OR).

#### **Obsah zaměřený na úlohy**

V dokumentaci k produktu DB2 lze hesla vyhledat v jediném obsahu. Obsah je primárně uspořádán podle druhu úloh, které chcete provádět, ale obsahuje i položky s přehledem produktu a cílů, referenční informace, rejstřík a slovníček.

- v Přehled produktu popisuje vztahy mezi dostupnými produkty skupiny produktů DB2, funkce nabízené každým z těchto produktů a aktuální informace o verzi pro každý z těchto produktů.
- v Kategorie úloh, jako například instalace, administrace nebo vývoj, obsahují témata, která umožňují rychlá řešení úloh a lepší porozumění podstatě těchto úloh.
- v Referenční hesla poskytují podrobné informace o jednotlivých tématech včetně syntaxe příkazů, nápovědy ke zprávám a konfigurační parametry.

#### **Zobrazení aktuálního tématu v obsahu**

Klepnutím na tlačítko **Aktualizovat / Zobrazit aktuální téma** nebo **Zobrazit v**

<span id="page-82-0"></span>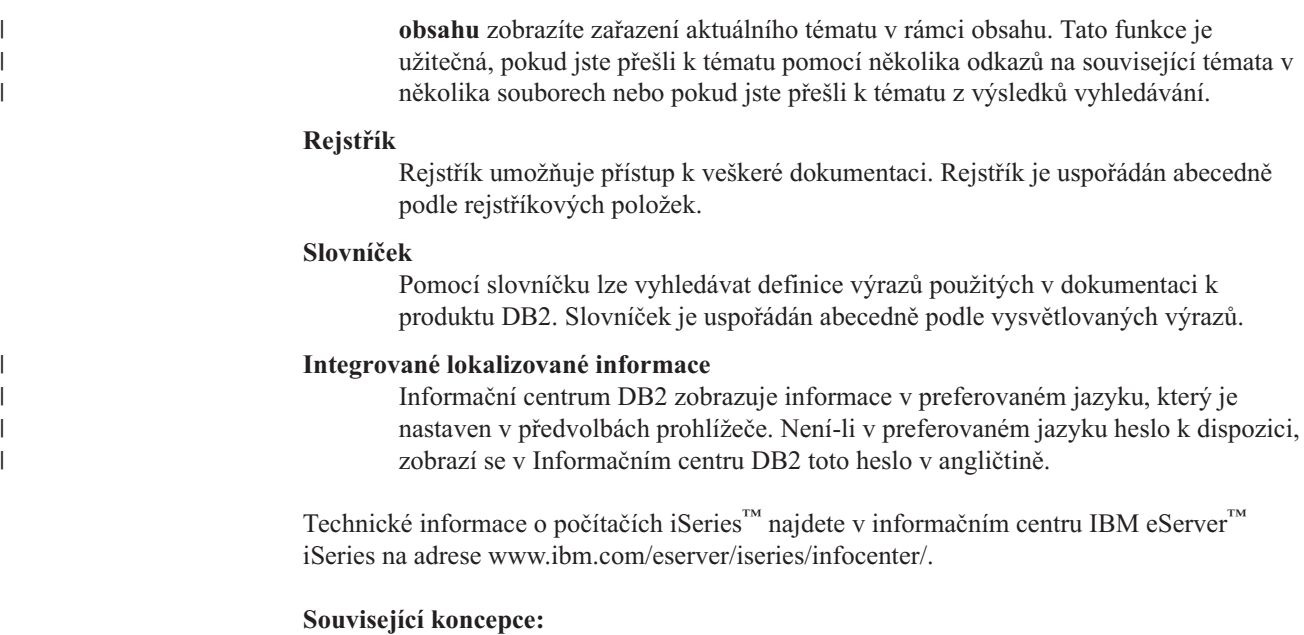

v "Instalační scénáře Informačního centra DB2" na stránce 77

### **Související úlohy:**

- v "Aktualizace modulu Informační centrum DB2 v počítači nebo na [intranetovém](#page-90-0) serveru" na [stránce](#page-90-0) 85
- v "Zobrazení hesel v Informační centrum DB2 v [upřednostňovaném](#page-91-0) jazyku" na stránce 86
- v "Vyvolání nástroje [Informační](#page-89-0) centrum DB2" na stránce 84
- v "Instalace [Informačního](#page-84-0) centra DB2 pomocí Průvodce nastavením DB2 (UNIX)" na [stránce](#page-84-0) 79
- v "Instalace [Informačního](#page-87-0) centra DB2 pomocí Průvodce nastavením DB2 (Windows)" na [stránce](#page-87-0) 82

#### **Instalační scénáře Informačního centra DB2**  $\overline{1}$

| | | | | | | | | | | |

 $\overline{1}$ 

|

| | V různých pracovních prostředích se mohou požadavky na přístup k informacím produktu DB2® lišit. K Informačnímu centru DB2 lze přistupovat pomocí webové stránky společnosti IBM®, pomocí intranetového serveru nebo pomocí verze instalované v počítači. Ve všech třech případech je dokumentace obsažena v Informačním centru DB2, což je webová stránka s architekturou hesel, kterou lze zobrazit pomocí prohlížeče. Podle výchozího nastavení přistupuje produkt DB2 k Informačnímu centru DB2 na webové stránce společnosti IBM. Chcete-li získat přístup k Informačnímu centru DB2 na intranetovém serveru nebo ve vlastním počítači, musíte nainstalovat Informační centrum DB2 z disku CD Informační centrum DB2, který naleznete v balíčku médií k produktu. Následující volby přístupu k dokumentaci DB2 a tři scénáře instalace vám pomohou určit, která z metod přístupu k Informačnímu centru DB2 bude pro vás a vaše pracovní prostředí nejlepší a které aspekty instalace bude třeba uvážit.

**Souhrn voleb pro přístup k dokumentaci k produktu DB2:**

Následující tabulka obsahuje doporučení, které volby přístupu k dokumentaci produktu DB2 v Informačním centru DB2 jsou pro vaše pracovní prostředí možné.

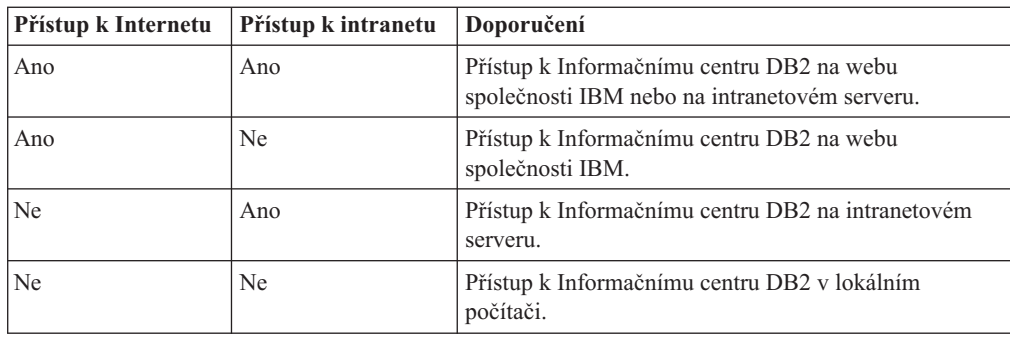

### **Scénář: Přístup k Informačnímu centru DB2 ve vašem počítači:**

Tsu-Chen vlastní továrnu v malém městě, kde nesídlí žádný místní poskytovatel, který by mu zprostředkoval přístup k síti Internet. Pro správu inventáře, objednávek produktů, informací o bankovním účtu a obchodních nákladů zakoupil produkt DB2 Universal Database™. Vzhledem k tomu, že Tsu-Chen žádný produkt DB2 nikdy nepoužíval, musí se to teprve naučit, a k tomu potřebuje dokumentaci k produktu DB2.

Po nainstalování produktu DB2 Universal Database do svého počítače za použití voleb typické instalace se Tsu-Chen pokusil získat přístup k dokumentaci k produktu DB2. Jeho prohlížeč ovšem zobrazil chybovou zprávu, že požadovanou stránku nelze nalézt. Tsu-Chen nahlédl do instalační příručky produktu DB2 a zjistil, že pokud chce získat přístup k dokumentaci k produktu DB2 ve svém počítači, bude muset nainstalovat Informační centrum DB2. V balíku s médii vyhledal disk CD *Informační centrum DB2* a program nainstaloval.

Nyní má Tsu-Chen přístup k Informačnímu centru DB2 ve svém počítači a může se učit používat produkt DB2 a zvýšit tak svoji obchodní úspěšnost.

### **Scénář: Přístup k Informačnímu centru DB2 na webu společnosti IBM:**

Colin je konzultantem informačních technologií ve školicí firmě. Specializuje se na technologie databází a jazyk SQL a vede v těchto oborech semináře pro společnosti po celé Severní Americe, a to prostřednictvím produktu DB2 Universal Database. Část Colinových seminářů zahrnuje jako učební pomůcku i použití dokumentace k produktu DB2. Například při vyučování kurzů SQL používá Colin dokumentaci DB2 týkající se jazyka SQL pro výuku základní a rozšířené syntaxe databázových dotazů.

Většina podniků, ve kterých Colin učí, má přístup k síti Internet. Tento fakt ovlivnil Colinovo rozhodnutí nakonfigurovat při instalaci nejnovější verze produktu DB2 Universal Database svůj přenosný počítač pro přístup k Informačnímu centru DB2 prostřednictvím webu společnosti IBM. Tato konfigurace Colinovi během seminářů umožňuje přístup online k nejnovější dokumentaci k produktu DB2.

Někdy ale Colin na svých cestách přístup k síti Internet nemá. To může být problém, zejména když potřebuje přístup k dokumentaci DB2 kvůli přípravě svých seminářů. Aby se takové situaci vyhnul, instaloval Colin kopii Informačního centra DB2 do svého přenosného počítače.

Colin tak má flexibilně vždy k dispozici kopii dokumentace k produktu DB2. Pomocí příkazu **db2set** může v závislosti na situaci jednoduše konfigurovat proměnné registru v přenosném počítači pro přístup k Informačnímu centru DB2 buď na webové stránce společnosti IBM, nebo ve svém přenosném počítači.

### **Scénář: Přístup k Informačnímu centru DB2 na intranetovém serveru:**

| || | | | | | | | |

 $\mathbf{I}$ 

|

| | | | |

| | | | | |

| |

|

| | | | | |

| | | | |

 $\mathbf{I}$ 

| | | |

| | | |

|

<span id="page-84-0"></span>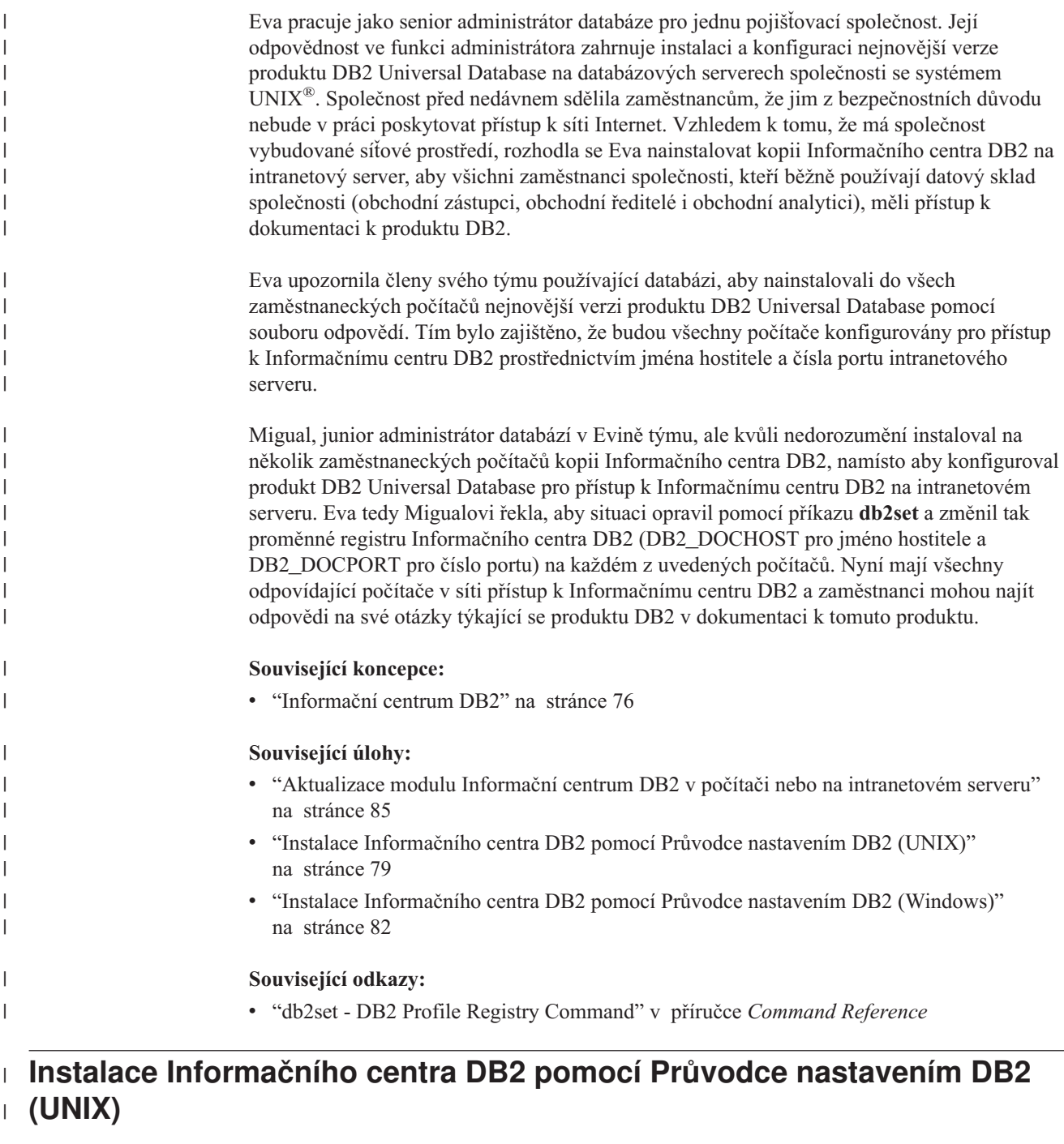

K dokumentaci k produktu DB2 lze přistupovat třemi způsoby: pomocí webové stránky společnosti IBM, pomocí intranetového serveru nebo pomocí verze instalované v počítači. Podle výchozího nastavení přistupuje produkt DB2 k dokumentaci pomocí webové stránky společnosti IBM. Chcete-li získat přístup k dokumentaci k produktům DB2 pomocí intranetového serveru nebo pomocí vlastního počítače, musíte instalovat dokumentaci z *disku CD Informační centrum DB2*. Pomocí Průvodce nastavením DB2 můžete definovat předvolby instalace a instalovat Informační centrum DB2 do počítače používající operační systém UNIX.

**Předpoklady:** |

 $\|$ | | | | | | |

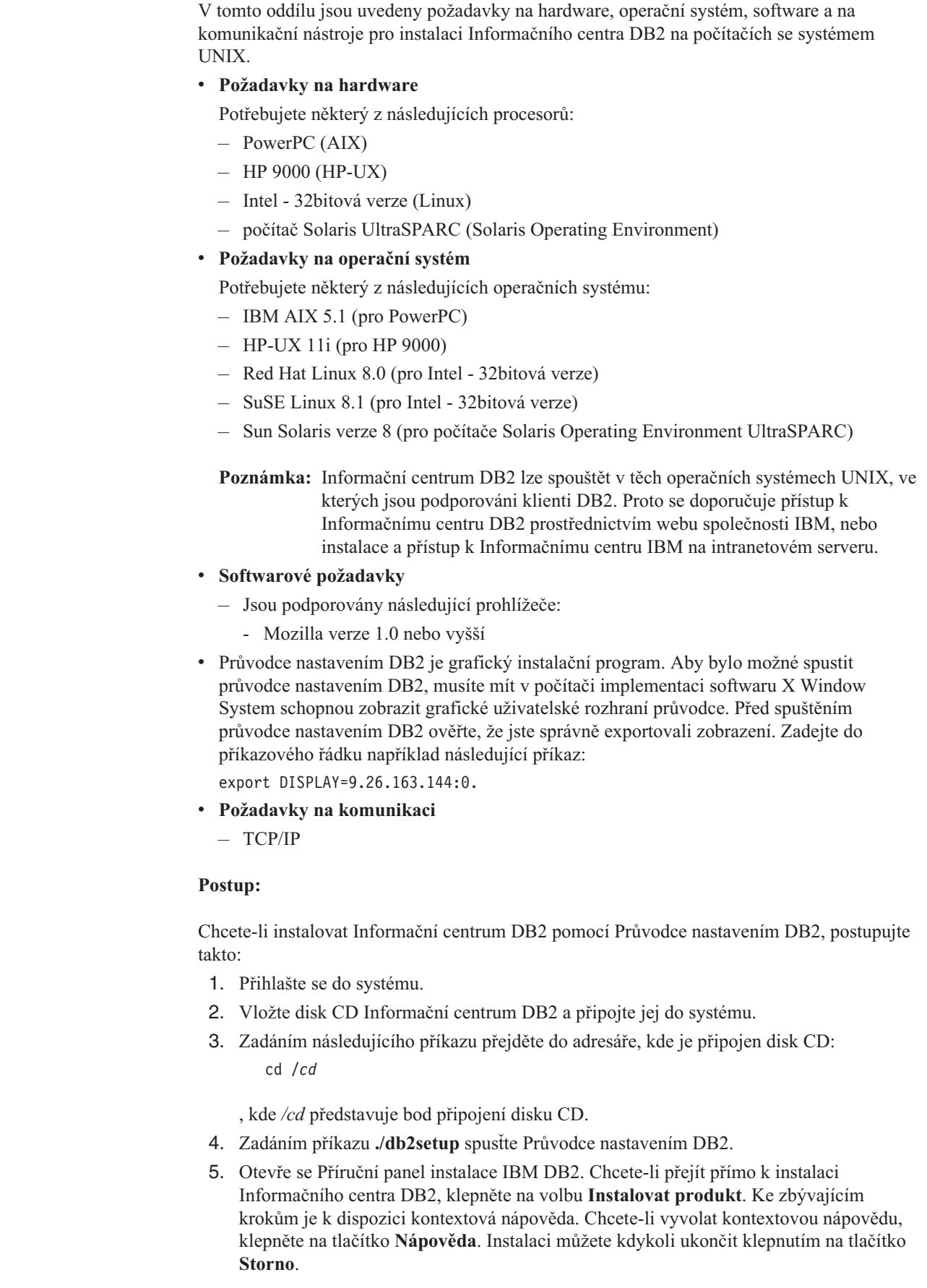

 $\vert$  $\vert$  $\,$ | | | | | | | | | |  $\begin{array}{c} \hline \end{array}$ | |

> |  $\begin{array}{c} \hline \end{array}$ | |  $\begin{array}{c} \hline \end{array}$ | | | | | | | |  $\begin{array}{c} \hline \end{array}$ |

|

| | | |  $\begin{array}{c} \hline \end{array}$ |

| |  $\vert$ |  $\|$  $\vert$  $\|$ 

- 6. Na stránce **Vyberte produkt, který má být instalován** klepněte na tlačítko **Další**.
- 7. Klepněte na tlačítko **Další** na stránce **Vítejte v průvodci nastavením DB2**. Průvodce nastavením DB2 vás provede procesem instalace.
- 8. Aby bylo možné pokračovat v instalaci, je nutné přijmout podmínky licenční smlouvy. Na stránce **Licenční smlouva** vyberte položku **S podmínkami licenční smlouvy souhlasím** a klepněte na tlačítko **Další**.
- 9. Na stránce **Výběr instalační akce** vyberte položku **Instalovat Informační centrum DB2 do tohoto počítače**. Chcete-li pro pozdější instalaci Informačního centra DB2 do tohoto počítače nebo do jiných počítačů použít soubor odpovědí, vyberte položku **Uložit nastavené parametry do souboru odpovědí**. Klepněte na tlačítko **Další**.
- 10. Na stránce **Výběr instalovaných jazyků** vyberte jazyky, v nichž bude Informační centrum DB2 instalováno. Klepněte na tlačítko **Další**.
- 11. Na stránce **Určení portu pro informační centrum DB2** nakonfigurujte Informační centrum DB2 pro příchozí komunikaci. Chcete-li pokračovat v instalaci, klepněte na tlačítko **Další**.
- 12. Na stránce **Zahájení kopírování souborů** zkontrolujte provedené volby. Chcete-li některá nastavení změnit, klepněte na tlačítko **Zpět**. Klepnutím na tlačítko **Instalovat** spustíte kopírování souborů Informačního centra DB2 do počítače.

Informační centrum DB2 lze instalovat také pomocí souboru odpovědí.

Žurnály instalace db2setup.his, db2setup.log a db2setup.err jsou podle výchozího nastavení umístěny v adresáři /tmp.

Do souboru db2setup.log jsou zaznamenávány všechny informace o instalaci produktu DB2, včetně chyb. Do souboru db2setup.his jsou zaznamenávány všechny instalace produktu DB2 do vašeho počítače. Produkt DB2 připojí soubor db2setup.log k souboru db2setup.his. Do souboru db2setup.err jsou zaznamenávány všechny výstupní chyby vrácené jazykem Java, například výjimky a informace o jejich zachycení.

Po dokončení instalace je v závislosti na operačním systému UNIX nainstalováno Informační centrum DB2 v jednom z následujících adresářů:

• AIX:  $\sqrt{u}$ sr $\sqrt{opt/db2_08_01}$ 

| | | | | | | | | | | | | | | | | |

|

| |

| | | | |

| | | | | |

| | |

| | | | | | | | |

- HP-UX: /opt/IBM/db2/V8.1
- Linux: /opt/IBM/db2/V8.1
- Solaris Operating Environment: /opt/IBM/db2/V8.1

#### **Související koncepce:**

- v ["Informační](#page-81-0) centrum DB2" na stránce 76
- v "Instalační scénáře [Informačního](#page-82-0) centra DB2" na stránce 77

### **Související úlohy:**

- v "Instalace produktu DB2 pomocí souboru odpovědí (UNIX)" v příručce *Další informace o instalaci a konfiguraci*
- v "Aktualizace modulu Informační centrum DB2 v počítači nebo na [intranetovém](#page-90-0) serveru" na [stránce](#page-90-0) 85
- v "Zobrazení hesel v Informační centrum DB2 v [upřednostňovaném](#page-91-0) jazyku" na stránce 86
- v "Vyvolání nástroje [Informační](#page-89-0) centrum DB2" na stránce 84
- v "Instalace [Informačního](#page-87-0) centra DB2 pomocí Průvodce nastavením DB2 (Windows)" na [stránce](#page-87-0) 82

## <span id="page-87-0"></span>**Instalace Informačního centra DB2 pomocí Průvodce nastavením DB2** | **(Windows)** |

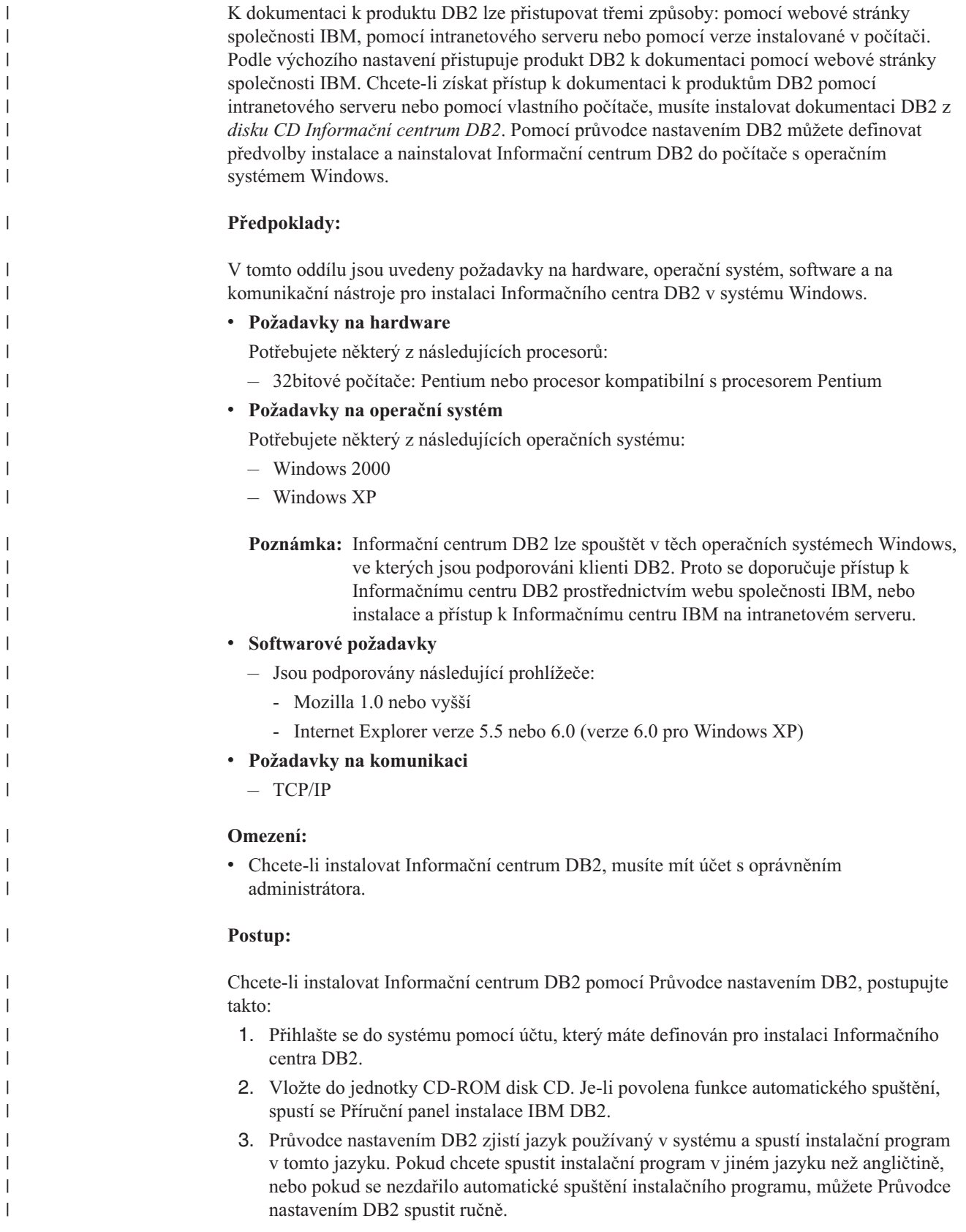

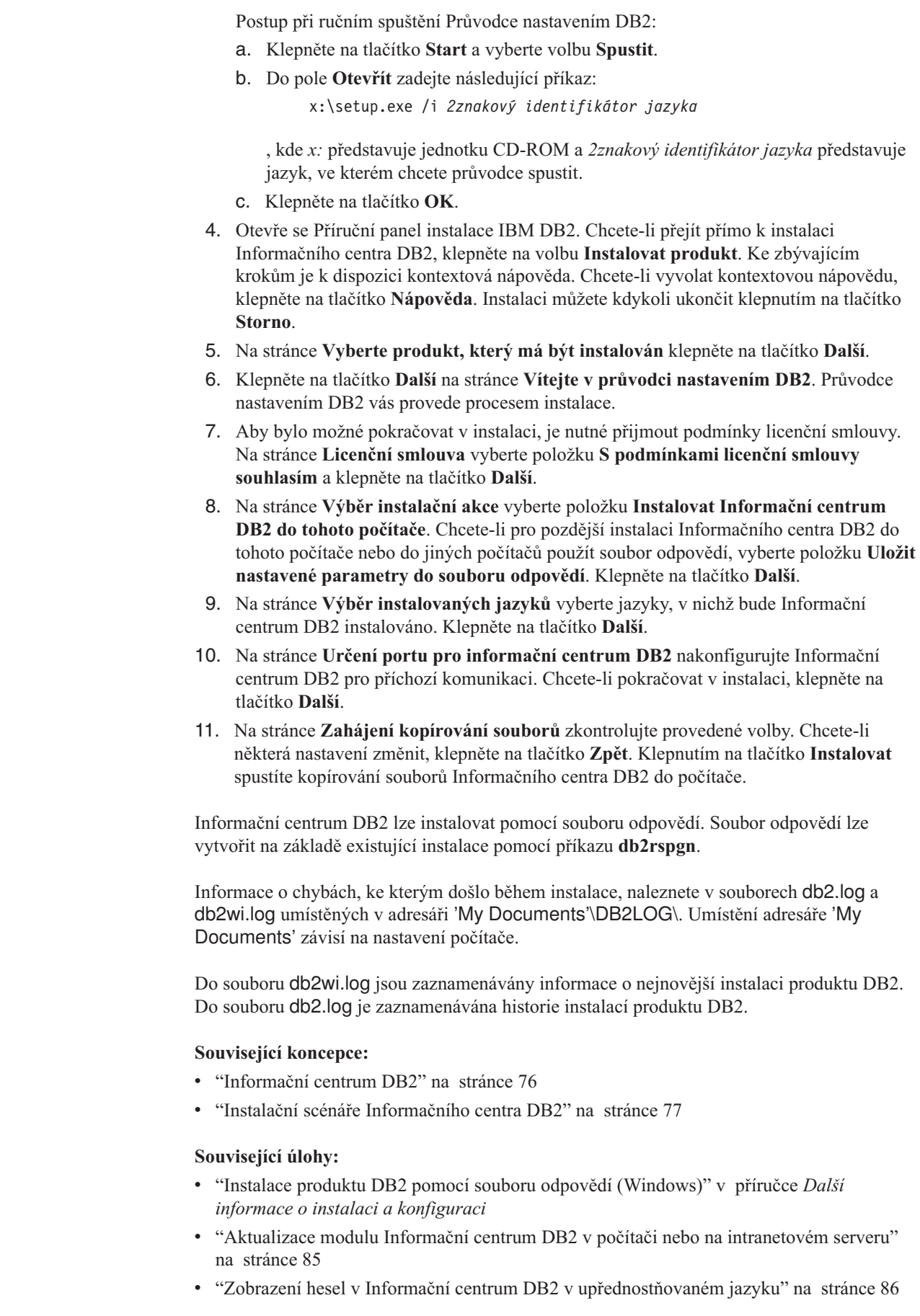

 $\vert$ |  $\,$   $\,$ |

 $\vert$  $\begin{array}{c} \hline \end{array}$ |  $\begin{array}{c} \hline \end{array}$ | |  $\vert$ |  $\,$   $\,$ | | |  $\vert$ | | | |  $\vert$ | |  $\begin{array}{c} \hline \end{array}$  $\begin{array}{c} \hline \end{array}$  $\vert$ |  $\vert$  $\|$ 

 $\begin{array}{c} \hline \end{array}$ |

 $\vert$ | |

 $\overline{\phantom{a}}$ 

 $\vert$  $\|$ 

 $\vert$ | |

 $\begin{array}{c} \hline \end{array}$  $\vert$ |  $\|$  $\|$  $\overline{\phantom{a}}$ 

- v "Vyvolání nástroje Informační centrum DB2" na stránce 84
- v "Instalace [Informačního](#page-84-0) centra DB2 pomocí Průvodce nastavením DB2 (UNIX)" na [stránce](#page-84-0) 79

### **Související odkazy:**

<span id="page-89-0"></span>| | |

| | |

| | |

| | | | v "db2rspgn - Response File Generator Command (Windows)" v příručce *Command Reference*

### **Vyvolání nástroje Informační centrum DB2**

Informační centrum DB2 poskytuje přístup ke všem informacím, které jsou nutné při použití produktů DB2 (jako DB2 Universal Database, DB2 Connect, DB2 Information Integrator a DB2 Query Patroller) pro operační systémy Linux, UNIX a Windows.

Informační centrum DB2 můžete vyvolat z jednoho z následujících umístění:

- v Počítače, na kterých je nainstalován klient nebo server DB2 UDB
- v Intranetový server nebo lokální počítač s instalovaným modulem Informační centrum DB2
- Web společnosti IBM

### **Předpoklady:**

Před spuštěním modulu Informační centrum DB2 proveďte následující akce:

- v *Volitelné*: Konfigurace webového prohlížeče pro zobrazení témat v upřednostňovaném jazyku
- v *Volitelné*: audit Konfigurace klienta DB2 tak, aby používal Informační centrum DB2 instalované v počítači nebo na intranetovém serveru

#### **Postup:**

Chcete-li vyvolat Informační centrum DB2 na počítači, na kterém je instalován klient nebo server DB2 UDB, postupujte takto:

- v Z nabídky Start (v operačních systémech Windows): Klepněte na tlačítko **Start — Programy — IBM DB2 — Informace — Informační centrum**.
- Z příkazového řádku:
	- V operačních systémech Linux a UNIX zadejte příkaz **db2icdocs**.
	- V operačních systémech Windows zadejte příkaz **db2icdocs.exe**.

Chcete-li ve webovém prohlížeči otevřít Informační centrum DB2 instalované na intranetovém serveru nebo v lokálním počítači, postupujte takto:

Otevřete webovou stránku na adrese http://<jméno-hostitele>:<číslo-portu>/, kde <jméno-hostitele> představuje jméno hostitele a <číslo-portu> představuje číslo portu, kde je Informační centrum DB2 k dispozici.

Chcete-li ve webovém prohlížeči otevřít Informační centrum DB2 na webu společnosti IBM, postupujte takto:

v Otevřete webovou stránku na adrese [publib.boulder.ibm.com/infocenter/db2help/.](http://publib.boulder.ibm.com/infocenter/db2help/)

### **Související koncepce:**

v ["Informační](#page-81-0) centrum DB2" na stránce 76

#### **Související úlohy:**

v "Zobrazení hesel v Informační centrum DB2 v [upřednostňovaném](#page-91-0) jazyku" na stránce 86

- v "Vyvolání [kontextové](#page-98-0) nápovědy z nástrojů DB2" na stránce 93
- v "Aktualizace modulu Informační centrum DB2 v počítači nebo na intranetovém serveru" na stránce 85
- v "Vyvolání nápovědy ke zprávám z [příkazového](#page-99-0) procesoru (CLP)" na stránce 94
- v "Vyvolání nápovědy k příkazům z [příkazového](#page-99-0) procesoru (CLP)" na stránce 94
- v "Vyvolání nápovědy ke stavu SQL z [příkazového](#page-99-0) procesoru (CLP)" na stránce 94

## <span id="page-90-0"></span>**Aktualizace modulu Informační centrum DB2 v počítači nebo na intranetovém serveru**

Informační centrum DB2 dostupné na stránce

<http://publib.boulder.ibm.com/infocenter/db2help/> bude pravidelně aktualizováno novou nebo změněnou dokumentací. Společnost IBM také může uvolnit aktualizace modulu Informační centrum DB2 ke stažení a instalaci do počítače nebo na intranetový server. Aktualizace Informačního centra DB2 neprovádí aktualizaci klientů nebo serverů DB2.

### **Předpoklady:**

Musíte mít přístup k počítači, který je připojen k síti Internet.

#### **Postup:**

Chcete-li aktualizovat Informační centrum DB2 v počítači nebo na intranetovém serveru, postupujte takto:

- 1. Otevřete Informační centrum DB2 na webu společnosti IBM na adrese: [http://publib.boulder.ibm.com/infocenter/db2help/.](http://publib.boulder.ibm.com/infocenter/db2help/)
- 2. V části Downloads úvodní stránky pod nadpisem Service and Support klepněte na odkaz **DB2 Universal Database documentation**.
- 3. Porovnejte úroveň aktuálního obnoveného obrazu dokumentace s úrovní vlastního modulu Informační centrum DB2. Úroveň nainstalované dokumentace je uvedena na úvodní stránce Informačního centra DB2.
- 4. Pokud je k dispozici novější verze Informačního centra DB2, stáhněte aktuální obnovený obraz disku *Informační centrum DB2* určený pro používaný operační systém.
- 5. Chcete-li nainstalovat obnovený obraz disku *Informační centrum DB2*, postupujte podle pokynů na webové stránce.

### **Související koncepce:**

v "Instalační scénáře [Informačního](#page-82-0) centra DB2" na stránce 77

### **Související úlohy:**

- v "Vyvolání nástroje [Informační](#page-89-0) centrum DB2" na stránce 84
- v "Instalace [Informačního](#page-84-0) centra DB2 pomocí Průvodce nastavením DB2 (UNIX)" na [stránce](#page-84-0) 79
- v "Instalace [Informačního](#page-87-0) centra DB2 pomocí Průvodce nastavením DB2 (Windows)" na [stránce](#page-87-0) 82

## <span id="page-91-0"></span>**Zobrazení hesel v Informační centrum DB2 v upřednostňovaném jazyku** |

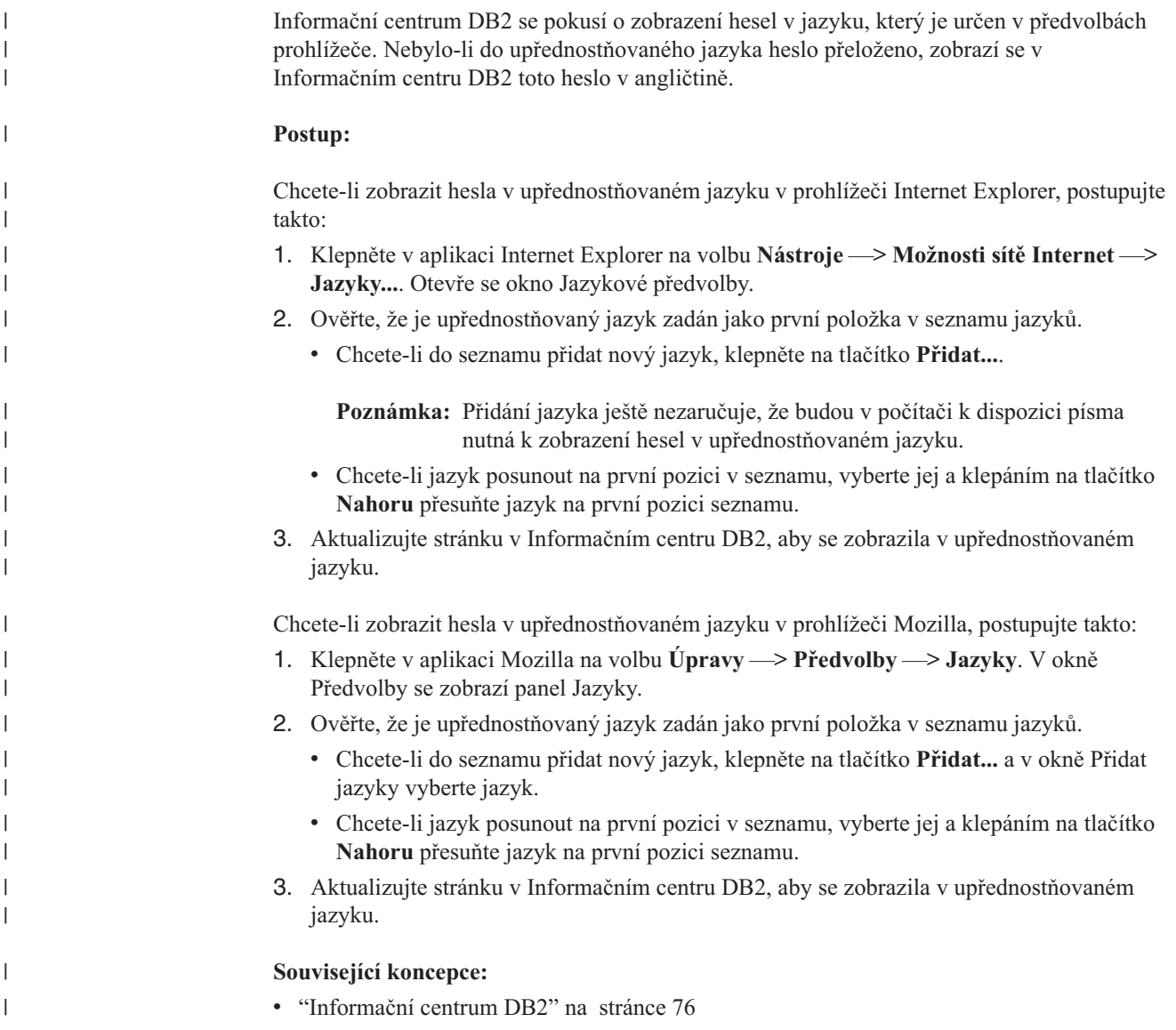

## **Dokumentace PDF a tištěná dokumentace k produktu DB2**

Následující tabulky obsahují oficiální jména příruček, čísla formulářů a jména souborů PDF. Chcete-li si objednat tištěnou příručku, musíte znát její oficiální jméno. Chcete-li vytisknout soubor PDF, musíte znát jméno tohoto souboru.

Dokumentace k produktu DB2 je roztříděna do následujících kategorií:

- Základní informace DB2
- v Informace pro administraci
- v Informace pro vývoj aplikací
- Informace pro Business Intelligence
- Informace pro DB2 Connect
- v Informace o zahájení práce
- Informace výukového programu
- Informace pro volitelné komponenty
- · Poznámky k verzi

V následující tabulce jsou pro každou příručku z knihovny produktu DB2 uvedeny informace potřebné pro objednání tištěné verze a pro tisk a zobrazení této příručky ve formátu PDF. Úplný popis všech příruček z knihovny produktu DB2 je k dispozici na stránce IBM Publications Center na adrese [www.ibm.com/shop/publications/order.](http://www.ibm.com/shop/publications/order)

### **Základní informace DB2**

| | | | | | | | | | | | | | | | |

|

Informace v těchto příručkách jsou důležité pro všechny uživatele produktu DB2. Informace shledáte užitečnými, ať už jste programátor, administrátor databáze nebo uživatel pracující s produkty DB2 Connect, DB2 Warehouse Manager nebo dalšími produkty DB2.

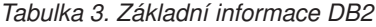

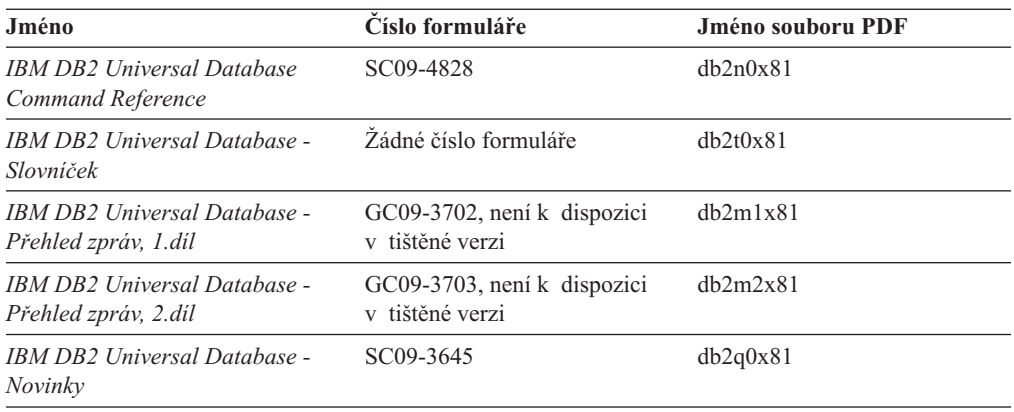

## **Informace pro administraci**

Informace v těchto příručkách zahrnují témata týkající se efektivního návrhu, implementace a údržby databází DB2, datových skladů a federovaných systémů.

*Tabulka 4. Informace pro administraci*

| Jméno                                                                                           | Číslo formuláře | Jméno souboru PDF |
|-------------------------------------------------------------------------------------------------|-----------------|-------------------|
| <b>IBM DB2 Universal Database</b><br><b>Administration Guide: Planning</b>                      | SC09-4822       | db2d1x81          |
| <b>IBM DB2 Universal Database</b><br>Administration Guide:<br>Implementation                    | SC09-4820       | db2d2x81          |
| <b>IBM DB2 Universal Database</b><br>Administration Guide:<br>Performance                       | SC09-4821       | db2d3x81          |
| <b>IBM DB2 Universal Database</b><br>Administrative API Reference                               | SC09-4824       | db2b0x81          |
| <b>IBM DB2 Universal Database</b><br>Data Movement Utilities Guide<br>and Reference             | SC09-4830       | db2dmx81          |
| <b>IBM DB2 Universal Database</b><br>Data Recovery and High<br>Availability Guide and Reference | SC09-4831       | db2hax81          |
| <b>IBM DB2 Universal Database</b><br>Data Warehouse Center<br><b>Administration Guide</b>       | SC27-1123       | db2ddx81          |

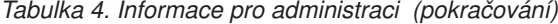

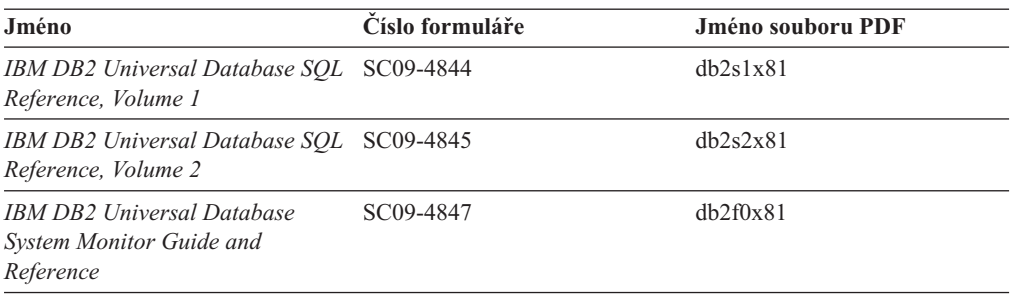

### **Informace pro vývoj aplikací**

Informace v těchto příručkách budou zajímat zejména vývojáře a programátory pracující s produktem DB2 Universal Database (DB2 UDB). Najdete zde informace o podporovaných jazycích a kompilátorech, stejně jako dokumentaci potřebnou pro přístup k produktu DB2 UDB prostřednictvím různých podporovaných programových rozhraní jako SQL, ODBC, JDBC, SQLJ nebo CLI. Pokud používáte Informační centrum DB2, můžete také přistupovat k verzi HTML zdrojového kódu ukázkových programů.

*Tabulka 5. Informace pro vývoj aplikací*

| Jméno                                                                                                    | Císlo formuláře        | Jméno souboru PDF |
|----------------------------------------------------------------------------------------------------|------------------------|-------------------|
| <b>IBM DB2 Universal Database</b><br>Application Development Guide:<br><b>Building and Running Applications</b>      | SC09-4825              | dh2axx81          |
| <b>IBM DB2 Universal Database</b><br><b>Application Development Guide:</b><br><b>Programming Client Applications</b> | SC09-4826              | dh2a1x81          |
| <b>IBM DB2 Universal Database</b><br><b>Application Development Guide:</b><br><b>Programming Server Applications</b> | SC09-4827              | dh2a2x81          |
| <b>IBM DB2 Universal Database Call SC09-4849</b><br>Level Interface Guide and<br>Reference, Volume 1                 |                        | db211x81          |
| IBM DB2 Universal Database Call SC09-4850<br>Level Interface Guide and<br>Reference, Volume 2                        |                        | dh212x81          |
| <b>IBM DB2 Universal Database</b><br>Data Warehouse Center<br><b>Application Integration Guide</b>                   | SC <sub>27</sub> -1124 | db2adx81          |
| <b>IBM DB2 XML Extender</b><br>Administration and Programming                                                        | SC27-1234              | dh2sxx81          |

### **Informace pro Business Intelligence**

Informace v těchto příručkách popisují, jak používat komponenty, které zlepšují možnosti skladování dat a analytické schopnosti produktu DB2 Universal Database.

*Tabulka 6. Informace pro Business Intelligence*

| Jméno                         | Císlo formuláře        | Jméno souboru PDF |
|-------------------------------|------------------------|-------------------|
| IBM DB2 Warehouse Manager     | SC <sub>27</sub> -1125 | dh2dix81          |
| Standard Edition Information  |                        |                   |
| Catalog Center Administration |                        |                   |
| Guide                         |                        |                   |

*Tabulka 6. Informace pro Business Intelligence (pokračování)*

| Jméno                                                                                                    | Číslo formuláře        | Jméno souboru PDF |
|----------------------------------------------------------------------------------------------------|------------------------|-------------------|
| <b>IBM DB2 Warehouse Manager</b><br>Standard Edition - Instalační<br>příručka                                                                 | GC09-3714              | db2idx81          |
| <b>IBM DB2 Warehouse Manager</b><br><b>Standard Edition Managing ETI</b><br><b>Solution Conversion Programs</b><br>with DB2 Warehouse Manager | SC <sub>18</sub> -7727 | iwhelmstx80       |

## **Informace pro DB2 Connect**

Informace v této kategorii popisují možnosti přístupu k datům na sálových počítačích pomocí produktu DB2 Connect Enterprise Edition nebo DB2 Connect Personal Edition.

*Tabulka 7. Informace pro DB2 Connect*

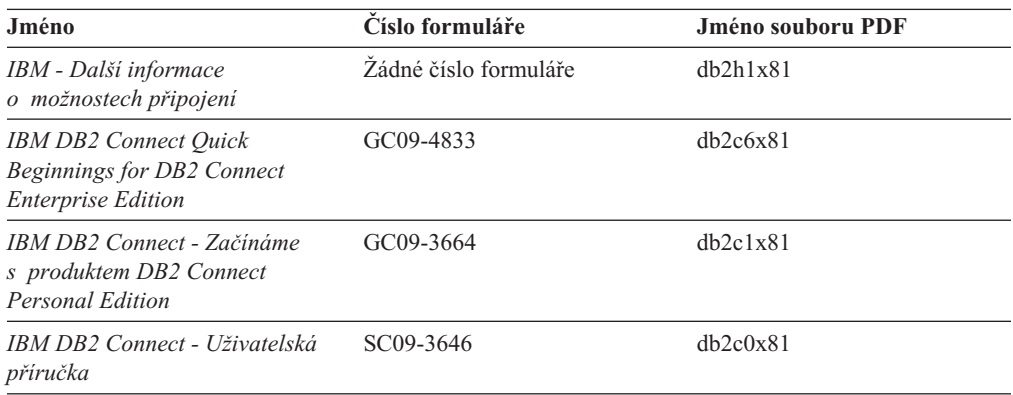

## **Informace o zahájení práce**

Informace v této kategorii jsou užitečné při instalaci a konfiguraci serverů, klientů a dalších produktů DB2.

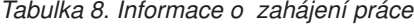

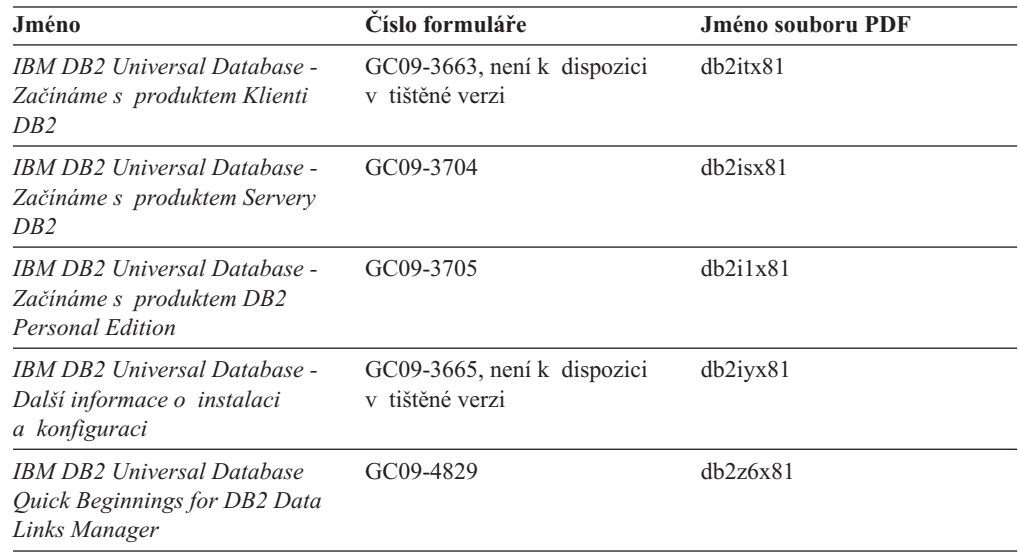

## **Informace výukového programu**

Informace výukového programu uvádějí jednotlivé funkce produktu DB2 a učí způsob, jak provádět různé úlohy.

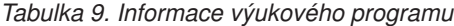

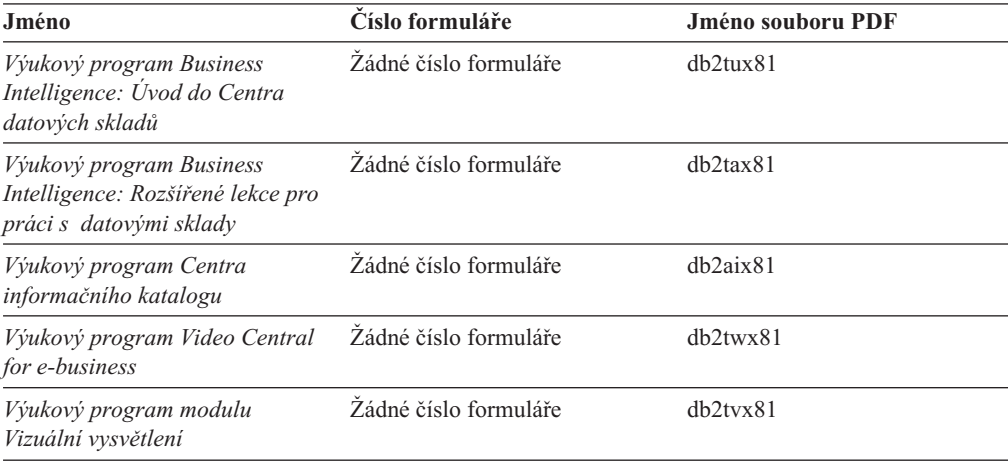

### **Informace pro volitelné komponenty**

Informace v této kategorii popisují práci s volitelnými komponentami produktu DB2.

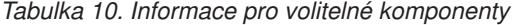

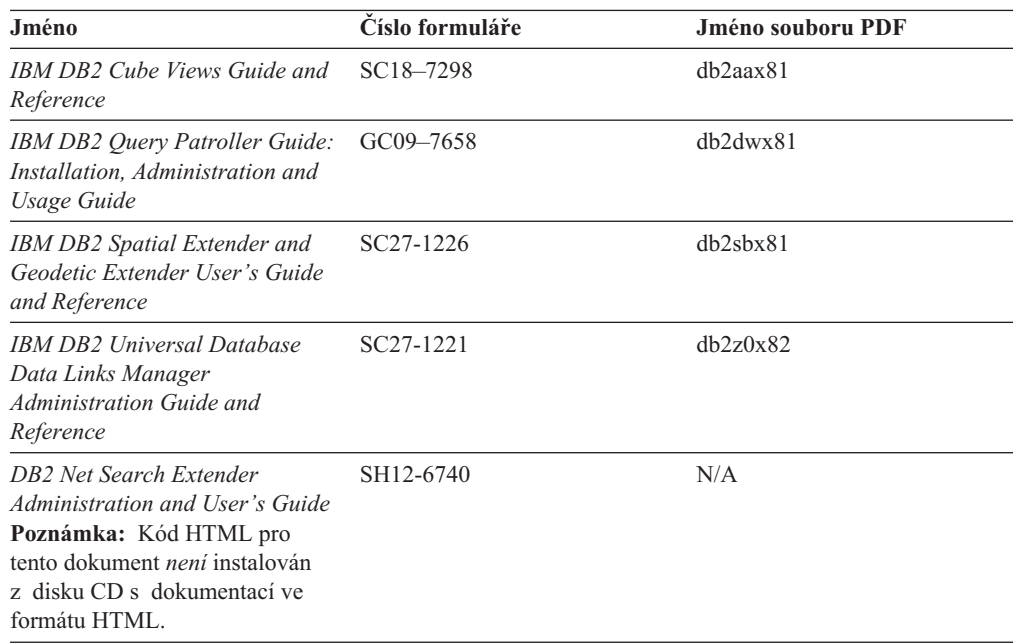

## **Poznámky k verzi**

Poznámky k verzi poskytují doplňující informace specifické pro konkrétní verzi produktu a pro úroveň opravy Fixpak. Poznámky k verzi poskytují také souhrn aktualizací dokumentace začleněných do jednotlivých verzí, aktualizací a oprav Fixpak.

*Tabulka 11. Poznámky k verzi*

| Jméno                | Číslo formuláře | Jméno souboru PDF |
|----------------------|-----------------|-------------------|
| Poznámky k verzi DB2 | Viz poznámka.   | Viz poznámka.     |

<span id="page-96-0"></span>*Tabulka 11. Poznámky k verzi (pokračování)*

| Jméno                                            | Císlo formuláře                                   | Jméno souboru PDF |
|--------------------------------------------------|---------------------------------------------------|-------------------|
| Poznámky k instalaci produktu<br>DB <sub>2</sub> | K dispozici pouze na jednotce<br>CD-ROM produktu. | Nedostupné.       |

**Poznámka:** Poznámky k verzi jsou k dispozici v následujících formátech:

- v ve formátu XHTML a textovém formátu na disku CD produktu,
- v ve formátu PDF na disku CD s dokumentací PDF.

Kromě toho se části Poznámek k verzi obsahující témata *Známé problémy a jak se jim vyhnout* a *Nekompatibilita mezi verzemi* zobrazují také v informačním centru DB2.

Poznámky k verzi pro platformy UNIX naleznete v textovém formátu v souboru Release.Notes. Tento soubor je umístěn v adresáři DB2DIR/Readme/*%L*, kde proměnná *%L* představuje jméno lokality a řetězec DB2DIR představuje:

- v V operačních systémech AIX: /usr/opt/db2\_08\_01
- v Ve všech ostatních operačních systémech založených na systému UNIX: /opt/IBM/db2/V8.1

### **Související koncepce:**

• ["Dokumentace](#page-80-0) a nápověda k produktu DB2" na stránce 75

### **Související úlohy:**

- v "Tisk příruček k produktu DB2 ze souborů PDF" na stránce 91
- v ["Objednávání](#page-97-0) tištěných příruček k produktu DB2" na stránce 92
- v "Vyvolání [kontextové](#page-98-0) nápovědy z nástrojů DB2" na stránce 93

## **Tisk příruček k produktu DB2 ze souborů PDF**

Pomocí disku CD *DB2 PDF Documentation* můžete tisknout příručky k produktu DB2 ze souborů PDF. V programu Adobe Acrobat Reader můžete tisknout buď celou příručku, nebo určitý rozsah stránek.

### **Předpoklady:**

Přesvědčte se, že máte nainstalován program Adobe Acrobat Reader. Je-li nutné program Adobe Acrobat Reader nainstalovat, najdete ho na webové stránce [www.adobe.com](http://www.adobe.com/)

### **Postup:**

Chcete-li vytisknout příručku k produktu DB2 ze souboru PDF, postupujte takto:

- 1. Vložte disk CD *DB2 PDF Documentation*. V operačních systémech UNIX připojte disk CD DB2 PDF Documentation. Podrobnosti o tom, jak připojit disk CD v operačních systémech UNIX, naleznete v příručce *Začínáme*.
- 2. Otevřete soubor index.htm. Soubor se otevře v okně prohlížeče.
- 3. Klepněte na název souboru PDF, který chcete zobrazit. Soubor PDF se otevře v programu Acrobat Reader.
- 4. Výběrem položky **Soubor** → **Tisknout** vytisknete požadovanou část příručky.

### <span id="page-97-0"></span>**Související koncepce:**

v ["Informační](#page-81-0) centrum DB2" na stránce 76

### **Související úlohy:**

- v "Připojení disku CD-ROM (AIX)" v příručce *Začínáme s produktem DB2 Servers*
- v "Připojení disku CD-ROM (HP-UX)" v příručce *Začínáme s produktem DB2 Servers*
- v "Připojení disku CD-ROM (Linux)" v příručce *Začínáme s produktem DB2 Servers*
- v "Objednávání tištěných příruček k produktu DB2" na stránce 92
- v "Připojení disku CD-ROM (Solaris Operating Environment)" v příručce *Začínáme s produktem DB2 Servers*

### **Související odkazy:**

v ["Dokumentace](#page-91-0) PDF a tištěná dokumentace k produktu DB2" na stránce 86

## **Objednávání tištěných příruček k produktu DB2**

Dáváte-li přednost tištěným příručkám, můžete si je objednat třemi způsoby:

### **Postup:**

| | | | | | | | | | |

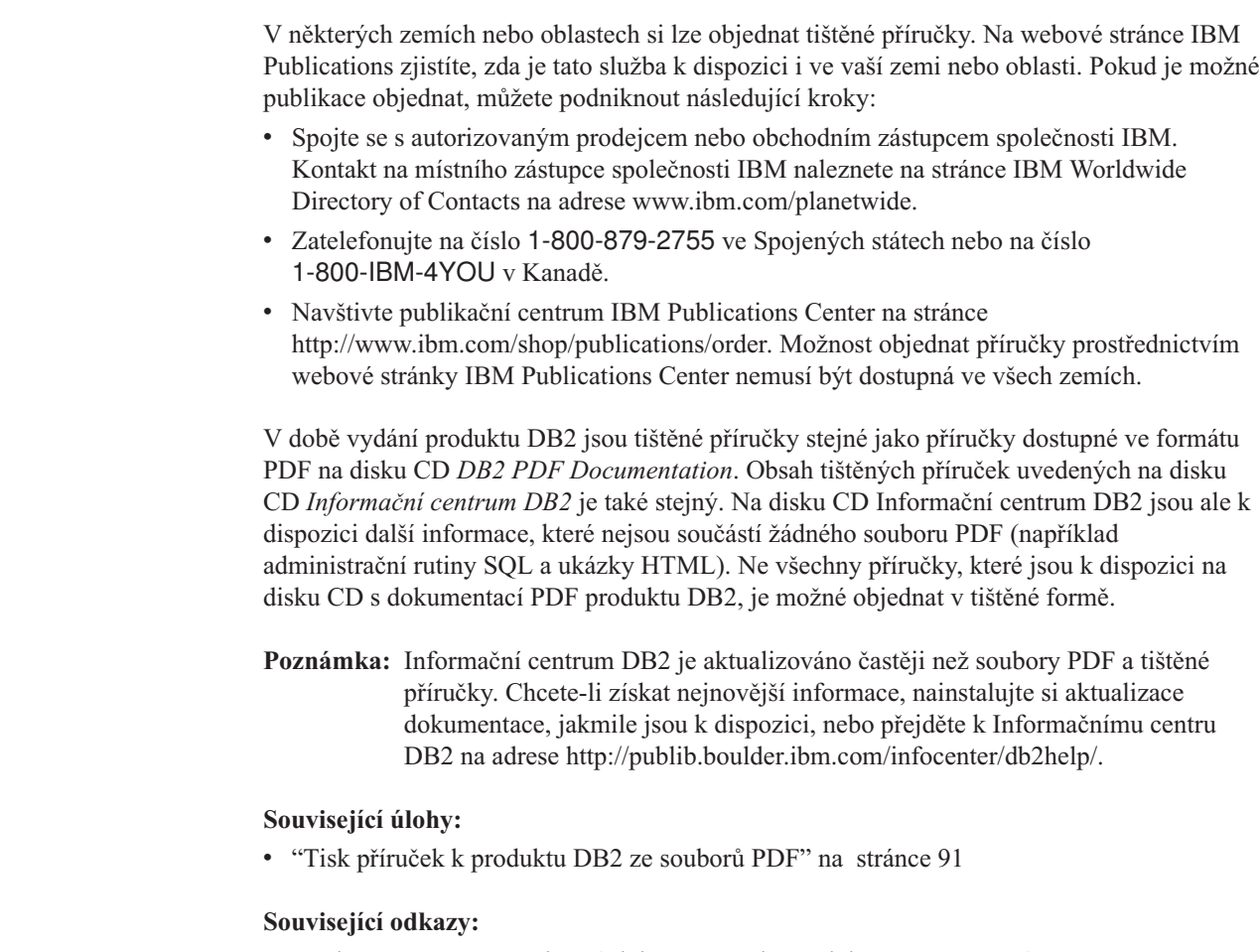

v ["Dokumentace](#page-91-0) PDF a tištěná dokumentace k produktu DB2" na stránce 86

## <span id="page-98-0"></span>**Vyvolání kontextové nápovědy z nástrojů DB2**

Kontextová nápověda poskytuje informace o úlohách a ovládacích prvcích spojených s konkrétním oknem, zápisníkem, průvodcem nebo poradcem. Kontextová nápověda je dostupná z nástrojů pro vývoj a administraci produktu DB2, které mají grafické uživatelské rozhraní. Existují dva typy kontextové nápovědy:

- v Nápověda dostupná prostřednictvím tlačítka **Nápověda** umístěného v okně nebo zápisníku,
- v Informační okna, která se zobrazí, jestliže umístíte ukazatel myši na pole nebo ovládací prvek, nebo jestliže vyberete v okně, zápisníku, průvodci nebo poradci pole či ovládací prvek a poté stisknete klávesu F1.

Tlačítko **Nápověda** umožňuje přístup k přehledu, předpokladům a informacím o úlohách. Informační okna popisují jednotlivá pole a ovládací prvky.

### **Postup:**

| | | | | | | | | |

| | | | | |

Chcete-li vyvolat kontextovou nápovědu, postupujte takto:

v Chcete-li zobrazit nápovědu k oknu nebo zápisníku, spusťte jeden z nástrojů DB2 a poté otevřete některé okno nebo zápisník. Klepnutím na tlačítko **Nápověda** v pravém dolním rohu okna nebo zápisníku vyvoláte kontextovou nápovědu.

Kontextovou nápovědu můžete vyvolat také pomocí nabídky **Nápověda** v horní části každého z center nástrojů DB2.

V průvodcích a poradcích zobrazíte kontextovou nápovědu klepnutím na odkaz Přehled úloh na první stránce.

v Chcete-li zobrazit informační okna k jednotlivým ovládacím prvkům v okně nebo zápisníku, stiskněte klávesu **F1**. Podrobné informace o ovládacím prvku se zobrazí ve žlutém okně.

### **Poznámka:** Chcete-li zobrazovat informační okna při pouhém podržení ukazatele myši na poli nebo ovládacím prvku, zaškrtněte políčko **Automaticky zobrazovat informační okna** na stránce **Dokumentace** v zápisníku Nastavení nástrojů.

Další formou kontextové nápovědy, která je podobná informačním oknům, jsou rozevírací diagnostická okna obsahující pravidla pro zadávání údajů. Diagnostické informace se zobrazí ve fialovém okně po zadání neplatných nebo neúplných údajů. Diagnostické informace se mohou zobrazit u následujících objektů:

- Pole s vyžadovaným formátem.
- Pole, jejichž data vyžadují přesný formát, jako je například pole s datem.

### **Související úlohy:**

- v "Vyvolání nástroje [Informační](#page-89-0) centrum DB2" na stránce 84
- v "Vyvolání nápovědy ke zprávám z [příkazového](#page-99-0) procesoru (CLP)" na stránce 94
- v "Vyvolání nápovědy k příkazům z [příkazového](#page-99-0) procesoru (CLP)" na stránce 94
- v "Vyvolání nápovědy ke stavu SQL z [příkazového](#page-99-0) procesoru (CLP)" na stránce 94
- v "Použití nápovědy produktu DB2 UDB: Společné rozhraní nápověda"
- v "Nastavení přístupu ke kontextové nápovědě a dokumentaci produktu DB2: Společné rozhraní - nápověda"

<span id="page-99-0"></span>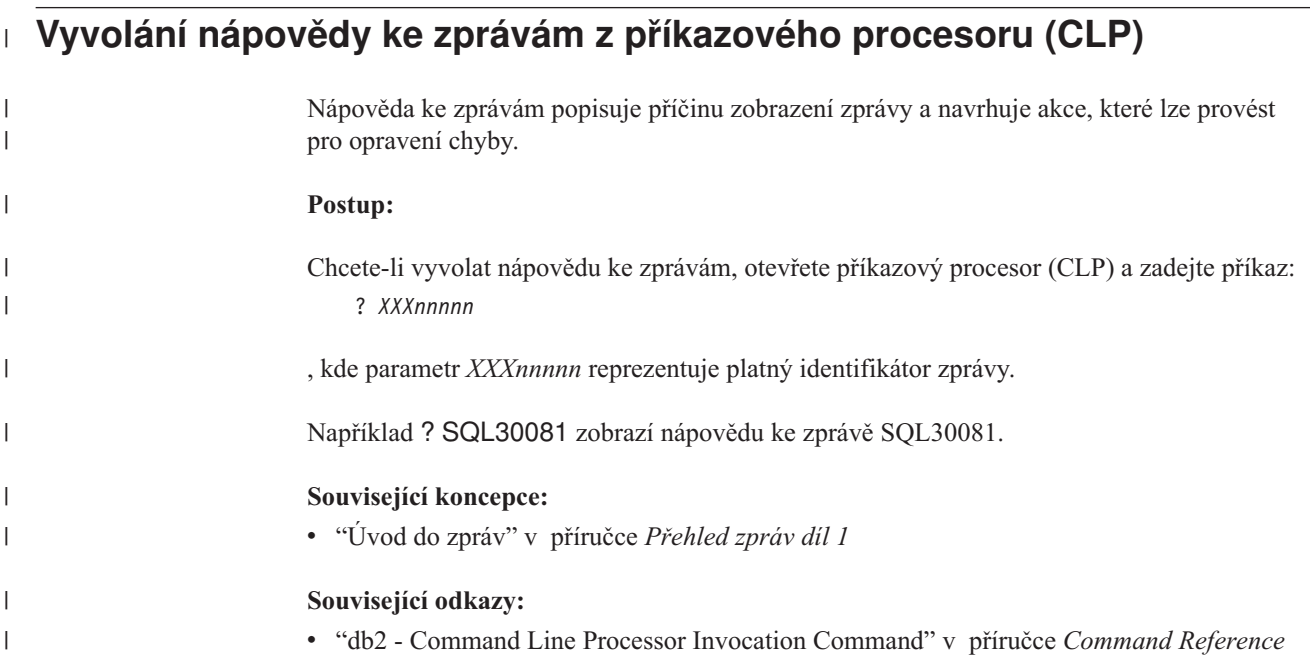

# **Vyvolání nápovědy k příkazům z příkazového procesoru (CLP)** |

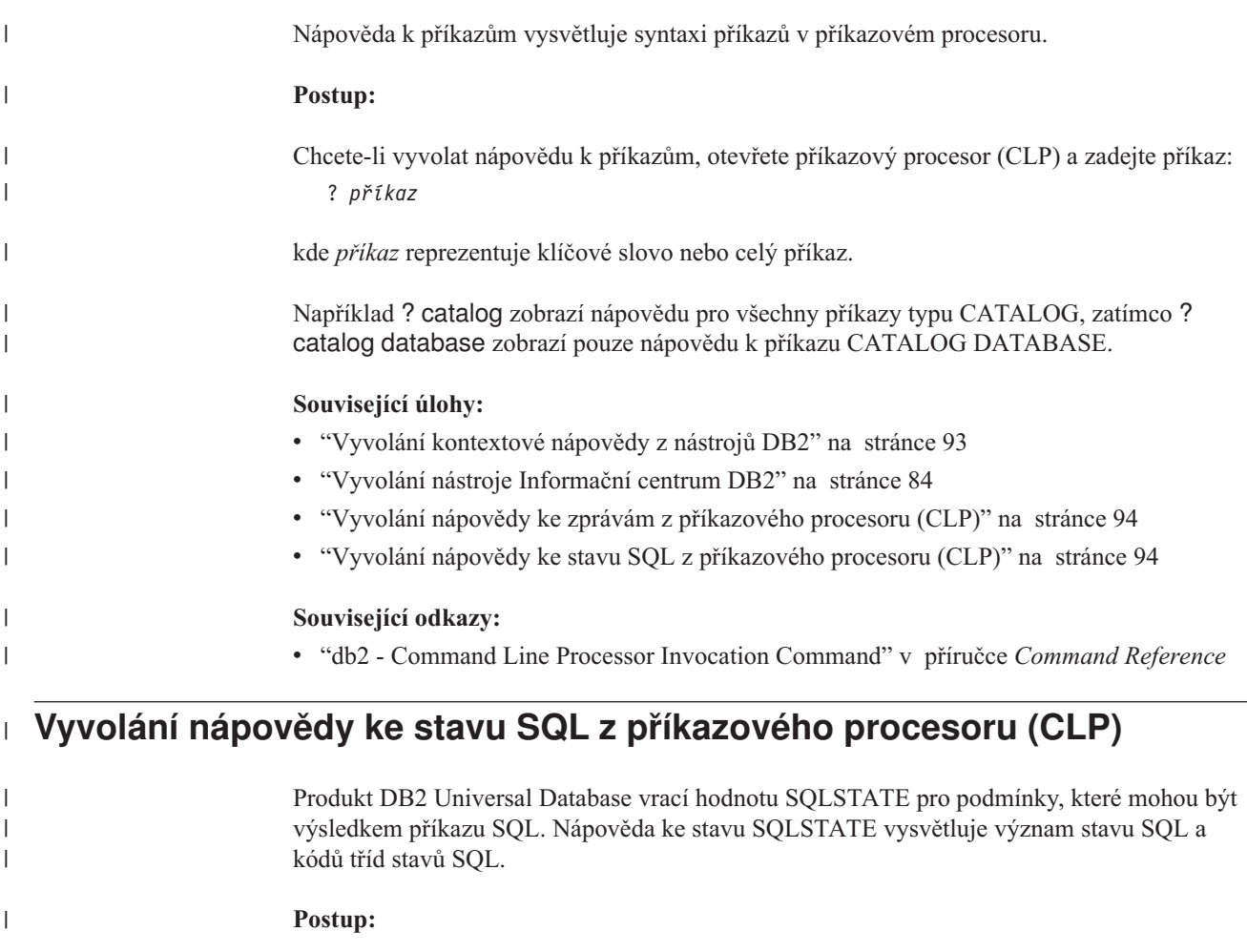

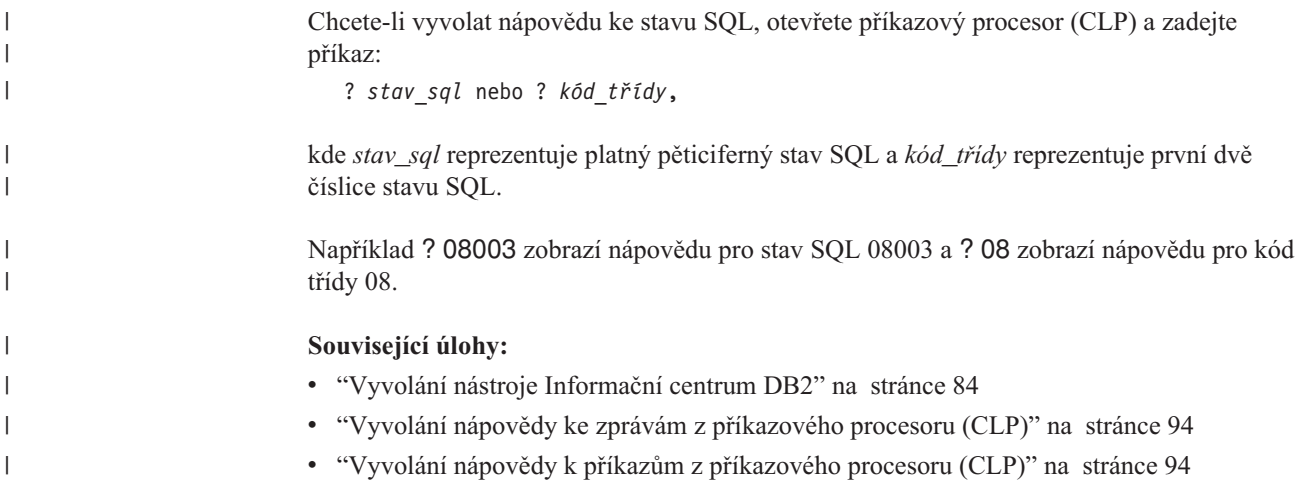

### **Výukové programy DB2**

Výukové programy produktu DB2® vám pomohou seznámit se s různými aspekty produktu DB2 Universal Database. Výukové programy poskytují lekce s podrobnými postupy pro vývoj aplikací, ladění výkonu příkazů SQL, práci s datovými sklady, správu metadat a vývoj webových služeb s podporou produktu DB2.

### **Než začnete:**

Verzi XHTML výukových programů můžete zobrazit z Informačního centra na adrese [http://publib.boulder.ibm.com/infocenter/db2help/.](http://publib.boulder.ibm.com/infocenter/db2help/)

Některé výukové programy pracují s ukázkami dat nebo kódu. Požadavky pro jednotlivé úlohy jsou uvedeny u každého výukového programu.

### **Výukové programy k produktu DB2 Universal Database:**

Jednotlivé výukové programy zobrazíte klepnutím na příslušný název v následujícím seznamu.

- *Výukový program Business Intelligence: Úvod do Centra datových skladů* Základní úlohy související s prací s datovými sklady pomocí Centra datových skladů.
- *Výukový program Business Intelligence: Rozšířené úlohy při práci s datovými sklady* Pokročilé úlohy související s prací s datovými sklady pomocí Centra datových skladů.
- *Výukový program Centra informačního katalogu* Tvorba a správa informačního katalogu umožňujícího vyhledávání a použití metadat pomocí Centra informačního katalogu.
- *Výukový program modulu Vizuální vysvětlení* Analýza, optimalizace, ladění a zvyšování výkonu příkazů SQL pomocí modulu Vizuální vysvětlení.

## **Informace o odstraňování problémů s produktem DB2**

Jako pomoc s produkty DB2® je k dispozici široké spektrum informací o určování a odstraňování problémů.

### <span id="page-101-0"></span>**Dokumentace k produkt DB2**

Informace o odstraňování problémů jsou k dispozici prostřednictvím Informačního Centra DB2 a rovněž prostřednictvím příruček ve formátu PDF, které tvoří knihovnu produktu DB2. Ve větvi ″Podpora a odstraňování problémů″ navigačního stromu v nástroji Informační centrum DB2 (v levém podokně okna prohlížeče) naleznete úplný seznam dokumentace k odstraňování problémů s produktem DB2.

### **Webová stránka technické podpory produktu DB2**

Vyskytnou-li se problémy a potřebujete-li pomoc při zjištění možné příčiny a odstranění problému, obraťte se na webovou stránku technické podpory produktu DB2. Stránka technické podpory obsahuje odkazy na nejnovější publikace o produktu DB2, technické poznámky (TechNotes), záznamy APAR (Authorized Program Analysis Reports), opravy FixPak, nejnovější seznam vnitřních kódů chyb produktu DB2 a na další zdroje. Pokud hledáte možná řešení problémů, můžete prohledat tuto informační databázi.

Přístup na webovou stránku technické podpory produktu DB2 získáte na adrese [http://www.ibm.com/software/data/db2/udb/winos2unix/support.](http://www.ibm.com/software/data/db2/udb/support.html)

### **Série výukových programů pro určování problémů s produktem DB2**

Chcete-li najít informace o rychlé identifikaci a řešení problémů, ke kterým může docházet při práci s produkty DB2, obraťte se na webovou stránku výukových programů pro určování problémů s produktem DB2 (DB2 Problem Determination Tutorial Series). První výukový program představí dostupné prostředky a nástroje pro určování problémů s produktem DB2 a pomůže vám rozhodnout, které použít. Další výukové programy se zabývají souvisejícími tématy, jako je ″Určování problémů s databázovým strojem″, ″Určování problémů s výkonem″ nebo ″Určování problémů s aplikací″.

Celou sadu výukových programů pro určování problémů naleznete na stránce technické podpory produktu DB2 na adrese [http://www.ibm.com/software/data/support/pdm/db2tutorials.html.](http://www.ibm.com/cgi-bin/db2www/data/db2/udb/winos2unix/support/tutorial_main.d2w/toc)

### **Související koncepce:**

- v ["Informační](#page-81-0) centrum DB2" na stránce 76
- "Introduction to problem determination DB2 Technical Support tutorial" v příručce *Odstraňování problémů*

### **Usnadnění**

Funkce usnadnění přístupu pomáhají uživatelům s tělesným postižením, jako například s omezenou pohyblivostí nebo s poruchou zraku, úspěšně využívat softwarové produkty. V následujícím seznamu jsou uvedeny hlavní funkce usnadnění přístupu, které jsou k dispozici v produktu DB2® verze 8:

- v Všechny funkce produktu DB2 jsou dostupné pro navigaci prostřednictvím klávesnice namísto myši. Další informace viz "Vstup a navigace pomocí [klávesnice"](#page-102-0) na stránce 97.
- v V uživatelských rozhraních produktu DB2 lze přizpůsobit velikost a barvu písma. Další informace viz ["Zobrazení](#page-102-0) pro usnadnění přístupu" na stránce 97.
- Produkt DB2 podporuje aplikace usnadnění přístupu používající rozhraní Java™ Accessibility API. Další informace viz "Kompatibilita s asistenčními [technologiemi"](#page-102-0) na [stránce](#page-102-0) 97.
- v Dokumentace k produktu DB2 je dodávána ve formátu podporujícím funkce usnadnění přístupu. Další informace viz ["Dokumentace](#page-102-0) podporující funkce usnadnění přístupu" na [stránce](#page-102-0) 97.

## **Vstup a navigace pomocí klávesnice**

### **Vstup z klávesnice**

<span id="page-102-0"></span>| | | |

| |

S nástroji DB2 lze v případě potřeby pracovat pouze prostřednictvím klávesnice. Operace proveditelné pomocí myši lze provádět i pomocí kláves nebo kombinací kláves. Pro standardní operace operačního systému se používají standardní klávesové úhozy.

Další informace o použití kláves a kombinací kláves k provádění operací najdete v oddílu Klávesové zkratky a akcelerační klávesy: Společné rozhraní - nápověda.

### **Navigace pomocí klávesnice**

V uživatelském rozhraní nástrojů DB2 lze provádět navigaci pomocí kláves nebo kombinací kláves.

Další informace o použití kláves a kombinací kláves k navigaci v rozhraní nástrojů DB2 najdete v oddílu Klávesové zkratky a akcelerační klávesy: Společné rozhraní - nápověda.

### **Fokus klávesnice**

V operačních systémech UNIX® je zvýrazněna oblast aktivního okna, kde se projeví klávesové úhozy.

### **Zobrazení pro usnadnění přístupu**

Nástroje DB2 jsou vybaveny funkcemi pro usnadnění přístupu pro uživatele s poruchami zraku. Tyto funkce usnadnění zahrnují podporu přizpůsobení vlastností písma.

### **Nastavení písma**

Pomocí zápisníku Nastavení nástrojů můžete vybrat barvu, velikost a typ písma, které bude použito k zobrazení textu v nabídkách a v dialogových oknech.

Další informace o nastavení písma viz Změna písem nabídek a textu: Společné rozhraní nápověda.

### **Nezávislost na barvě**

Během používání jakýchkoliv funkcí tohoto produktu není třeba rozlišovat barvy.

### **Kompatibilita s asistenčními technologiemi**

Rozhraní nástrojů DB2 podporují rozhraní Java Accessibility API umožňující použití čteček obrazovky a dalších pomocných technologií spolu s produkty DB2.

### **Dokumentace podporující funkce usnadnění přístupu**

Dokumentace k produktu DB2 je poskytována ve formátu XHTML 1.0, který lze zobrazit ve většině webových prohlížečů. Formát XHTML umožňuje zobrazovat dokumentaci v souladu s předvolbami zobrazení nastavenými ve vašem prohlížeči. Dálo to umožňuje použití čtecích zařízení obrazovky a dalších asistenčních technologií.

Syntaktické diagramy jsou uváděny ve formátu desítkových čísel oddělených tečkami. Tento formát je k dispozici pouze tehdy, máte-li k dokumentaci online přístup pomocí čtecího zařízení obrazovky.

### **Související koncepce:**

v ["Syntaktické](#page-103-0) diagramy ve formátu desítkových čísel oddělených tečkami" na stránce 98

## <span id="page-103-0"></span>**Syntaktické diagramy ve formátu desítkových čísel oddělených tečkami**

Syntaktické diagramy jsou pro uživatele přistupujícího k Informačnímu centru pomocí čtečky obrazovky uváděny ve formátu desítkových čísel oddělených tečkami.

Ve formátu desítkových čísel oddělených tečkami je každý syntaktický prvek uveden na samostatném řádku. Pokud dva nebo více syntaktických prvků je uváděno vždy společně (nebo vždy společně chybějí), mohou být uvedeny na stejném řádku, protože je lze považovat za jeden složený syntaktický prvek.

Každý řádek začíná desítkovým číslem odděleným tečkami, například 3 nebo 3.1 nebo 3.1.1. Chcete-li tato čísla slyšet správně přečtená, přesvědčte se, že je čtecí zařízení obrazovky nastaveno na čtení interpunkce. Všechny prvky syntaxe, které mají stejné desítkové číslo oddělené tečkami (například všechny syntaktické prvky s číslem 3.1), představují vzájemně se vylučující alernativy. Uslyšíte-li řádek 3.1 USERID a 3.1 SYSTEMID, budete vědět, že syntaxe může obsahovat buď parametr USERID, nebo SYSTEMID, ale ne oba zároveň.

Úroveň desítkového čísla odděleného tečkami odpovídá úrovni vnoření. Pokud například za syntaktickým prvkem s číslem 3 následuje série syntaktických prvků s číslem 3.1, budou všechny syntaktické prvky s číslem 3.1 podřízeny syntaktickému prvku s číslem 3.

Informace o syntaktických prvcích doplňují určitá slova a symboly, které se používají za desítkovými čísly oddělenými tečkami. Občas se tato slova a symboly mohou objevit na začátku vlastního prvku. Pro zjednodušení identifikace předchází slovům nebo symbolům, které jsou částí prvku syntaxe, znak zpětného lomítka (\). Symbol \* lze použít za desítkovým číslem odděleným tečkami jako označení, že se syntaktický prvek opakuje. Například syntaktický prvek \*FILE s číslem 3 je uveden ve formátu 3 \\* FILE. Formát 3\* FILE označuje, že se syntaktický prvek FILE opakuje. Formát 3\* \\* FILE znamená, že se opakuje prvek syntaxe \* FILE.

Znaky, jako je například čárka, které se používají pro oddělení syntaktických prvků v řetězci, se v syntaxi zobrazují před položkami, které oddělují. Tyto znaky mohou být uvedeny na stejném řádku jako odpovídající položka nebo na samostatném řádku se stejným desítkovým číslem odděleným tečkami jako odpovídající položka. Na řádku také mohou být uvedeny další symboly poskytující informace o syntaktických prvcích. Například řádky 5.1\*, 5.1 LASTRUN a 5.1 DELETE znamenají, že pokud použijete více než jeden ze syntaktických prvků LASTRUN nebo DELETE, musíte jednotlivé prvky oddělit čárkou. Není-li oddělovač zadán, předpokládá se, že použijete pro oddělení jednotlivých syntaktických prvků mezeru.

Pokud syntaktickému prvku předchází symbol %, jedná se o odkaz, který je definovaná jinde. Řetězec následující za symbolem % není literálem, ale jménem syntaktického fragmentu. Například řádek 2.1 %OP1 představuje odkaz na samostatný syntaktický fragment OP1.

Kromě desítkových čísel oddělených tečkami se používají následující slova a symboly.

v ? značí volitelný prvek syntaxe. Desítkové číslo oddělené tečkami následované symbolem ? označuje, že všechny syntaktické prvky s odpovídajícím desítkovým číslem odděleným tečkami a všechny podřízené syntaktické prvky jsou volitelné. Jedná-li se pouze o jeden syntaktický prvek s desítkovým číslem odděleným tečkami, bude symbol ? zobrazen na témže řádku jako syntaktický prvek (například 5? NOTIFY). Jedná-li se o více než jeden syntaktický prvek s desítkovým číslem odděleným tečkami, symbol ? bude zobrazen na samostatném řádku, následován syntaktickými prvky, které jsou volitelné. Pokud například slyšíte řádky 5 ?, 5 NOTIFY a 5 UPDATE, budete vědět, že syntaktické prvky NOTIFY a UPDATE jsou volitelné, tj. můžete si vybrat pouze jeden nebo žádný z nich. Symbol ? je ekvivalentní objížděcí lince v čárovém diagramu.

|

| |

| | | |

| | | | | |

| | |

| | | | | | | |

| | | | | | | |

| | |

| | | | | | | | | | |

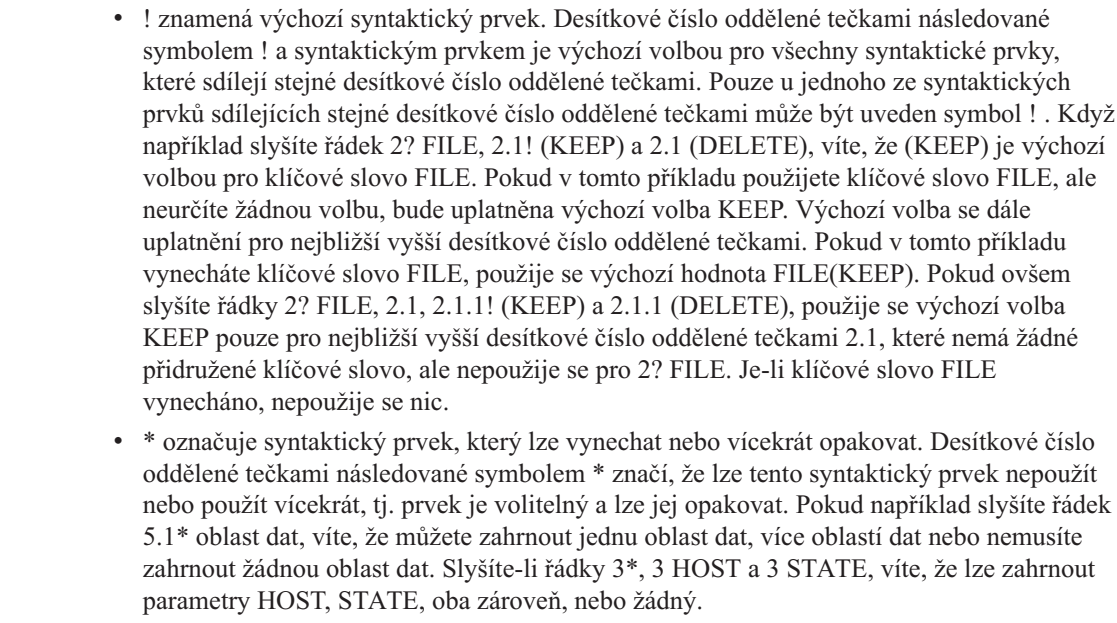

### **Poznámky:**

| | | | | | | | | | | | | | | | | | | | | | | | | | | | | | | | | | | | |

| |

| |

| |

| | |

- 1. Pokud má desítkové číslo oddělené tečkami za sebou hvězdičku (\*) a k tomuto desítkovému číslu náleží pouze jediná položka, lze tuto stejnou položku opakovat více než jednou.
- 2. Pokud má desítkové číslo oddělené tečkami za sebou hvězdičku a k tomuto desítkovému číslu náleží několik položek, lze použít více než jednu položku ze seznamu, ale žádnou z položek nesmíte použít více než jednou. V předchozím příkladu by bylo možné zadat HOST STATE, ale ne HOST HOST.
- 3. Symbol \* je ekvivalentní zpětné lince v čárovém syntaktickém diagramu.
- v Symbol + označuje syntaktický prvek, který musí být uveden jednou nebo vícekrát. Desítkové číslo oddělené tečkami následované symbolem + značí, že se tento syntaktický prvek musí použít jednou nebo vícekrát, tj. musí být obsažen alespoň jednou a lze jej opakovat. Pokud například slyšíte řádek 6.1+ oblast dat, musíte zahrnout minimálně jednu oblast dat. Slyšíte-li řádky 2+, 2 HOST a 2 STATE, musíte zahrnout parametry HOST, STATE, nebo oba parametry. Podobně jako u symbolu \* může symbol + opakovat položku pouze tehdy, jde-li o jedinou položku s tímto desítkovým číslem odděleným tečkami. Symbol +, stejně jako symbol \*, je ekvivalentní zpětné lince v čárovém syntaktickém diagramu.

### **Související koncepce:**

v ["Usnadnění"](#page-101-0) na stránce 96

### **Související úlohy:**

v "Klávesové zkratky a akcelerační klávesy: Společné rozhraní - nápověda"

### **Související odkazy:**

v "How to read the syntax diagrams" v příručce *SQL Reference, Volume 2*

#### **Certifikace Common Criteria produktů DB2 Universal Database** |

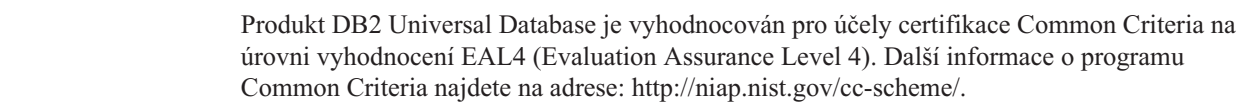

## **Dodatek D. Poznámky**

Společnost IBM nemusí produkty, služby nebo funkce uvedené v tomto dokumentu nabízet ve všech zemích. Informace o produktech a službách, které jsou ve vaší oblasti aktuálně dostupné, získáte od místního zástupce společnosti IBM. Odkazy na produkty, programy nebo služby společnosti IBM v této publikaci nejsou míněny jako vyjádření nutnosti použití pouze uvedených produktů, programů či služeb společnosti IBM. Místo produktu, programu nebo služby společnosti IBM lze použít libovolný funkčně ekvivalentní produkt, program nebo službu, která neporušuje intelektuální vlastnická práva společnosti IBM. Ověření funkčnosti produktu, programu nebo služby pocházející od jiného výrobce je však povinností uživatele.

K jednotlivým subjektům popisovaným v tomto dokumentu se mohou vztahovat patenty nebo nevyřízené patentové přihlášky společnosti IBM. Vlastnictví tohoto dokumentu uživateli neposkytuje žádná licenční práva k těmto patentům. Dotazy týkající se licencí můžete posílat písemně na adresu:

IBM Director of Licensing IBM Corporation North Castle Drive Armonk, NY 10504-1785 U.S.A.

Odpovědi na dotazy týkající se licencí pro dvoubajtové znakové sady (DBCS) získáte od oddělení IBM Intellectual Property Department ve vaší zemi, nebo tyto dotazy můžete zasílat písemně na adresu:

IBM World Trade Asia Corporation Licensing 2-31 Roppongi 3-chome, Minato-ku Tokyo 106, Japan

**Následující odstavec se netýká Spojeného království ani jiných zemí, ve kterých je takovéto vyjádření v rozporu s místními zákony:** SPOLEČNOST INTERNATIONAL BUSINESS MACHINES CORPORATION TUTO PUBLIKACI POSKYTUJE "TAK, JAK JE" BEZ JAKÉKOLI ZÁRUKY, AŤ UŽ PŘÍMÉ ČI ODVOZENÉ, VČETNĚ, ALE NE VÝHRADNĚ, ODVOZENÝCH ZÁRUK TÝKAJÍCÍCH SE PORUŠOVÁNÍ ZÁKONŮ, PRODEJNOSTI ČI VHODNOSTI K URČITÉMU ÚČELU. V některých státech nejsou prohlášení týkající se přímých či odvozených záruk v určitých případech dovolena, a proto se vás toto prohlášení nemusí týkat.

Uvedené údaje mohou obsahovat technické nepřesnosti nebo typografické chyby. Údaje zde uvedené jsou pravidelně upravovány a tyto změny budou zahrnuty v nových vydáních této publikace. Společnost IBM může kdykoli bez upozornění provádět vylepšení nebo změny v produktech či programech popsaných v této publikaci.

Veškeré uvedené odkazy na stránky WWW, které nespravuje společnost IBM, jsou uváděny pouze pro referenci a v žádném případě neslouží jako záruka funkčnosti těchto stránek. Materiály uvedené na těchto stránkách WWW nejsou součástí materiálů pro tento produkt IBM a použití uvedených stránek je pouze na vlastní nebezpečí.

Společnost IBM může použít nebo distribuovat jakékoli informace, které jí sdělíte, libovolným způsobem, který společnost považuje za odpovídající, bez vyžádání vašeho svolení.

Vlastníci licence k tomuto programu, kteří chtějí získat informace o možnostech (i) výměny informací s nezávisle vytvořenými programy a jinými programy (včetně tohoto) a (ii) oboustranného využití vyměňovaných informací, mohou kontaktovat informační středisko na adrese:

IBM Canada Limited Office of the Lab Director 8200 Warden Avenue Markham, Ontario L6G 1C7 CANADA

Poskytnutí takových informací může být podmíněno dodržením určitých podmínek a požadavků zahrnujících v některých případech uhrazení stanoveného poplatku.

Licencovaný program popsaný v tomto dokumentu a veškerý licencovaný materiál k němu dostupný jsou společností IBM poskytovány na základě podmínek uvedených ve smlouvách IBM Customer Agreement, IBM International Program License Agreement nebo v jiné ekvivalentní smlouvě.

Jakékoli údaje o výkonnosti obsažené v této publikaci byly zjištěny v řízeném prostředí. Výsledky získané v jakémkoli jiném operačním prostředí se proto mohou výrazně lišit. Některá měření mohla být prováděna na vývojových verzích systémů a není zaručeno, že tato měření budou stejná i na běžně dostupných systémech. Některé údaje mohly být navíc zjištěny pomocí extrapolace. Skutečné výsledky mohou být jiné. Čtenáři tohoto dokumentu by měli zjistit použitelné údaje pro své specifické prostředí.

Informace týkající se produktů jiných výrobců pocházejí od dodavatelů těchto produktů, z jejich veřejných oznámení nebo z jiných veřejně dostupných zdrojů. Společnost IBM tyto produkty netestovala a nemůže potvrdit jejich správnou výkonnost, kompatibilitu ani žádné jiné výroky týkající se produktů jiných výrobců než IBM. Otázky týkající se kompatibility produktů jiných výrobců by měly být směrovány dodavatelům těchto produktů.

Veškerá tvrzení týkající se budoucího směru vývoje nebo záměrů společnosti IBM se mohou bez upozornění změnit nebo mohou být zrušena a reprezentují pouze cíle a plány společnosti.

Tyto údaje mohou obsahovat příklady dat a sestav používaných v běžných obchodních operacích. Aby byla představa úplná, používají se v příkladech jména osob, společností, značek a produktů. Všechna tato jména jsou fiktivní a jejich podobnost se jmény a adresami používanými ve skutečnosti je zcela náhodná.

### LICENČNÍ INFORMACE:

Tyto informace mohou obsahovat ukázkové aplikační programy ve zdrojovém jazyce ilustrující programovací techniky na různých operačních platformách. Tyto ukázkové programy můžete bez závazků vůči společnosti IBM jakýmkoli způsobem kopírovat, měnit a distribuovat za účelem vývoje, používání, odbytu či distribuce aplikačních programů odpovídajících rozhraní API pro operační platformu, pro kterou byly ukázkové programy napsány. Tyto příklady nebyly plně testovány za všech podmínek. Společnost IBM proto nemůže zaručit spolehlivost, upotřebitelnost nebo funkčnost těchto programů.

Každá kopie nebo část těchto ukázkových programů nebo jakákoli práce z nich odvozená musí obsahovat následující copyrightovou doložku:

© (*název vaší společnosti*) (*rok*). Části tohoto kódu jsou odvozeny z ukázkových programů společnosti IBM. © Copyright IBM Corp. \_*zadejte rok nebo roky*\_. Všechna práva vyhrazena.
### **Ochranné známky**

Následující termíny jsou ochrannými známkami společnosti International Business Machines Corporation ve Spojených státech a případně dalších jiných zemích, a byly použity nejméně v jednom dokumentu z knihovny s dokumentací DB2 UDB.

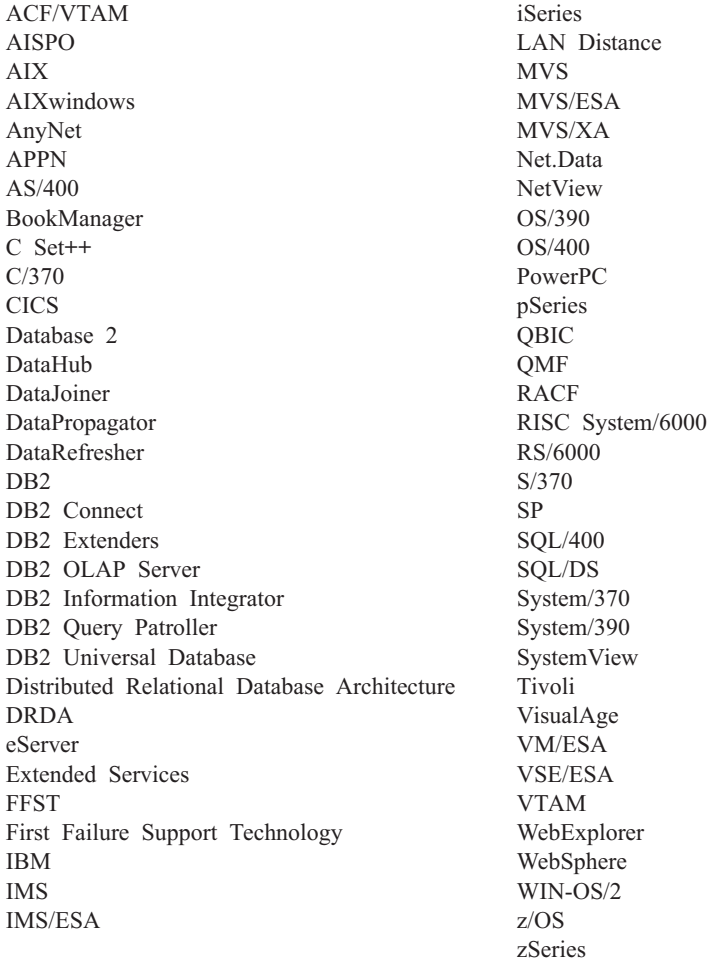

Následující termíny jsou ochrannými známkami nebo registrovanými ochrannými známkami jiných společností, a byly použity nejméně v jednom dokumentu z knihovny s dokumentací DB2 UDB:

Microsoft, Windows, Windows NT a logo Windows jsou ochranné známky společnosti Microsoft Corporation ve Spojených státech a případně dalších jiných zemích.

Intel a Pentium jsou ochranné známky společnosti Intel Corporation ve Spojených státech a případně dalších jiných zemích.

Java a všechny ochranné známky založené na termínu Java jsou ochrannými známkami společnosti Sun Microsystems, Inc. ve Spojených státech a případně dalších jiných zemích.

UNIX je registrovaná ochranná známka společnosti The Open Group ve Spojených státech a případně dalších jiných zemích.

Jména dalších společností, produktů nebo služeb mohou být ochrannými známkami nebo značkami služeb ostatních společností.

# **Rejstřík**

### **A**

aktualizace [dokumentace](#page-90-0) HTML 85 Asistent pro konfiguraci funkce [Zjišťování](#page-56-0) 51 Asistent pro konfiguraci (CA) konfigurace [databázové](#page-54-0) připojení, obecné 49 [databázové](#page-53-0) připojení, Windows a [Linux](#page-53-0) 48 [připojení](#page-52-0) klienta k serveru 47

## **D**

databáze [katalogizace](#page-63-0) 58 databázová připojení konfigurace pomocí Asistenta pro [konfiguraci](#page-54-0) [\(CA\)](#page-54-0) 49 [pomocí](#page-55-0) profilu 50 použití funkce [Discovery](#page-56-0) 51 v [systému](#page-57-0) Linux 52 konfigurace pomocí Zjišťování v systému [Windows](#page-57-0) 52 datové sklady vzorová [databáze](#page-46-0) 41 D<sub>B2</sub> instalace ověření [instalace](#page-46-0) 41 použití [nejnovější](#page-44-0) opravy FixPak 39 jazyky [rozhraní](#page-71-0) 66 [kódové](#page-71-0) stránky 66 [lokality](#page-71-0) 66 odebrání [UNIX](#page-75-0) 70 zastavení instance [UNIX](#page-76-0) 71 zastavení serveru Administration Server [UNIX](#page-75-0) 70 DB2 Administration Server (DAS) [odebrání](#page-76-0) 71 [ukončení](#page-75-0) 70 DB2 Personal Edition instalace [Windows](#page-29-0) 24 instalace pomocí průvodce nastavením DB2 [Linux](#page-34-0) 29 [instalace](#page-37-0) v systému Linux 32 instalace v systému [Windows](#page-24-0) 19 migrace [Linux](#page-16-0) 11 [Windows](#page-12-0)<sub>7</sub> migrace databází [Windows](#page-14-0) 9 migrace instancí a databází [Linux](#page-18-0) 13 přehled [produktu](#page-8-0) 3

DB2 Personal Edition *(pokračování)* příprava migrace [Linux](#page-16-0) 11 [Windows](#page-12-0) 7 ruční vytvoření vyžadovaných skupin a uživatelů [Linux](#page-36-0) 31 diagramy v [desítkové](#page-103-0) syntaxi s tečkami 98 dokumentace [zobrazení](#page-89-0) 84 dokumentace HTML [aktualizace](#page-90-0) 85

## **F**

funkce Zjišťování konfigurace [databázového](#page-56-0) připojení 51 fyzické [postižení](#page-101-0) 96

### **I**

identifikátory jazyka Průvodce [nastavením](#page-72-0) DB2 67 ikony, [úprava](#page-35-0) 30 Informační centrum [instalace](#page-82-0) 77, [79,](#page-84-0) [82](#page-87-0) [Informační](#page-81-0) centrum DB2 76 [vyvolání](#page-89-0) 84 instalace [Informační](#page-82-0) centrum 77, [79,](#page-84-0) [82](#page-87-0) instance [ukončení](#page-76-0) 71 instance DB2 [odebrání](#page-77-0) 72 [ukončení](#page-76-0) 71

## **J**

jazyky [rozhraní](#page-71-0) 66 změna [UNIX](#page-70-0) 65 [Windows](#page-70-0) 65

## **K**

katalogizace [databáze](#page-63-0) 58 databáze hostitele DB<sub>2</sub> [Connect](#page-63-0) 58 [Pojmenovaná](#page-63-0) propojení procesů 58 uzel [NetBIOS](#page-62-0) 57 uzel [TCP/IP](#page-61-0) 56 klávesové zkratky [podpora](#page-101-0) 96 klienti [připojení](#page-60-0) k serveru 55 klienti DB2 katalogizace uzel [NetBIOS](#page-62-0) 57

klienti DB2 *(pokračování)* katalogizace *(pokračování)* uzel [pojmenovaných](#page-63-0) propojení [procesů](#page-63-0) 58 uzel [TCP/IP](#page-61-0) 56 kódové stránky [podporované](#page-71-0) 66 komunikace klienta a serveru připojení, testování pomocí [příkazového](#page-65-0) [procesoru](#page-65-0) 60 konfigurace připojení klienta k serveru Asistent pro [konfiguraci](#page-52-0) (CA) 47 [příkazový](#page-60-0) procesor (CLP) 55 kontextová [nápověda,](#page-98-0) přístup 93

## **L**

Linux instalace DB<sub>2</sub> [Personal](#page-37-0) Edition 32 pomocí průvodce [nastavením](#page-34-0) DB2 29 konfigurace databázového připojení pomocí Asistenta pro [konfiguraci](#page-53-0) [\(CA\)](#page-53-0) 48 použití funkce [Discovery](#page-57-0) 52 migrace DB2 [Personal](#page-16-0) Edition 11 instance a [databáze](#page-18-0) 13 příprava migrace DB2 [Personal](#page-16-0) [Edition](#page-16-0) 11 spuštění Průvodce [nastavením](#page-38-0) DB2 33 úprava ikony [pracovní](#page-35-0) plochy 30 vytvoření [vyžadované](#page-36-0) skupiny a uživatelé, [ručně](#page-36-0) 31 lokality [podporované](#page-71-0) 66

## **N**

nápověda pro příkazy [vyvolání](#page-99-0) 94 pro příkazy SQL [vyvolání](#page-99-0) 94 pro zprávy [vyvolání](#page-99-0) 94 [zobrazení](#page-89-0) 84, [86](#page-91-0) nápověda k příkazům SQL [vyvolání](#page-99-0) 94 nápověda pro příkazy [vyvolání](#page-99-0) 94 nápověda pro zprávy [vyvolání](#page-99-0) 94

## **O**

[objednání](#page-97-0) příruček DB2 92 odebrání [DAS](#page-76-0) 71 D<sub>B2</sub> [UNIX](#page-75-0) 70 [Windows](#page-74-0) 69 odstraňování problémů [elektronické](#page-100-0) informace 95 výukové [programy](#page-100-0) 95 [oprávnění](#page-25-0) uživatelů, Windows 20 opravy FixPak [použití](#page-44-0) 39 ověření instalace DB2 použití modulu Začínáme s [produktem](#page-46-0) [DB2](#page-46-0) 41

#### **P**

produkty DB2 odebrání [UNIX](#page-78-0) 73 profily konfigurace [databázová](#page-55-0) připojení 50 Průvodce nastavením DB2 [identifikátory](#page-72-0) jazyka 67 spuštění v [systému](#page-38-0) Linux 33 spuštění v systému [Windows](#page-31-0) 26 přehled produktu DB2 [Personal](#page-8-0) Edition 3 přidání databáze [ručně](#page-54-0) 49 příkazový procesor (CLP) [katalogizace](#page-63-0) databáze 58 [katalogizace](#page-61-0) uzlu 56 [konfigurace](#page-60-0) připojení klienta k [serveru](#page-60-0) 55 ověření [instalace](#page-46-0) 41 příkazy catalog [database](#page-63-0) 58 catalog [netbios](#page-62-0) 57 [catalog](#page-63-0) npipe 58 [catalog](#page-61-0) tcpip 56 [db2sampl](#page-46-0) 41 [db2start](#page-26-0) 21, [60](#page-65-0) příklady [připojení](#page-65-0) ke vzdálené databázi 60 připojování s [databází](#page-55-0) pomocí profilu 50 příručky DB2 tisk [souborů](#page-96-0) PDF 91

## **R**

ruční přidání databází Asistent pro [konfiguraci](#page-54-0) (CA) 49

## **S**

servery [připojení](#page-60-0) klientů 55 schéma adresáře rozšíření ve [Windows](#page-31-0) 2000 a Windows [.NET](#page-31-0) 26 skupina ruční [vytvoření](#page-36-0) 31 skupina administrátora systému D<sub>B2</sub> [Windows](#page-26-0) 21 skupina [administrátora](#page-26-0) systému DB2 21 Skupiny uživatelů [Zabezpečení](#page-48-0) 43 služba NIS aspekty [instalace](#page-35-0) 30

### **T**

test připojení klienta k [serveru](#page-65-0) 60 tisk [soubory](#page-96-0) PDF 91 tištěné příručky, [objednání](#page-97-0) 92

## **U**

UNIX odebrání [DB2](#page-75-0) 70 [instance](#page-77-0) DB2 72 [produkty](#page-78-0) DB2 73 změna jazyka [rozhraní](#page-70-0) DB2 65 určování problémů [elektronické](#page-100-0) informace 95 výukové [programy](#page-100-0) 95 uživatelé vytvoření ručně DB2 [Personal](#page-36-0) Edition v systému [Linux](#page-36-0) 31 uživatelské účty [požadavky](#page-26-0) pro instalaci 21

# **V**

výukové [programy](#page-100-0) 95 určování a [odstraňování](#page-100-0) problémů 95 výukové [programy](#page-100-0) DB2 95 vyvolání [nápověda](#page-99-0) k příkazům SQL 94 [nápověda](#page-99-0) pro příkazy 94 [nápověda](#page-99-0) pro zprávy 94

## **W**

Windows instalace DB2 [Personal](#page-24-0) Edition 19, [24](#page-29-0) instalace DB2 [uživatelské](#page-26-0) účty 21 konfigurace [databázová](#page-57-0) připojení pomocí [Zjišťování](#page-57-0) 52 [databázové](#page-53-0) připojení pomocí Asistenta pro [konfiguraci](#page-53-0) (CA) 48 migrace [databáze](#page-14-0) v DB2 Personal Edition 9

Windows *(pokračování)* migrace *(pokračování)* DB2 [Personal](#page-12-0) Edition 7 [odebrání](#page-74-0) DB2 69 příprava migrace DB2 [Personal](#page-12-0) Edition 7 rozšíření schéma adresáře [Windows](#page-31-0) 2000 a Windows Server [2003](#page-31-0) 26 [Windows](#page-31-0) Server 2003 26 skupina [administrátora](#page-26-0) systému DB2 21 spuštění Průvodce [nastavením](#page-31-0) DB2 26 udělování [uživatelských](#page-25-0) práv 20 změna jazyka [rozhraní](#page-70-0) DB2 65

# **Z**

zabezpečení aspekty [instalace](#page-35-0) služby NIS 30 Zabezpečení Skupiny [uživatelů](#page-48-0) 43 Začínáme s produktem DB2 ověření [instalace](#page-46-0) DB2 41 zpřístupnění diagramy v [desítkové](#page-103-0) syntaxi s [tečkami](#page-103-0) 98 [funkce](#page-101-0) 96

# **Kontaktování společnosti IBM**

V USA se můžete obrátit na zástupce společnosti IBM prostřednictvím následujících telefonních čísel:

- v 1-800-IBM-SERV (1-800-426-7378) služby zákazníkům
- v 1-888-426-4343 informace o možnostech dostupných služeb
- v 1-800-IBM-4YOU (426-4968) marketing a prodej produktů DB2

V Kanadě se můžete obrátit na zástupce společnosti IBM prostřednictvím následujících telefonních čísel:

- v 1-800-IBM-SERV (1-800-426-7378) služby zákazníkům
- v 1-800-465-9600 informace o možnostech dostupných služeb
- v 1-800-IBM-4YOU (1-800-426-4968) marketing a prodej produktů DB2

Pokud hledáte zastoupení společnosti IBM ve vašem státě nebo regionu, pomůže vám webová stránka IBM's Directory of Worldwide Contacts na adrese <http://www.ibm.com/planetwide>

#### **Informace o produktu**

Informace o produktech řady DB2 Universal Database jsou k dispozici telefonicky nebo na webové adrese http://www.ibm.com/software/data/db2/udb

Tento server obsahuje nejnovější informace o technické knihovně, objednávání příruček, stahování produktů, diskusních skupinách, sadách FixPak, novinkách a odkazech na webové zdroje informací.

Jestliže žijete v USA, telefonujte na jedno z následujících čísel:

- v 1-800-IBM-CALL (1-800-426-2255) objednávání produktů a obecné informace
- v 1-800-879-2755 objednávání příruček

Informace o možnostech komunikace se společností IBM mimo území USA najdete na webových stránkách IBM Worldwide na adrese [www.ibm.com/planetwide.](http://www.ibm.com/planetwide)

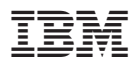

Číslo položky: CT2TPCS

Vytištěno v Irsku.

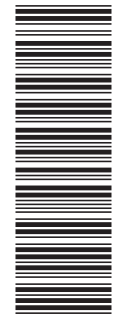

(1P) P/N: CT2TPCS (1P) P/N: CT2TPCS

GC09-3705-01

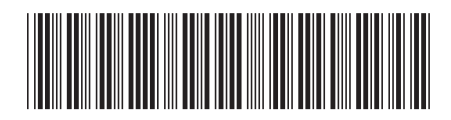

Spine information: Spine information:

 $Vere 8.2$  IBM® DB2 Universal Database™ Začínáme s produktem DB2 Personal Edition *Verze 8.2*Začínáme s produktem DB2 Personal Edition IBM®DB2 Universal Database

||:||||<br>||····|| البرراا<br>ا<sup>اااا</sup>اا